Installations- und Wartungsanleitung

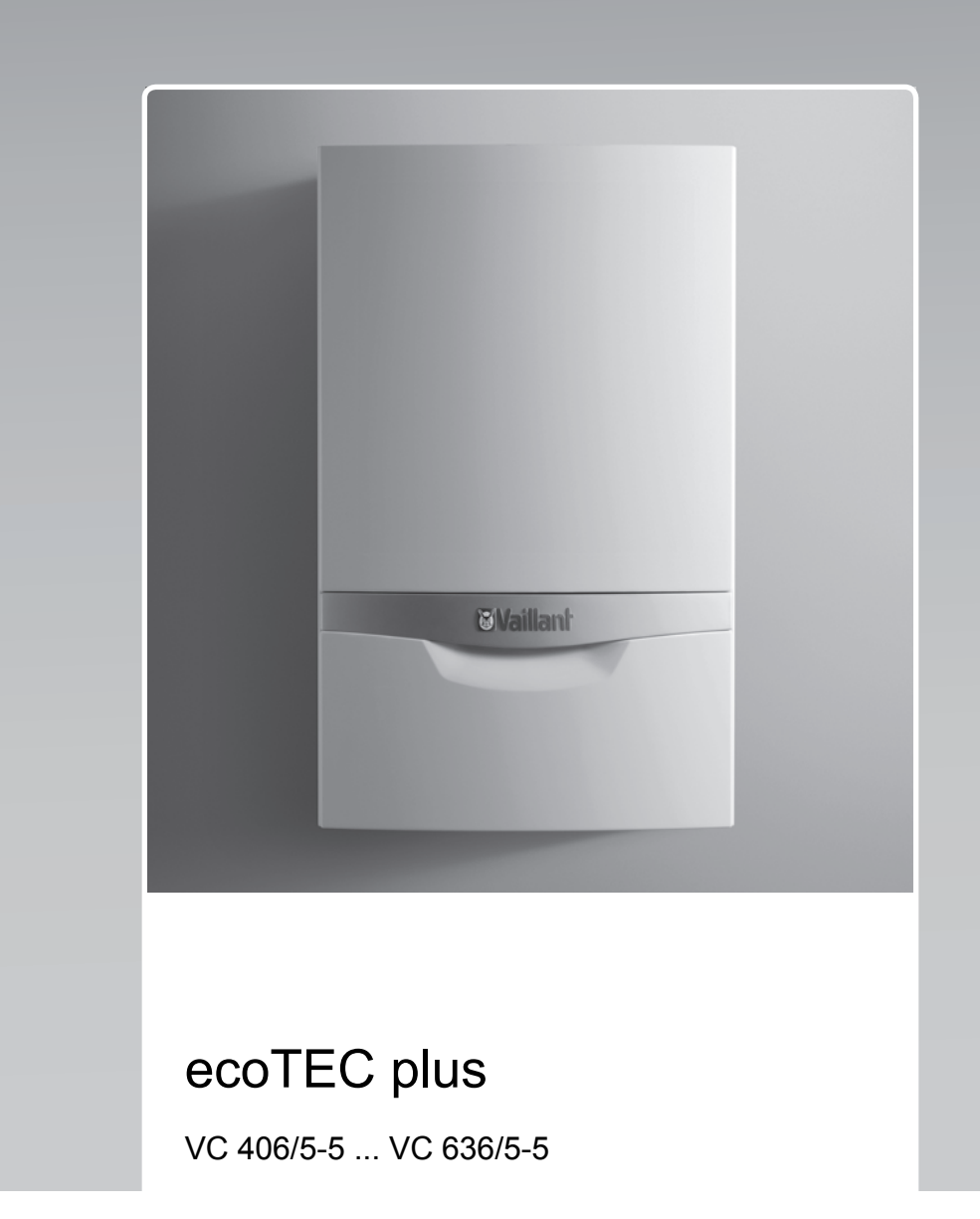

**DE, LU**

**Herausgeber/Hersteller Vaillant GmbH** Berghauser Str. 40 | D-42859 Remscheid Tel. +49 21 91 18-0 **■** Fax +49 21 91 18-2810 info@vaillant.de www.vaillant.de

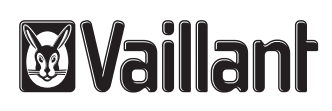

### **Inhalt**

### **Inhalt**

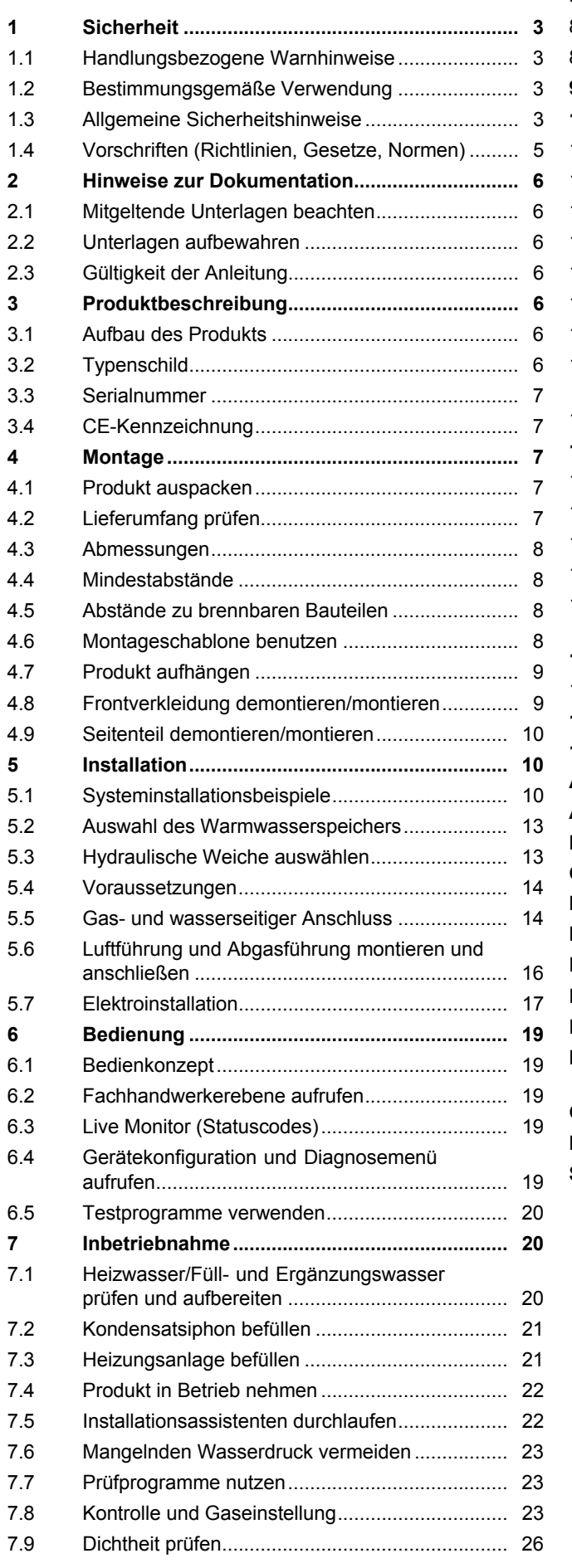

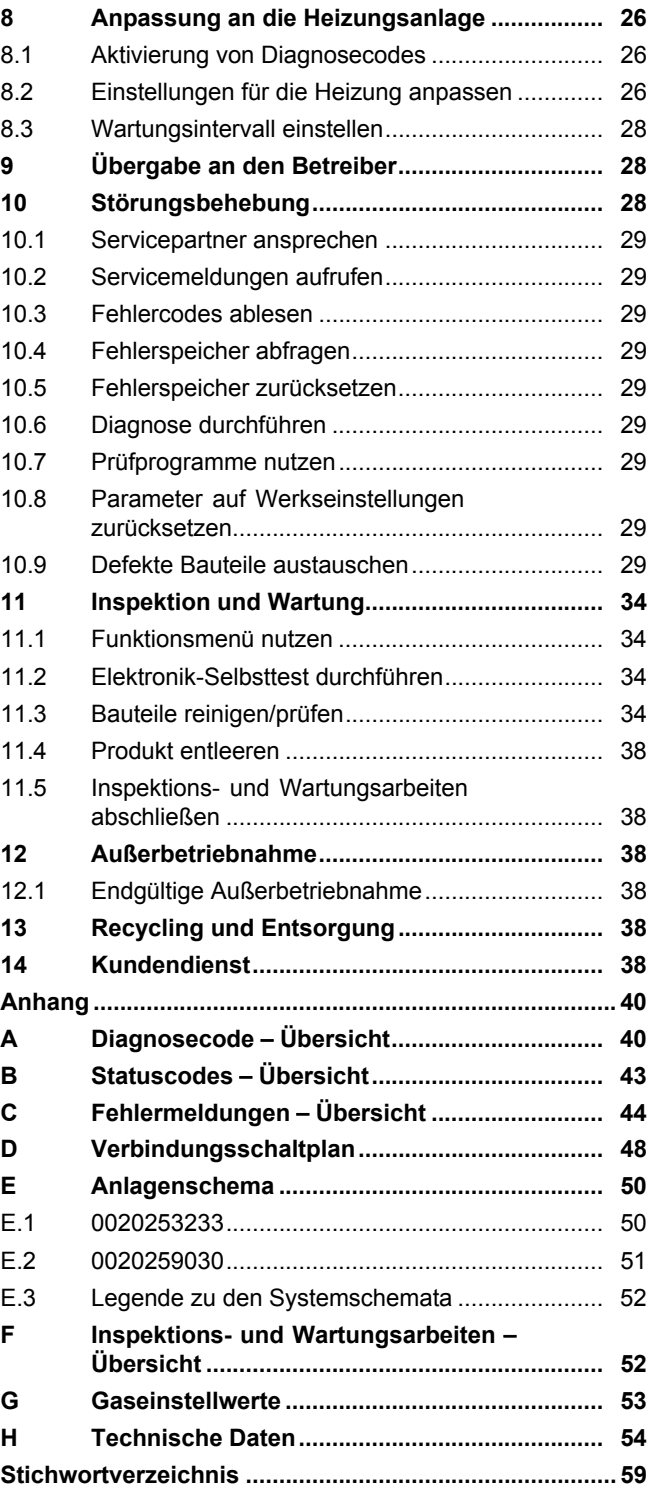

### **1 Sicherheit**

### **1.1 Handlungsbezogene Warnhinweise**

### **Klassifizierung der handlungsbezogenen Warnhinweise**

Die handlungsbezogenen Warnhinweise sind wie folgt mit Warnzeichen und Signalwörtern hinsichtlich der Schwere der möglichen Gefahr abgestuft:

### **Warnzeichen und Signalwörter**

**Gefahr!**

Unmittelbare Lebensgefahr oder Gefahr schwerer Personenschäden

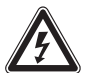

### **Gefahr!**

Lebensgefahr durch Stromschlag

### **Warnung!**

Gefahr leichter Personenschäden

### **Vorsicht!**

Risiko von Sachschäden oder Schäden für die Umwelt

### **1.2 Bestimmungsgemäße Verwendung**

Bei unsachgemäßer oder nicht bestimmungsgemäßer Verwendung können Gefahren für Leib und Leben des Benutzers oder Dritter bzw. Beeinträchtigungen des Produkts und anderer Sachwerte entstehen.

Das Produkt ist als Wärmeerzeuger für geschlossene Heizungsanlagen und die Warmwasserbereitung vorgesehen.

Je nach Bauart des Geräts dürfen die in der vorliegenden Anleitung genannten Produkte nur in Verbindung mit den in den mitgeltenden Unterlagen aufgeführten Zubehören zur Luft-Abgas-Führung installiert und betrieben werden.

Die Verwendung des Produkts in Fahrzeugen, wie z. B. Mobilheimen oder Wohnwagen, gilt als nicht bestimmungsgemäß. Nicht als Fahrzeuge gelten solche Einheiten, die dauerhaft und ortsfest installiert sind (sog. ortsfeste Installation).

Die bestimmungsgemäße Verwendung beinhaltet:

– das Beachten der beiliegenden Betriebs-, Installations- und Wartungsanleitungen des Produkts sowie aller weiteren Komponenten der Anlage

- die Installation und Montage entsprechend der Produkt- und Systemzulassung
- die Einhaltung aller in den Anleitungen aufgeführten Inspektions- und Wartungsbedingungen.

Die bestimmungsgemäße Verwendung umfasst außerdem die Installation gemäß IP-Code.

Eine andere Verwendung als die in der vorliegenden Anleitung beschriebene oder eine Verwendung, die über die hier beschriebene hinausgeht, gilt als nicht bestimmungsgemäß. Nicht bestimmungsgemäß ist auch jede unmittelbare kommerzielle und industrielle Verwendung.

### **Achtung!**

Jede missbräuchliche Verwendung ist untersagt.

### **1.3 Allgemeine Sicherheitshinweise**

### **1.3.1 Gefahr durch unzureichende Qualifikation**

Folgende Arbeiten dürfen nur Fachhandwerker durchführen, die hinreichend dafür qualifiziert sind:

- Montage
- Demontage
- Installation
- Inbetriebnahme
- Inspektion und Wartung
- Reparatur
- Außerbetriebnahme
- ▶ Beachten Sie alle produktbegleitenden Anleitungen.
- ▶ Gehen Sie gemäß dem aktuellen Stand der Technik vor.
- ▶ Halten Sie alle einschlägigen Richtlinien, Normen, Gesetze und anderen Vorschriften ein.

### **1.3.2 Lebensgefahr durch austretendes Gas**

Bei Gasgeruch in Gebäuden:

- ▶ Meiden Sie Räume mit Gasgeruch.
- ▶ Wenn möglich, öffnen Sie Türen und Fenster weit und sorgen Sie für Durchzug.
- ▶ Vermeiden Sie offene Flammen (z. B. Feuerzeug, Streichholz).

### **1 Sicherheit**

- ▶ Rauchen Sie nicht.
- ▶ Betätigen Sie keine elektrischen Schalter, keine Netzstecker, keine Klingeln, keine Telefone und andere Sprechanlagen im Gebäude.
- ▶ Schließen Sie die Gaszähler-Absperreinrichtung oder die Hauptabsperreinrichtung.
- ▶ Wenn möglich, schließen Sie den Gasabsperrhahn am Produkt.
- ▶ Warnen Sie die Hausbewohner durch Rufen oder Klopfen.
- ▶ Verlassen Sie unverzüglich das Gebäude und verhindern Sie das Betreten durch **Dritte**
- ▶ Alarmieren Sie Polizei und Feuerwehr, sobald Sie außerhalb des Gebäudes sind.
- ▶ Benachrichtigen Sie den Bereitschaftsdienst des Gasversorgungsunternehmens von einem Telefonanschluss außerhalb des Gebäudes.

### **1.3.3 Lebensgefahr durch Undichtigkeiten bei Installation unter Erdgleiche**

Flüssiggas sammelt sich am Erdboden. Wenn das Produkt unter Erdgleiche installiert wird, dann können bei Undichtigkeiten Ansammlungen von Flüssiggas entstehen. In diesem Fall besteht Explosionsgefahr.

▶ Stellen Sie sicher, dass Flüssiggas keinesfalls aus dem Produkt und der Gasleitung entweichen kann.

### **1.3.4 Lebensgefahr durch versperrte oder undichte Abgaswege**

Durch Installationsfehler, Beschädigung, Manipulation, einen unzulässigen Aufstellort o. Ä. kann Abgas austreten und zu Vergiftungen führen.

Bei Abgasgeruch in Gebäuden:

- ▶ Öffnen Sie alle zugänglichen Türen und Fenster weit und sorgen Sie für Durchzug.
- ▶ Schalten Sie das Produkt aus.
- ▶ Prüfen Sie die Abgaswege im Produkt und die Ableitungen für Abgas.

### **1.3.5 Lebensgefahr durch explosive und entflammbare Stoffe**

▶ Verwenden Sie das Produkt nicht in Lagerräumen mit explosiven oder entflammbaren Stoffen (z. B. Benzin, Papier, Farben).

### **1.3.6 Lebensgefahr durch fehlende Sicherheitseinrichtungen**

Die in diesem Dokument enthaltenen Schemata zeigen nicht alle für eine fachgerechte Installation notwendigen Sicherheitseinrichtungen.

- ▶ Installieren Sie die notwendigen Sicherheitseinrichtungen in der Anlage.
- ▶ Beachten Sie die einschlägigen nationalen und internationalen Gesetze, Normen und Richtlinien.

### **1.3.7 Lebensgefahr durch Stromschlag**

Wenn Sie spannungsführende Komponenten berühren, dann besteht Lebensgefahr durch Stromschlag.

Bevor Sie am Produkt arbeiten:

- ▶ Ziehen Sie den Netzstecker.
- ▶ Oder schalten Sie das Produkt spannungsfrei, indem Sie alle Stromversorgungen abschalten (elektrische Trennvorrichtung mit mindestens 3 mm Kontaktöffnung, z. B. Sicherung oder Leitungsschutzschalter).
- ▶ Sichern Sie gegen Wiedereinschalten.
- ▶ Warten Sie mindestens 3 min, bis sich die Kondensatoren entladen haben.
- ▶ Prüfen Sie auf Spannungsfreiheit.

### **1.3.8 Lebensgefahr durch austretende Abgase**

Wenn Sie das Produkt mit leerem Kondensatsiphon betreiben, dann können Abgase in die Raumluft entweichen.

▶ Stellen Sie sicher, dass der Kondensatsiphon zum Betrieb des Produkts stets befüllt ist.

**Bedingungen**: Zugelassene Geräte der Bauarten B23 oder B23P mit Kondensatsiphon (Fremdzubehör)

– Sperrwasserhöhe: ≥ 200 mm

### **1.3.9 Lebensgefahr durch schrankartige Verkleidungen**

Eine schrankartige Verkleidung kann bei einem raumluftabhängig betriebenen Produkt zu gefährlichen Situationen führen.

▶ Stellen Sie sicher, dass das Produkt ausreichend mit Verbrennungsluft versorgt wird.

### **1.3.10 Vergiftungsgefahr durch unzureichende Verbrennungsluftzufuhr**

### **Bedingungen**: Raumluftabhängiger Betrieb

▶ Sorgen Sie für eine dauerhaft ungehinderte und ausreichende Luftzufuhr zum Aufstellraum des Produkts gemäß den maßgeblichen Belüftungsanforderungen.

### **1.3.11 Vergiftungsund Verbrennungsgefahr durch austretende heiße Abgase**

- ▶ Betreiben Sie das Produkt nur mit vollständig montierter Luft-Abgas-Führung.
- ▶ Betreiben Sie das Produkt außer kurzzeitig zu Prüfzwecken – nur mit montierter und geschlossener Frontverkleidung.

### **1.3.12 Verbrennungs- oder Verbrühungsgefahr durch heiße Bauteile**

▶ Arbeiten Sie erst dann an den Bauteilen, wenn sie abgekühlt sind.

### **1.3.13 Verletzungsgefahr durch hohes Produktgewicht**

▶ Transportieren Sie das Produkt mit mindestens zwei Personen.

### **1.3.14 Risiko eines Sachschadens durch ungeeignetes Werkzeug**

▶ Um Schraubverbindungen anzuziehen oder zu lösen, verwenden Sie fachgerechtes Werkzeug.

### **1.3.15 Risiko eines Sachschadens durch Frost**

▶ Installieren Sie das Produkt nicht in frostgefährdeten Räumen.

### **1.3.16 Risiko eines Korrosionsschadens durch ungeeignete Verbrennungsund Raumluft**

Sprays, Lösungsmittel, chlorhaltige Reinigungsmittel, Farben, Klebstoffe, Ammoniakverbindungen, Stäube u. Ä. können zu Korrosion am Produkt und in der Abgasführung führen.

- ▶ Sorgen Sie dafür, dass die Verbrennungsluftzufuhr stets frei von Fluor, Chlor, Schwefel, Stäuben usw. ist.
- ▶ Sorgen Sie dafür, dass am Aufstellort keine chemischen Stoffe gelagert werden.
- ▶ Wenn Sie das Produkt in Friseursalons, Lackier- oder Schreinerwerkstätten, Reinigungsbetrieben o. Ä. installieren, dann wählen Sie einen separaten Aufstellraum, in dem die Raumluft technisch frei von chemischen Stoffen ist.
- ▶ Sorgen Sie dafür, dass die Verbrennungsluft nicht über Schornsteine zugeführt wird, die früher mit Öl-Heizkesseln betrieben wurden oder mit anderen Heizgeräten, die eine Versottung des Schornsteins verursachen können.

### **1.3.17 Risiko eines Sachschadens durch Lecksuchsprays und -flüssigkeiten**

Lecksuchsprays und -flüssigkeiten verstopfen den Filter des Massenstromsensors am Venturi und zerstören dadurch den Massenstromsensor.

▶ Bringen Sie bei Reparaturarbeiten keine Lecksuchsprays und -flüssigkeiten auf die Abdeckkappe am Filter des Venturis.

### **1.3.18 Risiko eines Sachschadens am Gaswellrohr**

Das Gaswellrohr kann durch Belastung mit Gewicht beschädigt werden.

▶ Hängen Sie das Thermo-Kompaktmodul, z. B. bei der Wartung, nicht an das flexible Gaswellrohr.

### **1.4 Vorschriften (Richtlinien, Gesetze, Normen)**

▶ Beachten Sie die nationalen Vorschriften, Normen, Richtlinien und Gesetze.

#### **2 Hinweise zur Dokumentation**

#### **2.1 Mitgeltende Unterlagen beachten**

▶ Beachten Sie unbedingt alle Betriebs- und Installationsanleitungen, die Komponenten der Anlage beiliegen.

#### **2.2 Unterlagen aufbewahren**

▶ Geben Sie diese Anleitung sowie alle mitgeltenden Unterlagen an den Anlagenbetreiber weiter.

#### **2.3 Gültigkeit der Anleitung**

Diese Anleitung gilt ausschließlich für:

#### **Produkt** – **Artikelnummer**

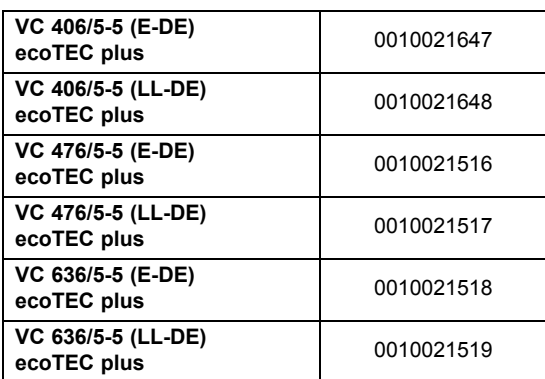

### **3 Produktbeschreibung**

Dieses Produkt ist ein Gas-Wandheizgerät mit Brennwerttechnik.

#### **3.1 Aufbau des Produkts**

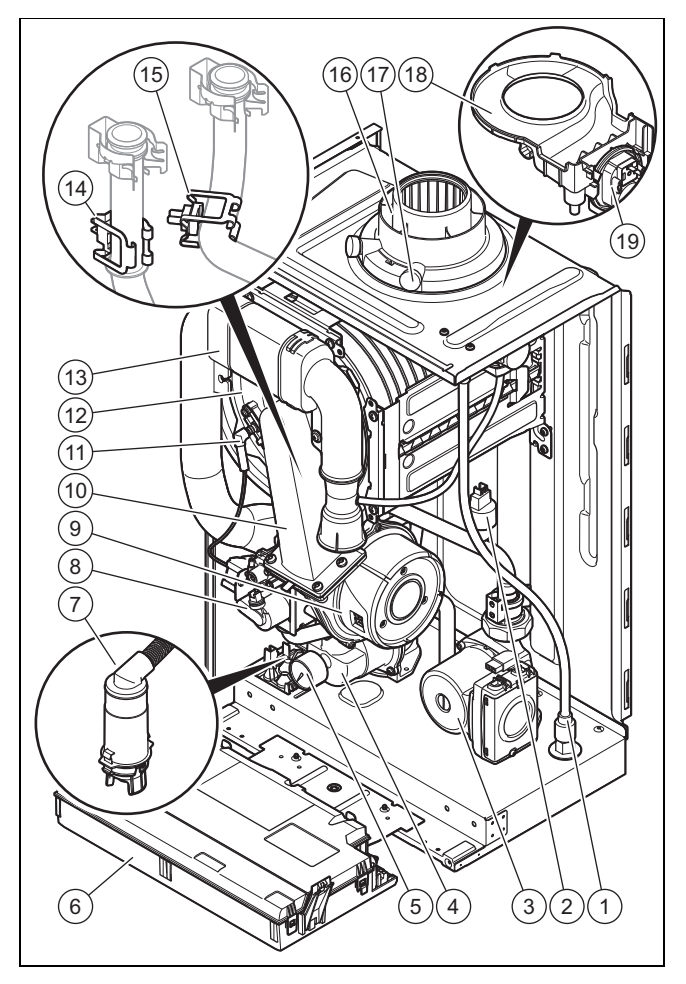

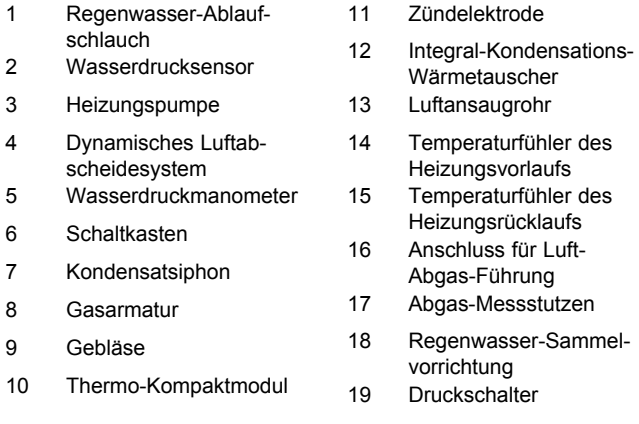

#### **3.2 Typenschild**

Das Typenschild ist werksseitig an der Unterseite des Produkts angebracht.

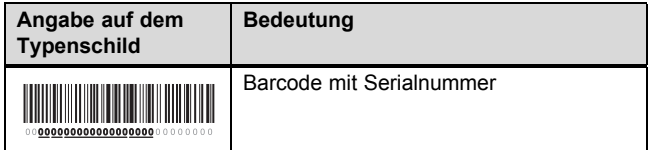

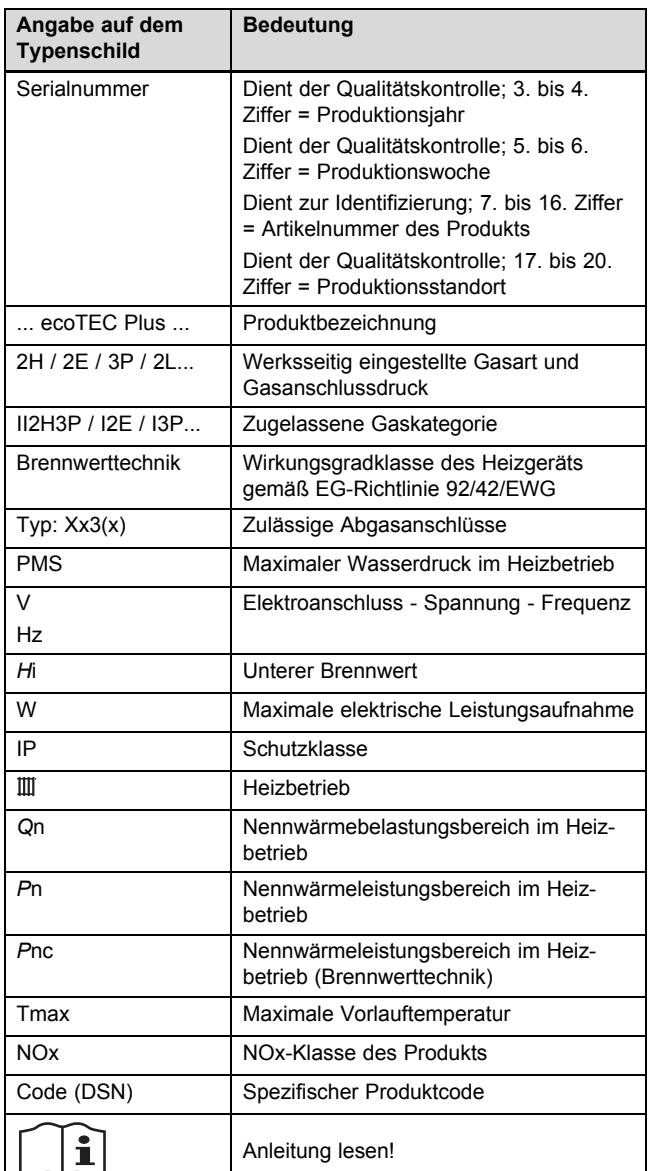

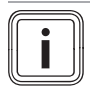

#### **Hinweis**

Überzeugen Sie sich davon, dass das Produkt der Gasart am Aufstellort entspricht.

#### **3.3 Serialnummer**

Die Serialnummer finden Sie auf dem Typenschild.

#### **3.4 CE-Kennzeichnung**

# $\boldsymbol{\epsilon}$

Mit der CE-Kennzeichnung wird dokumentiert, dass die Produkte gemäß dem Typenschild die grundlegenden Anforderungen der einschlägigen Richtlinien erfüllen.

Die Konformitätserklärung kann beim Hersteller eingesehen werden.

#### **4 Montage**

#### **4.1 Produkt auspacken**

- 1. Nehmen Sie das Produkt aus der Kartonverpackung.
- 2. Entfernen Sie die Keile und die Schutzfolien von allen Bauteilen des Produkts.

#### **4.2 Lieferumfang prüfen**

▶ Prüfen Sie den Lieferumfang auf Vollständigkeit und Unversehrtheit.

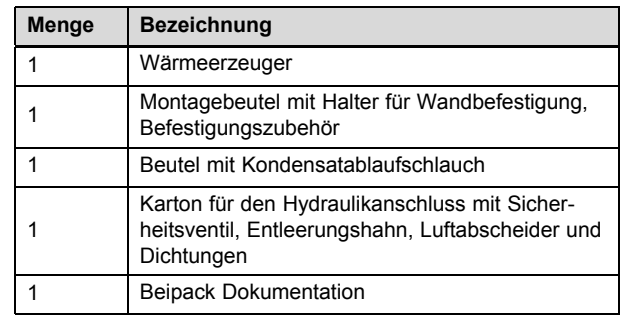

#### **4.3 Abmessungen**

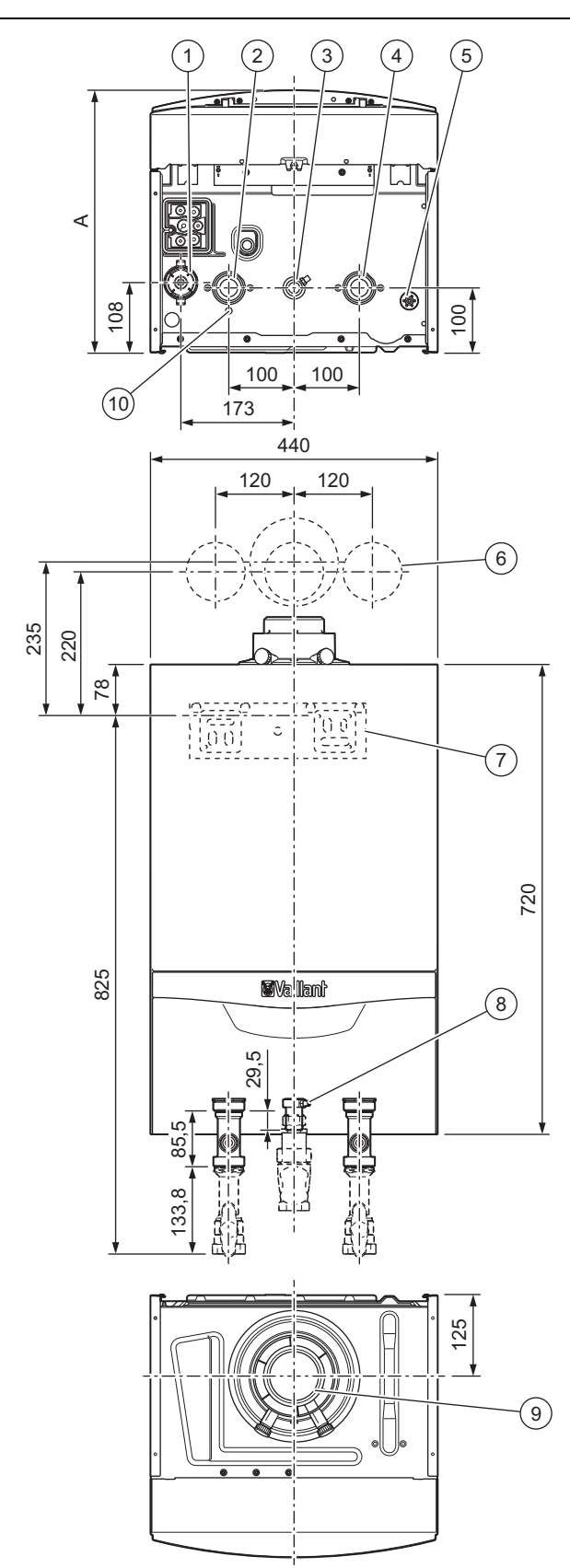

- 1 Kondensatsiphon
- 2 Heizungsvorlaufan-

4 Heizungsrücklaufanschluss

- schluss 3 Gasanschluss
- wasser-Sammelvorrichtung

5 Ablauf der Regen-

- 6 Position der Bohrungen
	- der Abgasführung
- 7 Halter zur Befestigung des Produkts
- 8 Gasdruckanschluss
- 9 Anschluss für Luft-Abgas-Führung

10 Ablauf des dynamischen Luftabscheidesystems

#### **Maß A**

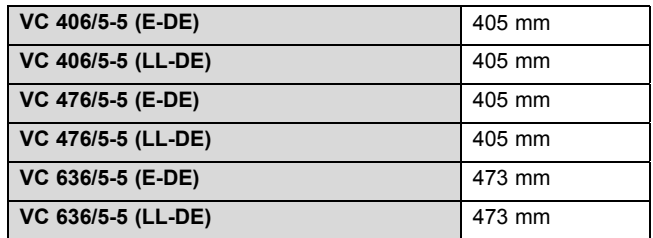

#### **4.4 Mindestabstände**

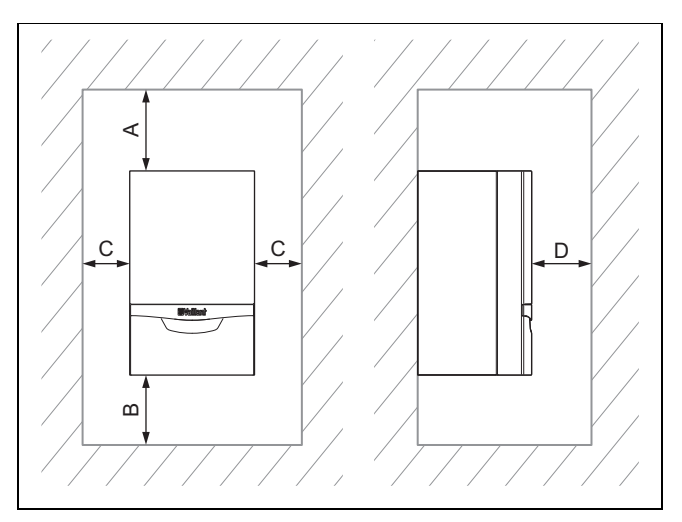

▶ Achten Sie bei Verwendung der Zubehöre auf die Mindestabstände/Montagefreiräume.

#### **Mindestabstände**

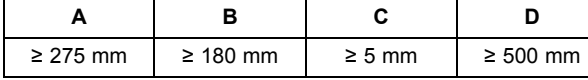

- Optimales Maß **(B)**: ≈ 250 mm
- Optimales Maß **(C)**: ≈ 50 mm
- Maß **(D)**: Abstand vor dem Produkt, um den Zugang bei Wartungsarbeiten zu erleichtern, kann auf 5 mm reduziert werden, wenn sich eine Tür vor dem Produkt befindet

#### **4.5 Abstände zu brennbaren Bauteilen**

Ein Abstand des Produkts von Bauteilen aus brennbaren Bestandteilen, der über die Mindestabstände hinausgeht, ist nicht erforderlich.

#### **4.6 Montageschablone benutzen**

▶ Benutzen Sie die Montageschablone, um die Stellen festzulegen, an denen Sie Löcher bohren und Durchbrüche vornehmen müssen.

#### **4.7 Produkt aufhängen**

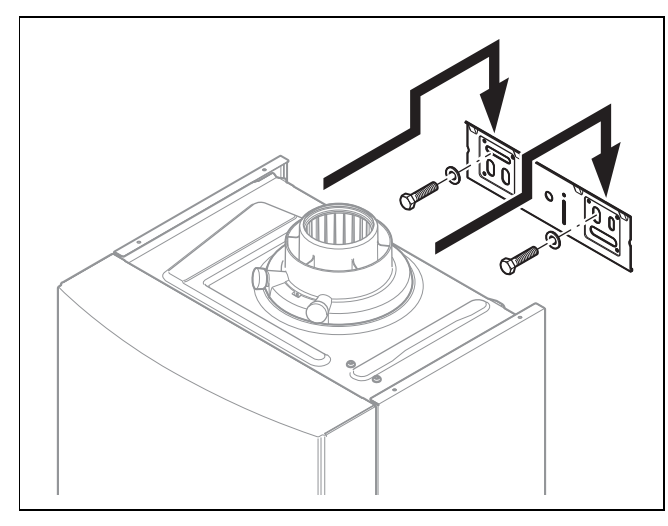

- 1. Prüfen Sie die Tragfähigkeit der Wand.
- 2. Beachten Sie das Gesamtgewicht des Produkts.
- 3. Verwenden Sie nur für die Wand zulässiges Befestigungsmaterial.
- 4. Sorgen Sie ggf. bauseits für eine tragfähige Aufhängevorrichtung.
- 5. Hängen Sie das Produkt auf, wie beschrieben.

#### **4.8 Frontverkleidung demontieren/montieren**

#### **4.8.1 Frontverkleidung demontieren**

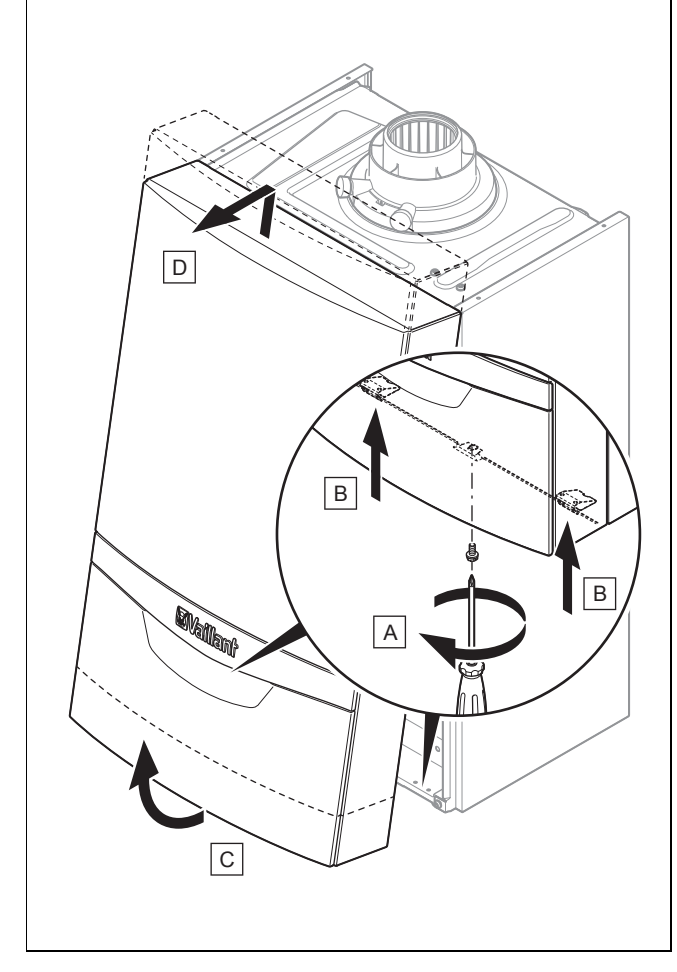

1. Lösen Sie die Schraube **(A)**.

- 2. Um die Frontverkleidung zu lösen, drücken Sie die beiden Halteklammern **(B)** ein.
- 3. Greifen Sie die Frontverkleidung an der Unterkante und ziehen Sie die Frontverkleidung nach vorn **(C)**.
- 4. Heben Sie die Frontverkleidung nach oben aus der Halterung heraus **(D)**.

#### **4.8.2 Frontverkleidung montieren**

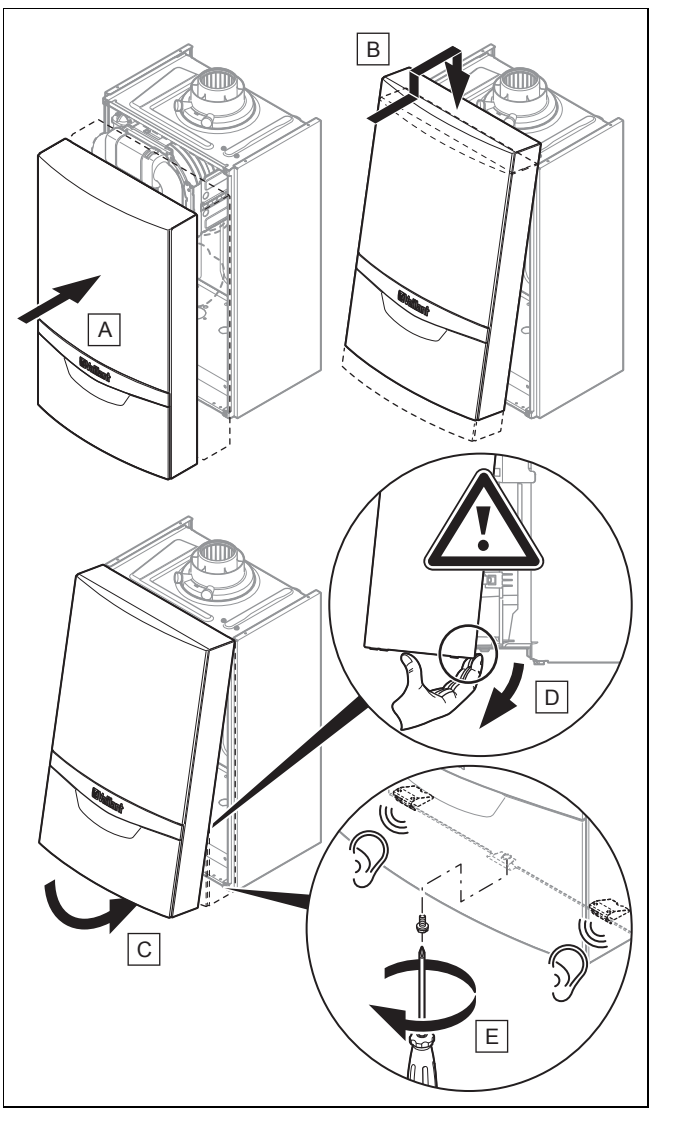

- 1. Setzen Sie die Frontverkleidung **(A)** auf die oberen Halter **(B)**.
- 2. Klappen Sie die Frontverkleidung unten in Richtung Produkt **(C)**.
- 3. Drücken Sie die Frontverkleidung an das Produkt heran. Achten Sie dabei darauf, dass die Dämmung nicht beschädigt wird **(D)**.
- 4. Lassen Sie die beiden Halteklammern an der Frontverkleidung einrasten.
- 5. Drehen Sie die Schraube fest **(E)**, um die Frontverkleidung zu fixieren.

#### **4.9 Seitenteil demontieren/montieren**

#### **4.9.1 Seitenteil demontieren**

#### **Vorsicht!**

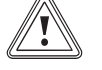

#### **Risiko von Sachschäden durch mechanische Verformung!**

Wenn Sie beide Seitenteile demontieren, dann kann sich das Produkt mechanisch verziehen, was zu Schäden z. B. an der Verrohrung führen kann, die Undichtigkeiten zur Folge haben können.

▶ Demontieren Sie immer nur ein Seitenteil, niemals beide Seitenteile zur gleichen Zeit.

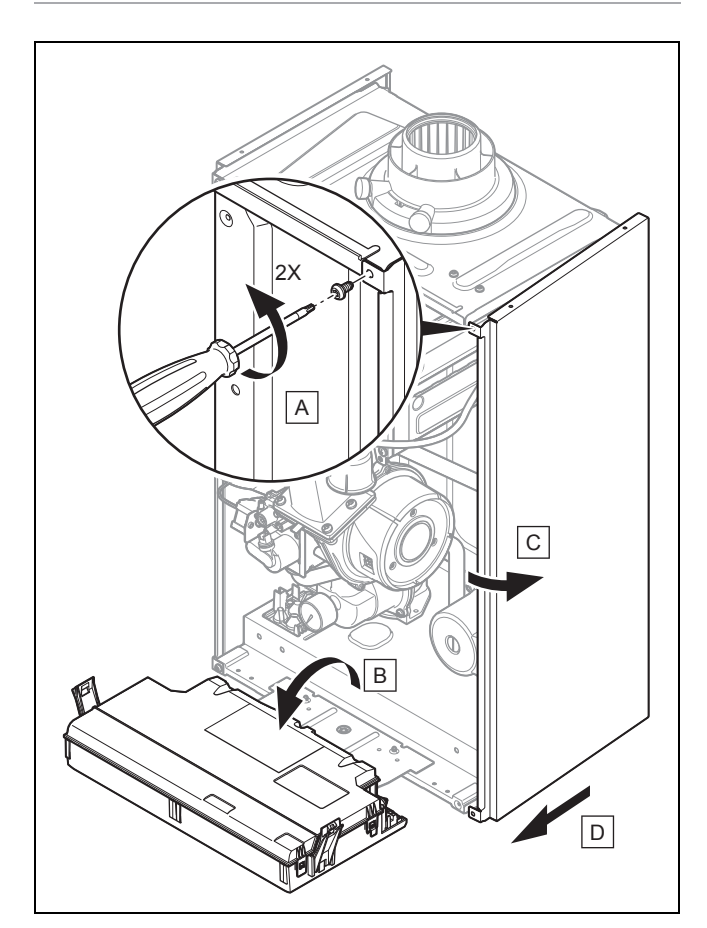

Demontieren Sie das Seitenteil wie in der Abbildung dargestellt.

#### **4.9.2 Seitenteil montieren**

▶ Montieren Sie das Seitenteil. Gehen Sie dabei in umgekehrter Ausbaureihenfolge vor.

#### **5 Installation**

#### **5.1 Systeminstallationsbeispiele**

- ▶ Verstehen Sie die Systemschemata als Beispiele, wie Systeme aufgebaut sein können.
- ▶ Wählen Sie das Systemschema, nach dem Sie Ihre Anlage aufbauen wollen.
- ▶ Stellen Sie die Anschlüsse fachgerecht her.
- ▶ Beachten Sie die einschlägigen nationalen und internationalen Gesetze, Normen und Richtlinien.
- ▶ Installieren Sie insbesondere bei älteren Anlagen einen Magnetfilter am Rücklauf des Heizkreises, um das Produkt vor Verunreinigungen aus der Anlage zu schützen.
	- Achten Sie auf eine ausreichende Dimensionierung, um eine schnelle Verstopfung und einen zusätzlichen, hohen Druckverlust zu verhindern.
- ▶ Beachten Sie die Ausführungen zum Thema Heizwasser aufbereiten. (→ Seite 20)
	- ▽ Wenn Sie die Bedingungen für die Aufbereitung des Heizwassers nicht gewährleisten können, dann installieren Sie einen externen Plattenwärmetauscher, um das Produkt zu schützen.
- ▶ Installieren Sie die notwendigen Sicherheitseinrichtungen und Systemkomponenten in der Anlage.

#### **5.1.1 Systemschema Typ 1: 1 direkter Heizkreis mit 1 optionalen Warmwasserspeicher**

#### **Hinweis**

Dieser Schematyp ist nur dann anwendbar, wenn keine andere als die Pumpe des Produkts im System vorhanden ist.

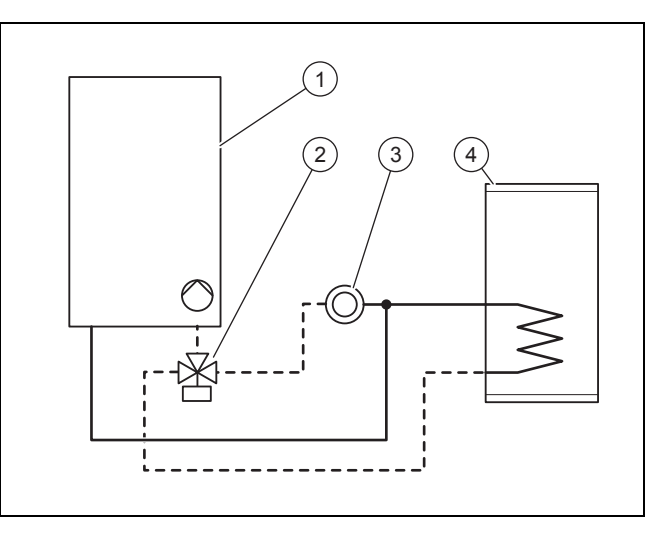

- 1 Wandheizgerät mit interner Pumpe 2 Vorrangumschaltventil 3 Heizkreis 4 Warmwasserspeicher
- ▶ Um diesen Schematyp anzuwenden, achten Sie darauf, dass die Mindestdurchflussmengen für den Betrieb gewährleistet sind. (→ Seite 28)

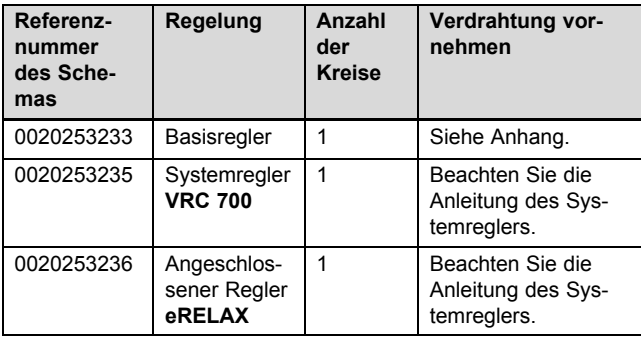

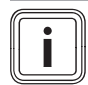

#### **Hinweis**

Das im Anhang abgebildete Beispiel eines Anlagenschemas ersetzt keine korrekte fachgemäße Planung des Systems. (→ Seite 50)

Die interne Pumpe ist werksseitig eingestellt.

- Achten Sie auf eine ausreichende Dimensionierung der Anschlüsse und des Warmwasserspeichers. (→ Seite 13)
- ▶ Schließen Sie das externe Vorrangumschaltventil am Stecker *X13* der Hauptleiterplatte an.
- ▶ Um die Nacherwärmung des Speichers zu steuern, schließen Sie einen Temperaturfühler **VR 10** oder einen Thermostaten an dem mit der Hauptleiterplatte verbundenen Stecker an.

Verbindungsschaltplan (→ Seite 48)

Für die Inbetriebnahme des Vorrangumschaltventils ist keine Einstellung eines Diagnosecodes erforderlich. Es wird direkt von der Hauptleiterplatte des Produkts angesteuert.

**5.1.2 Systemschema Typ 2: entkoppelter Heizkreis + 1 direkt angeschlossener Warmwasserspeicher**

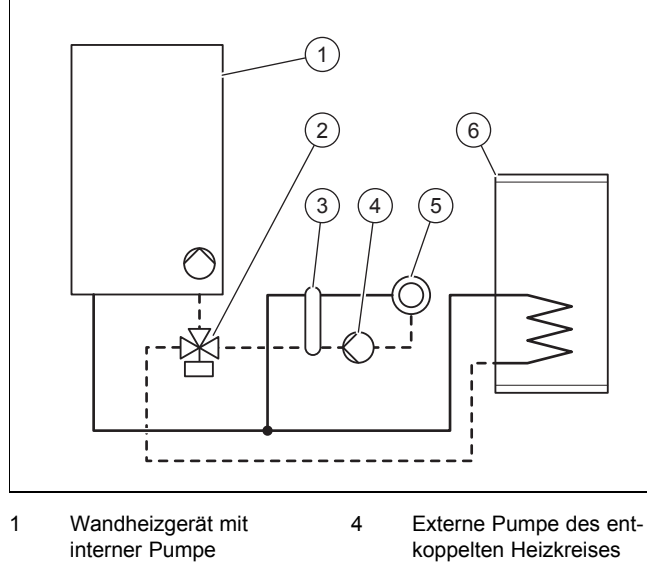

- 
- 2 Vorrangumschaltventil
- 5 Heizkreis
- 3 Hydraulische Weiche oder Plattenwärmetauscher
- 6 Warmwasserspeicher
- ▶ Um diesen Schematyp anzuwenden, achten Sie darauf, dass die Mindestdurchflussmengen für den Betrieb gewährleistet sind. (→ Seite 54)

Das Produkt kann einen entkoppelten Heizkreis und einen direkt angeschlossenen Warmwasserspeicher steuern.

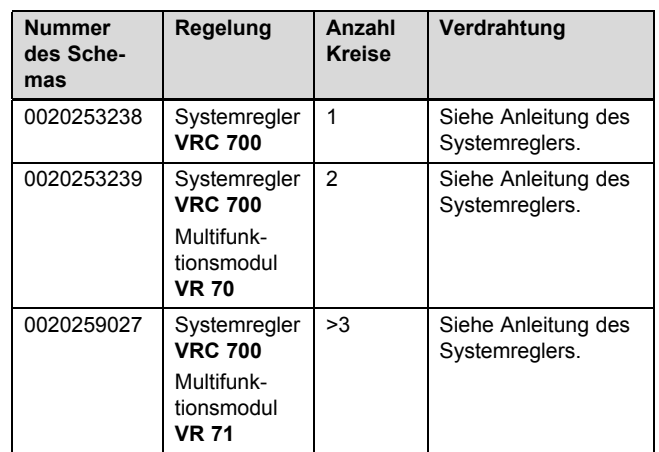

Die interne Pumpe ist werksseitig eingestellt.

- Achten Sie auf eine ausreichende Dimensionierung der Anschlüsse und des Warmwasserspeichers. (→ Seite 13)
- Wählen Sie hinter der hydraulischen Weiche eine zur Anlage passende Heizungspumpe.
- Schließen Sie die externe Pumpe des entkoppelten Heizkreises am Stecker *X16* der Hauptleiterplatte an.
- Schließen Sie das externe Vorrangumschaltventil am Stecker *X13* der Hauptleiterplatte an.
- Schließen Sie den Temperaturfühler der hydraulischen Weiche am Stecker *X41* der Hauptleiterplatte an. Beachten Sie die Anleitung der hydraulischen Weiche.
- ▶ Um die Nacherwärmung des Speichers zu steuern, schließen Sie einen Temperaturfühler **VR 10** oder einen Thermostaten an dem mit der Hauptleiterplatte verbundenen Stecker an.

Verbindungsschaltplan (→ Seite 48)

- ▶ Stellen Sie den Diagnosecode **D.026** auf 2. Diagnosecodes – Übersicht (→ Seite 40)
- **5.1.3 Systemschema Typ 3: entkoppelter Heizkreis + 1 entkoppelter Warmwasserspeicher**

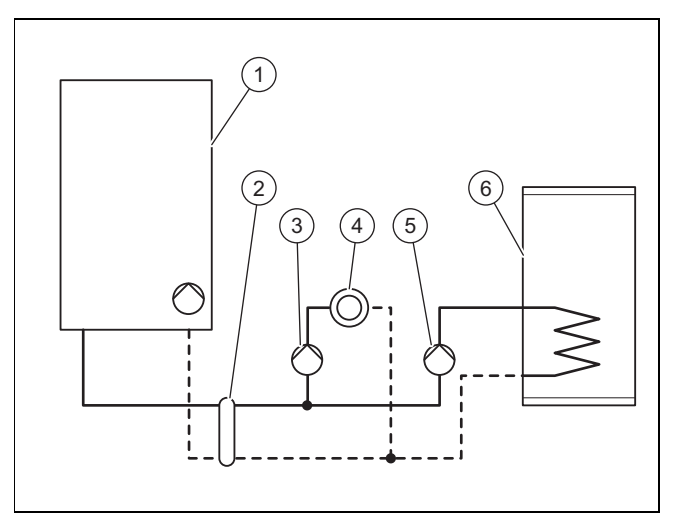

- 1 Wandheizgerät mit interner Pumpe
- 2 Hydraulische Weiche oder Plattenwärmetauscher
- 3 Externe Pumpe des entkoppelten Heizkreises

### **5 Installation**

- 4 Heizkreis
- 5 Externe Pumpe des entkoppelten Warmwasserkreises

Das Produkt kann einen entkoppelten Heizkreis und einen entkoppelten Warmwasserspeicher steuern.

6 Warmwasserspeicher

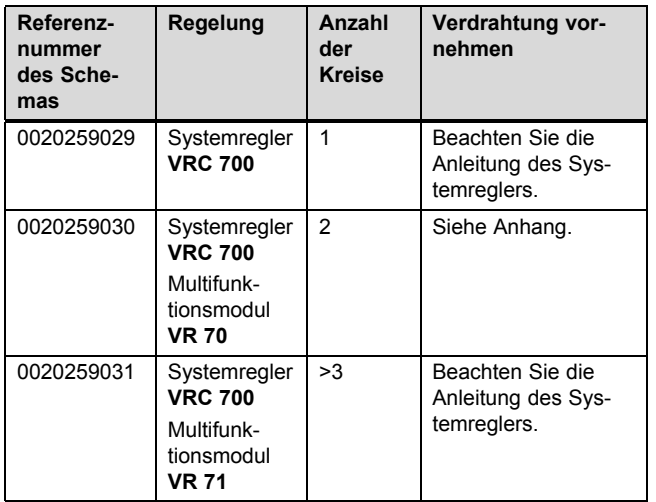

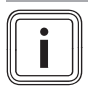

**Hinweis**

Das im Anhang abgebildete Beispiel eines Anlagenschemas ersetzt keine korrekte fachgemäße Planung des Systems. (→ Seite 50)

Die interne Pumpe ist werksseitig eingestellt.

- ▶ Achten Sie auf eine ausreichende Dimensionierung der Anschlüsse und des Warmwasserspeichers. (→ Seite 13)
- ▶ Wählen Sie hinter der hydraulischen Weiche eine zur Anlage passende Heizungspumpe.
- ▶ Wählen Sie hinter der hydraulischen Weiche eine zum Warmwasserspeicher passende Warmwasserpumpe.
- ▶ Schließen Sie die externe Pumpe des entkoppelten Heizkreises am Stecker *X16* der Hauptleiterplatte an.
- ▶ Schließen Sie die Pumpe des entkoppelten Warmwasserkreises am Stecker *X13* der Hauptleiterplatte an.
- ▶ Schließen Sie den Temperaturfühler der hydraulischen Weiche am Stecker *X41* der Hauptleiterplatte an. Beachten Sie die Anleitung der hydraulischen Weiche.
- ▶ Um die Nacherwärmung des Speichers zu steuern, schließen Sie einen Temperaturfühler **VR 10** oder einen Thermostaten an dem mit der Hauptleiterplatte verbundenen Stecker an.
- Verbindungsschaltplan (→ Seite 48)
- ▶ Stellen Sie den Diagnosecode **D.026** auf 2. Diagnosecodes – Übersicht (→ Seite 40)

#### **5.1.4 Systemschema Typ 4: Kaskade mit 2 Heizgeräten + am Heizgerät angeschlossenem Speicher**

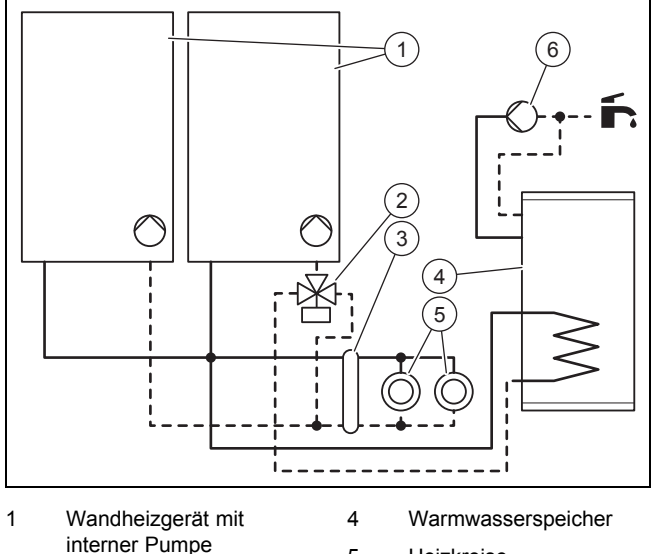

<sup>2</sup> Vorrangumschaltventil

- 3 Hydraulische Weiche oder Plattenwärmetauscher
- 5 Heizkreise
- 6 Externe Warmwasser-Zirkulationspumpe

Das Produkt kann ein Kaskadensystem steuern.

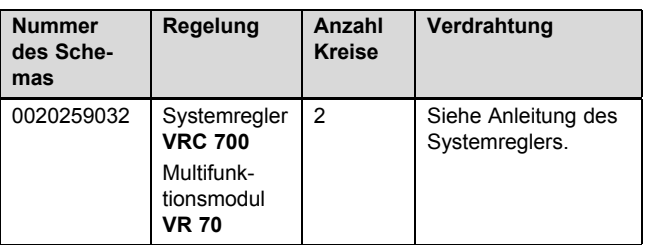

Die interne Pumpe ist werksseitig eingestellt.

- ▶ Achten Sie auf eine ausreichende Dimensionierung der Anschlüsse und des Warmwasserspeichers. (→ Seite 13)
- ▶ Schließen Sie die Warmwasser-Zirkulationspumpe am Stecker *X16* der Hauptleiterplatte an.
- ▶ Schließen Sie das externe Vorrangumschaltventil am Stecker *X13* der Hauptleiterplatte an.
- ▶ Schließen Sie den Temperaturfühler der hydraulischen Weiche am Stecker *X41* der Hauptleiterplatte an. Beachten Sie die Anleitung der hydraulischen Weiche.
- ▶ Um die Nacherwärmung des Speichers zu steuern, schließen Sie einen Temperaturfühler **VR 10** oder einen Thermostaten an dem mit der Hauptleiterplatte verbundenen Stecker an. Verbindungsschaltplan (→ Seite 48)
- ▶ Stellen Sie den Diagnosecode **D.026** auf 1. Diagnosecodes – Übersicht (→ Seite 40)

#### **5.1.5 Systemschema Typ 5: Kaskade mit 2 bis 7 Heizgeräten + am Heizkreis angeschlossenem Speicher**

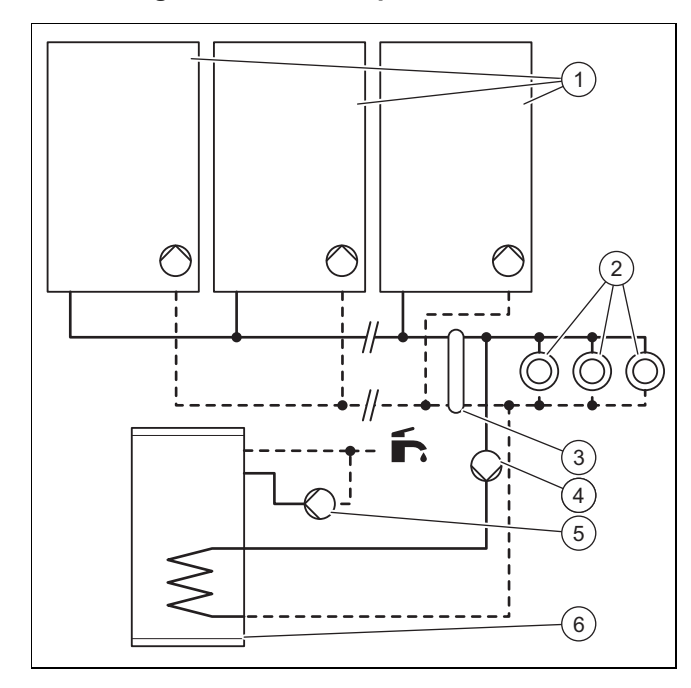

- 1 Wandheizgerät mit interner Pumpe 2 Heizkreise 4 Externe Pumpe des
	- entkoppelten Warmwasserkreises
- 3 Hydraulische Weiche oder Plattenwärmetauscher
	- 5 Externe Warmwasser-**Zirkulationspumpe**
	- 6 Warmwasserspeicher

#### Das Produkt kann ein Kaskadensystem steuern.

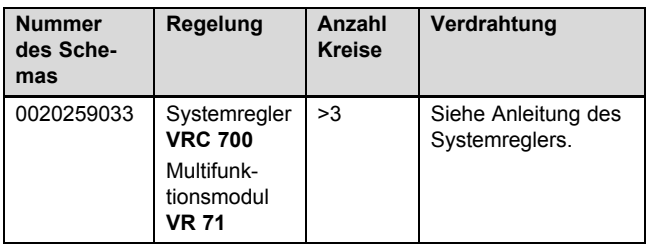

Die interne Pumpe ist werksseitig eingestellt.

- ▶ Achten Sie auf eine ausreichende Dimensionierung der Anschlüsse und des Warmwasserspeichers. (→ Seite 13)
- ▶ Wählen Sie hinter der hydraulischen Weiche eine zum Warmwasserspeicher passende Warmwasserpumpe.
- Schließen Sie die Pumpe des entkoppelten Warmwasserkreises am Stecker *X13* der Hauptleiterplatte an.
- Schließen Sie den Temperaturfühler der hydraulischen Weiche am Stecker *X41* der Hauptleiterplatte an. Beachten Sie die Anleitung der hydraulischen Weiche.
- ▶ Um die Nacherwärmung des Speichers zu steuern, schließen Sie einen Temperaturfühler **VR 10** oder einen Thermostaten an dem mit der Hauptleiterplatte verbundenen Stecker an. Verbindungsschaltplan (→ Seite 48)
- ▶ Stellen Sie den Diagnosecode **D.026** auf 1.

Diagnosecodes – Übersicht (→ Seite 40)

#### **5.2 Auswahl des Warmwasserspeichers**

Das Produkt kann einen optionalen Warmwasserspeicher steuern (empfohlene Option für Produkte mit einem Warmwasserleistungsbedarf unter 50 kW).

- ▶ Verwenden Sie für Produkte, die mit einem Warmwasserspeicher verbunden werden und einen Warmwasserleistungsbedarf über 50 kW haben, eine hydraulische Weiche. ( $\rightarrow$  Seite 13)
- ▶ Verwenden Sie für den Anschluss des Warmwasserspeichers folgende Komponenten:

#### **Warmwasserspeicher**

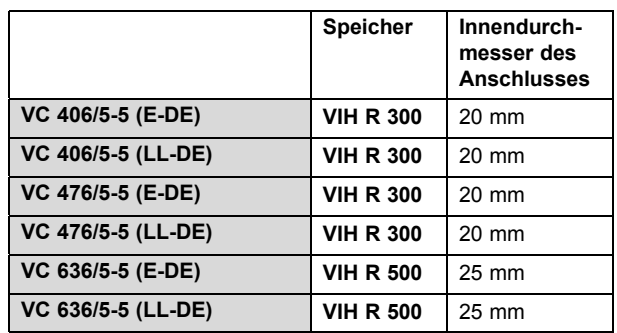

#### **5.3 Hydraulische Weiche auswählen**

Die hydraulische Weiche entkoppelt den Wärmeerzeuger hydraulisch vom Heizungssystem. Wechselwirkungen der Förderhöhe zwischen den einzelnen Umwälzpumpen werden auf diese Weise verhindert. Darüber hinaus gewährleistet die hydraulische Weiche, dass eine ausreichende Mindestmenge an Wasser kontinuierlich durch den Wärmeerzeuger zirkuliert.

- ▶ Beachten Sie die Ausführungen zum Thema Heizwasser aufbereiten. (→ Seite 20)
	- ▽ Wenn Sie die Bedingungen für die Aufbereitung des Heizwassers nicht gewährleisten können, dann installieren Sie einen externen Plattenwärmetauscher, um das Produkt zu schützen.

#### **Hydraulische Weiche**

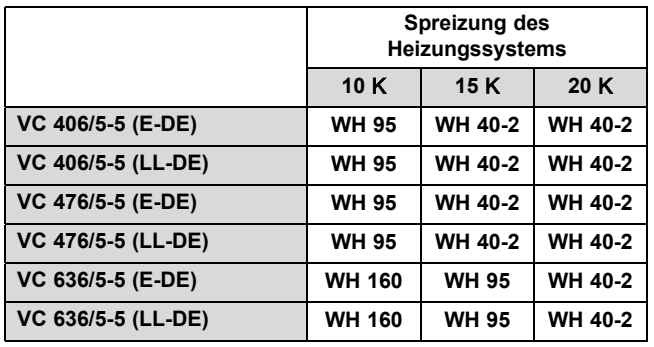

▶ Beachten Sie die Anleitung der hydraulischen Weiche.

Für den Einsatz einer hydraulischen Weiche benötigen Sie kein elektronisches Zubehör. Einfache Anlagen können Sie direkt im Schaltkasten anschließen.

▶ Beachten Sie den Verbindungsschaltplan.

### **5 Installation**

Verbindungsschaltplan (→ Seite 48)

#### **5.4 Voraussetzungen**

- ▶ Stellen Sie sicher, dass der vorhandene Gaszähler für den erforderlichen Gasdurchsatz geeignet ist.  $(\rightarrow$  Seite 54)
- ▶ Falls sich im Hydraulikkreis eine andere Pumpe als die des Produkts befindet, nehmen Sie das Produkt nur dann in Betrieb, wenn eine ausreichend dimensionierte hydraulische Weiche zwischen dem Wärmeerzeugerkreis und dem Heizkreis bzw. dem Speicherladekreis montiert ist.

Hydraulische Weiche (→ Seite 13)

- Wenn die Pumpe des Produkts die einzige Umwälzpumpe im Hydraulikkreis ist, dann prüfen Sie, ob die Förderhöhe des Produkts für die Anlage ausreichend ist.  $(\rightarrow$  Seite 28)
	- ▽ Wenn dies nicht der Fall ist, dann verwenden Sie eine entsprechend ausgelegte hydraulische Weiche und Umwälzpumpe.
- ▶ Vergewissern Sie sich, dass die Anlage über folgende Komponenten verfügt:
	- einen Gasabsperrhahn des Geräts
	- eine Füll- und Entleerungseinrichtung in der Heizungsanlage
- ▶ Installieren Sie insbesondere bei älteren Anlagen einen Magnetfilter am Rücklauf des Heizkreises, um das Produkt vor Verunreinigungen aus der Anlage zu schützen.
	- Achten Sie auf eine ausreichende Dimensionierung, um eine schnelle Verstopfung und einen zusätzlichen, hohen Druckverlust zu verhindern.

#### **5.4.1 Hinweise zu Flüssiggasbetrieb**

Das Produkt ist im Auslieferungszustand für den Betrieb mit der Gasgruppe voreingestellt, die auf dem Typenschild festgelegt ist.

Wenn Sie ein Produkt haben, das für den Betrieb mit Erdgas voreingestellt ist, dann müssen Sie es für den Betrieb mit Flüssiggas umstellen. Dazu benötigen Sie einen Umstellsatz. Die Umstellung ist in der Anleitung beschrieben, die dem Umstellsatz beiliegt.

#### **5.4.2 Entlüftung des Flüssiggastanks**

Bei schlecht entlüftetem Flüssiggastank kann es zu Zündproblemen kommen.

- ▶ Bevor Sie das Produkt installieren, überzeugen Sie sich davon, dass der Flüssiggastank gut entlüftet ist.
- Wenden Sie sich bei Bedarf an den Befüller oder den Flüssiggaslieferanten.

#### **5.4.3 Richtige Gasart verwenden**

Eine falsche Gasart kann Störabschaltungen des Produkts verursachen. Im Produkt können Zünd- und Verbrennungsgeräusche entstehen.

▶ Verwenden Sie ausschließlich die auf dem Typenschild festgelegte Gasart.

#### **5.5 Gas- und wasserseitiger Anschluss**

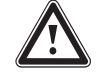

#### **Gefahr! Explosions- oder Verbrühungsgefahr durch unsachgemäße Installation!**

Mechanische Spannungen in den Anschlussrohren können zu Lecks führen.

▶ Achten Sie auf eine spannungsfreie Montage der Anschlussrohre.

### **Vorsicht!**

#### **Risiko eines Sachschadens durch Wärmeübertragung beim Löten!**

Löten Sie an Anschlussstücken nur, solange die Anschlussstücke noch nicht mit den Wartungshähnen verschraubt sind.

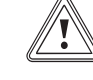

#### **Vorsicht! Risiko eines Sachschadens durch Rückstände in den Rohrleitungen!**

Schweißrückstände, Dichtungsreste, Schmutz oder andere Rückstände in den Rohrleitungen können das Produkt beschädigen.

▶ Spülen Sie die Heizungsanlage gründlich durch, bevor Sie das Produkt installieren.

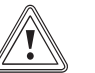

#### **Vorsicht!**

#### **Risiko eines Sachschadens durch Veränderungen an bereits angeschlossenen Rohren!**

▶ Verformen Sie Anschlussrohre nur, solange sie noch nicht am Produkt angeschlossen sind.

Dichtungen aus gummiähnlichen Materialien können sich plastisch verformen und zu Druckverlusten führen.

▶ Verwenden Sie Faserstoff-Dichtungen.

#### **5.5.1 Gasanschluss**

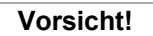

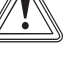

#### **Risiko von Sachschäden durch Gasdichtheitsprüfung!**

Gasdichtheitsprüfungen können bei einem Prüfdruck >11 kPa (110 mbar) zu Schäden an der Gasarmatur führen.

- ▶ Wenn Sie bei Gasdichtheitsprüfungen auch die Gasleitungen und die Gasarmatur des Produkts unter Druck setzen, dann verwenden Sie einen max. Prüfdruck von 11 kPa (110 mbar).
- ▶ Wenn Sie den Prüfdruck nicht auf 11 kPa (110 mbar) begrenzen können, dann

schließen Sie den vor dem Produkt installierten Gasabsperrhahn, bevor Sie mit der Gasdichtheitsprüfung fortfahren.

- ▶ Wenn Sie den vor dem Produkt installierten Gasabsperrhahn vor der Gasdichtheitsprüfung geschlossen haben, dann mindern Sie den Druck in der Gasleitung, bevor Sie den Gasabsperrhahn wieder öffnen.
- ▶ Verringern Sie nach dem Gaszähler nicht die Gasleitungsdimension.
- Behalten Sie bis zum Produkt die Dimension bei.
- Wählen Sie den korrekten Gasabsperrhahn.
- Beseitigen Sie Rückstände aus der Gasleitung, indem Sie die Gasleitung vorab durchblasen.

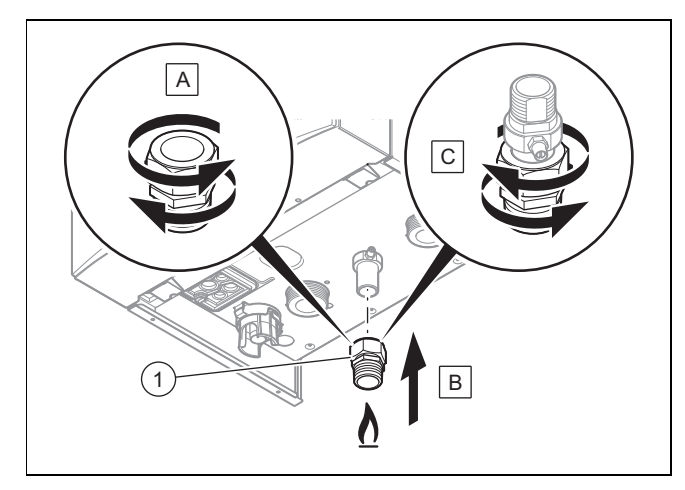

- ▶ Lösen Sie den Pressanschluss **(A)**.
- ▶ Montieren Sie einen zugelassenen Gasabsperrhahn am Anschluss **(1)**.
- Installieren Sie die Einheit auf dem Gasrohr am Produktausgang **(B)**, indem Sie die Quetschverschraubung festziehen **(C)**.
- ▶ Montieren Sie die Gasleitung nach den anerkannten Regeln der Technik spannungsfrei.
- ▶ Entlüften Sie die Gasleitung vor Inbetriebnahme.

#### **5.5.2 Gasleitung auf Dichtheit prüfen**

Prüfen Sie die gesamte Gasleitung fachgerecht auf Dichtheit.

#### **5.5.3 Hydraulische Anbindung**

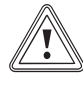

#### **Vorsicht!**

#### **Risiko eines Sachschadens durch Korrosion**

Durch nicht diffusionsdichte Kunststoffrohre in der Heizungsanlage dringt Luft ins Heizwasser. Luft im Heizwasser verursacht Korrosion im Wärmeerzeugerkreis und im Produkt.

▶ Wenn Sie in der Heizungsanlage Kunststoffrohre verwenden, die nicht diffusionsdicht sind, dann stellen Sie sicher, dass keine Luft in den Wärmeerzeugerkreis gelangt.

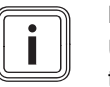

**Hinweis**

Um Wärmeverluste so gering wie möglich zu halten, empfehlen wir Ihnen, die Wasserrohrstutzen am Auslass des Produkts und an der Anlage mit einer Wärmedämmung zu versehen.

- ▶ Wenn Sie in der Heizungsanlage Kunststoffrohre verwenden, dann installieren Sie einen Sicherheitstemperaturbegrenzer im Heizungsvorlauf.
	- Der Sicherheitstemperaturbegrenzer ist erforderlich, um im Störungsfall die Heizungsanlage vor temperaturbedingten Schäden zu schützen.
- Schließen Sie einen Regler oder einen Sicherheitstemperaturbegrenzer an die Elektronik an. (→ Seite 18)

#### **5.5.3.1 Heizungsvorlauf und Heizungsrücklauf anschließen**

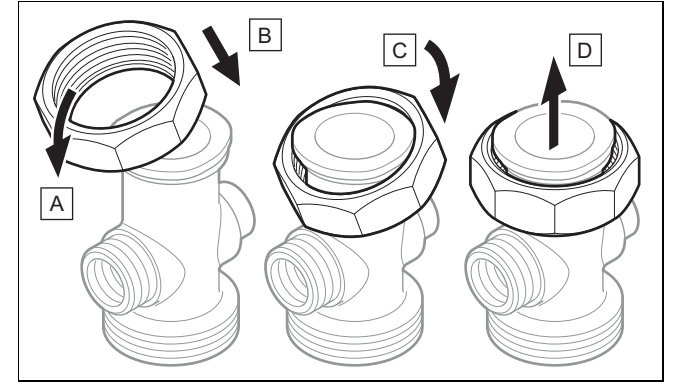

1. Bringen Sie die Mutter gemäß den Schritten **(A)** bis **(D)** am Anschluss an.

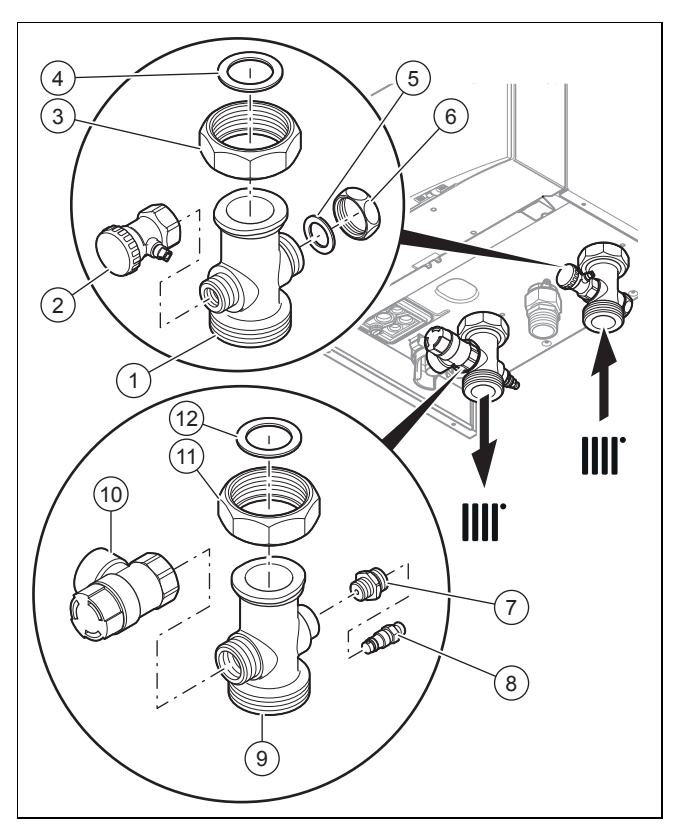

2. Bauen Sie den Heizungsrücklaufanschluss wie mit den Ziffern **(1)** bis **(6)** dargestellt zusammen.

### **5 Installation**

- 3. Bauen Sie den Heizungsvorlaufanschluss wie mit den Ziffern **(7)** bis **(12)** dargestellt zusammen.
- 4. Schließen Sie den Heizkreis an den Anschlüssen für Heizungsvor- und -rücklauf an.
- 5. Installieren Sie ein Ausdehnungsgefäß im Heizungsrücklauf **(6)**, so nah wie möglich am Produkt.
	- Vergewissern Sie sich, dass das Fassungsvermögen des Ausdehnungsgefäßes für das Anlagenvolumen ausreicht.

#### **5.5.4 Entleerungsvorrichtungen anschließen**

#### **Vorsicht!**

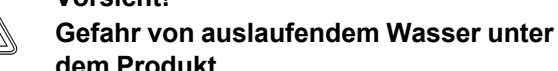

**dem Produkt** Die Wasserabläufe der Regenwasser-Sam-

melvorrichtung und des dynamischen Luftabscheidesystems sind nicht an die Kanalisation angeschlossen, trotzdem kann Wasser austreten.

▶ Stellen Sie keine Elektrogeräte oder Gegenstände, die durch Wasser Schaden nehmen können, unter das Produkt.

#### **5.5.4.1 Ablaufleitung des Sicherheitsventils anschließen**

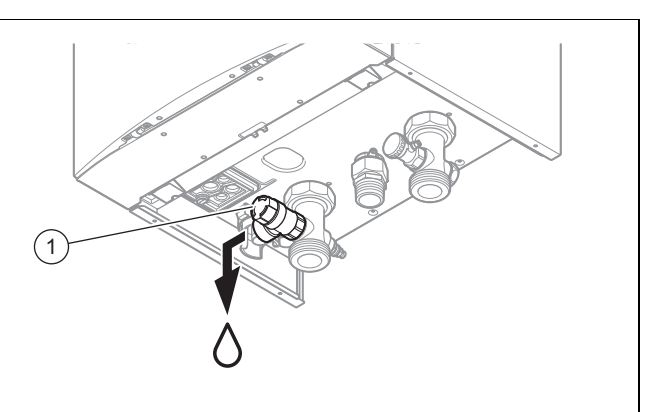

- 1. Schließen Sie das Sicherheitsventil **(1)** an einen passenden Ablaufkreis an. Vergewissern Sie sich, dass der Ablaufschlauch zur Umgebungsluft hin offen bleibt.
- 2. Verlegen Sie die Ablaufleitung für das Sicherheitsventil so kurz wie möglich und mit Gefälle.
- 3. Lassen Sie die Ablaufleitung so enden, dass bei Wasser- oder Dampfaustritt keine Personen verletzt und keine elektrischen Bauteile beschädigt werden können.
- 4. Stellen Sie sicher, dass das Leitungsende einsehbar ist.

#### **5.5.4.2 Kondensatablaufleitung anschließen.**

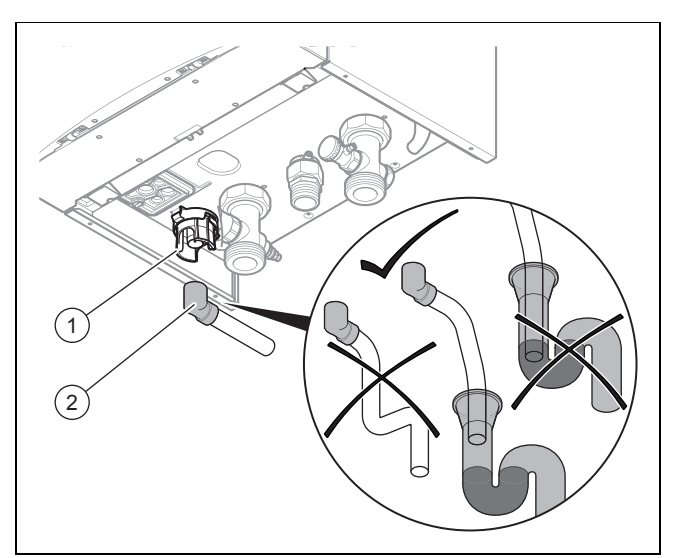

- ▶ Beachten Sie die hier aufgeführten Anweisungen sowie die gesetzlichen und lokalen Vorschriften zum Kondensatablauf.
- ▶ Verwenden Sie PVC oder irgendein anderes Material, das sich zum Ableiten nicht neutralisierten Kondensats eignet.
- ▶ Wenn Sie nicht gewährleisten können, dass die Materialien der Kondensatablaufleitung geeignet sind, dann installieren Sie ein System zur Neutralisierung des Kondensats.
- ▶ Vergewissern Sie sich, dass die Kondensatablaufleitung ein kontinuierliches Gefälle aufweist (45 mm pro Meter) und dass an einer geeigneten Ablaufstelle in einem beheizten Raum des Gebäudes ein Ablauf möglich ist.
- Vergewissern Sie sich, dass die Kondensatablaufleitung nicht luftdicht mit dem Kondensatablaufschlauch verbunden ist.
- ▶ Schließen Sie den Kondensatsiphon **(1)** an. Verwenden Sie hierfür den mitgelieferten Kondensatablaufschlauch **(2)**.
- ▶ Schließen Sie eine Kondensatablaufleitung (nicht im Lieferumfang enthalten) an den Kondensatablaufschlauch **(2)** an.

#### **5.6 Luftführung und Abgasführung montieren und anschließen**

#### **5.6.1 Luft-Abgas-Führung montieren und anschließen**

1. Entnehmen Sie die verwendbaren Luft-Abgas-Führungen der beigefügten Montageanleitung Luft-Abgas-Führung.

#### **Bedingungen**: Feuchtrauminstallation

- Schließen Sie das Produkt an eine raumluftunabhängige Luft-Abgas-Anlage an.
	- Die Verbrennungsluft darf nicht dem Aufstellort entnommen werden.

#### **Vorsicht!**

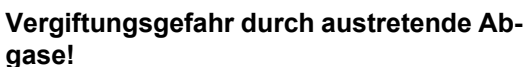

Fette auf Mineralölbasis können die Dichtungen beschädigen.

- ▶ Verwenden Sie zur Montageerleichterung anstatt von Fetten ausschließlich Wasser oder handelsübliche Schmierseife.
- 2. Montieren Sie die Luft-Abgas-Führung mit Hilfe der Montageanleitung.

#### **5.6.2 B23 Installation**

Eine Abgasführung für zugelassene Geräte der Bauart B23 (raumluftabhängige Gas-Wandheizgeräte) erfordert eine sorgfältige Planung und Umsetzung.

- Beachten Sie bei der Planung die Technischen Daten des Produkts.
- Wenden Sie die anerkannten Regeln der Technik an.

#### **5.6.3 Hinweise und Informationen zur B23P Installation**

#### **Gültigkeit:** B23P

Die Abgasführung muss mindestens der Klassifikation T 120 P1 W 1 nach EN 1443 entsprechen. Die maximale Rohrlänge muss aus der zulässigen Druckdifferenz in den technischen Daten berechnet werden.

Die maximale Rohrlänge (nur gerades Rohr) entspricht der maximal erlaubten Abgasrohrlänge ohne Bögen. Wenn Bögen verwendet werden, dann muss die maximale Rohrlänge entsprechend den dynamischen Strömungseigenschaften der Bögen verringert werden. Bögen dürfen nicht direkt aufeinander folgen, da sonst der Druckverlust enorm steigt.

Wenn das Abgasrohr in kalten Räumen oder außerhalb des Gebäudes installiert wird, dann kann die Temperatur an der Oberfläche der Innenseite des Rohrs bis unter den Gefrierpunkt sinken. Da das Produkt nach EN 13384-1 ausgelegt ist, darf dieses Problem bei einer minimalen Belastung des Heizgeräts bei einer Abgastemperatur von 40 °C nicht auftreten. Das Produkt darf nicht an eine Kaskaden-Abgasanlage angeschlossen werden, die von anderen Produkten genutzt wird.

Beachten Sie die geltenden lokalen und nationalen Vorschriften für Abgasführungen insbesondere bei Installationen in Wohnräumen. Zeigen Sie dem Betreiber die richtige Bedienung des Produkts.

#### **5.6.4 Anlage mit Abgasrückschlagklappe**

Bei der Installation einer Abgasrückschlagklappe ist eine Einstellung der Minimalleistung erforderlich, um Zündprobleme zu vermeiden.

▶ Stellen Sie die Minimalleistung mit Hilfe des Diagnosecodes **D.085** ein. (→ Seite 26)

#### **Minimalleistung des Produkts einstellen**

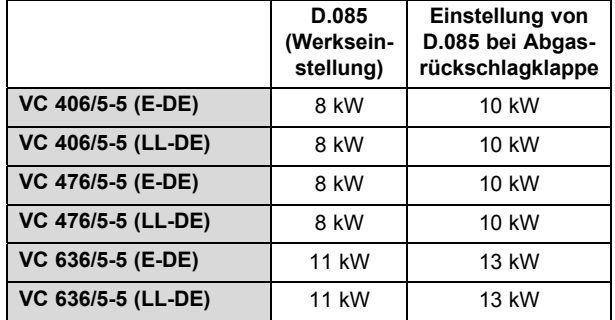

#### **5.6.5 Luft-Abgas-Führung mit großen Längen**

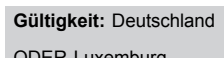

ODER Luxemburg

▶ Wenn die Länge der Luft-Abgas-Führung zwischen 15 und 18 Metern liegt, dann passen Sie die Einstellung des Produktcodes **D.093** gemäß folgender Tabelle an. **Produktcode ändern**

### **VC 406/5-5 (E-DE)** 171 **VC 406/5-5 (LL-DE)** 171 **VC 476/5-5 (E-DE)** 174 **VC 476/5-5 (LL-DE)** 174

#### **5.7 Elektroinstallation**

**Gefahr!**

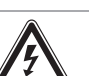

#### **Lebensgefahr durch Stromschlag!**

An den Netzanschlussklemmen *L* und *N* liegt auch bei ausgeschalteter Ein-/Austaste Dauerspannung an:

- ▶ Schalten Sie die Stromzufuhr ab.
- Sichern Sie die Stromzufuhr gegen Wiedereinschalten.

Die Elektroinstallation darf nur von einer Elektrofachkraft durchgeführt werden.

#### **5.7.1 Schaltkasten öffnen/schließen**

#### **5.7.1.1 Schaltkasten öffnen**

1. Demontieren Sie die Frontverkleidung. (→ Seite 9)

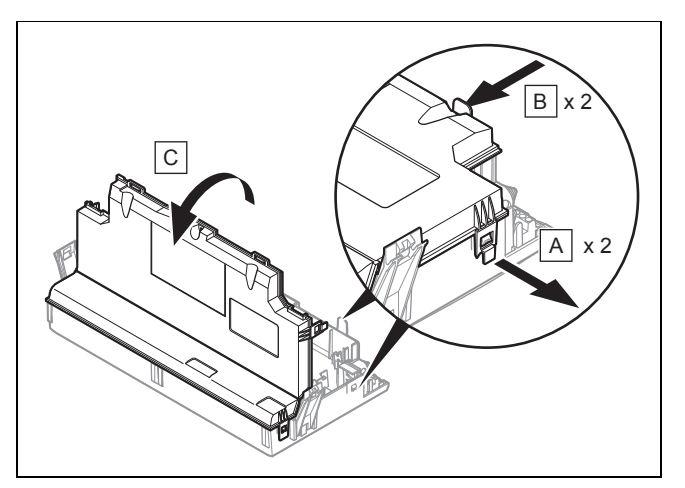

- 2. Klappen Sie den Schaltkasten nach vorn.
- 3. Lösen Sie die 4 Clips aus den Halterungen **(A)** und **(B)** des Schaltkastens.
- 4. Klappen Sie den Deckel **(C)** hoch.

#### **5.7.1.2 Schaltkasten schließen**

- 1. Schließen Sie den Deckel, indem Sie ihn nach unten auf den Schaltkasten drücken.
- 2. Achten Sie darauf, dass alle Clips hörbar in den Halterungen einrasten.
- 3. Klappen Sie den Schaltkasten nach oben.

#### **5.7.2 Verdrahtung vornehmen**

#### **Vorsicht!**

#### **Risiko von Sachschäden durch unsachgemäße Installation!**

Netzspannung an falschen Klemmen und Steckerklemmen kann die Elektronik zerstören.

- ▶ Schließen Sie die eBUS-Klemmen (+/‑) nicht an die Netzspannung an.
- ▶ Schließen Sie das Netzanschlusskabel ausschließlich an den dafür gekennzeichneten Klemmen an!

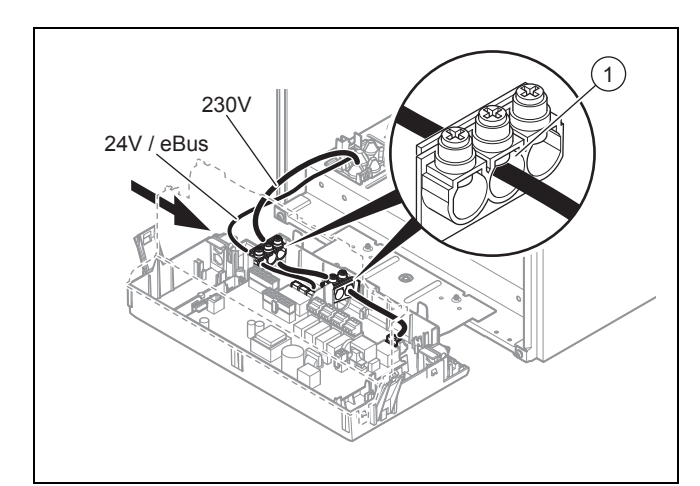

- 1. Verlegen Sie die Anschlusskabel der anzuschließenden Komponenten im Kabelkanal links an der Produktunterseite.
- 2. Verwenden Sie die Zugentlastungen **(1)**.

3. Kürzen Sie die Anschlussleitungen bedarfsgerecht.

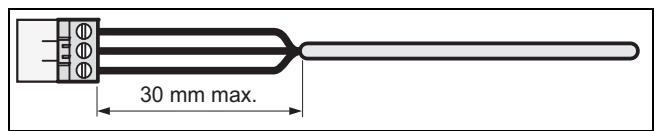

- 4. Um Kurzschlüsse bei unabsichtlichem Herauslösen einer Litze zu vermeiden, entmanteln Sie die äußere Umhüllung flexibler Leitungen nur maximal 30 mm.
- 5. Stellen Sie sicher, dass die Isolierung der inneren Adern während des Entmantelns der äußeren Hülle nicht beschädigt wird.
- 6. Isolieren Sie die inneren Adern nur soweit ab, dass gute, stabile Verbindungen hergestellt werden können.
- 7. Um Kurzschlüsse durch lose Einzeldrähte zu vermeiden, versehen Sie die abisolierten Enden der Adern mit Aderendhülsen.
- 8. Schrauben Sie den Stecker am Anschlusskabel an.
- 9. Prüfen Sie, ob alle Adern ordnungsgemäß an den Anschlussklemmen des Steckers befestigt sind. Bessern Sie ggf. nach.
- 10. Stecken Sie den Stecker gemäß Verbindungsschaltplan im Anhang auf den hierfür vorgesehenen Steckplatz auf der Leiterplatte.

#### **5.7.3 Stromversorgung herstellen**

- 1. Beachten Sie alle geltenden Vorschriften.
	- Gemäß geltenden Vorschriften muss der Anschluss über eine elektrische Trennvorrichtung mit einer Kontaktöffnung von mindestens 3 mm an jedem Pol hergestellt werden.
- 2. Stecken Sie den Stecker des Netzanschlusskabels in eine geeignete Steckdose.
- 3. Stellen Sie sicher, dass der Zugang zum Netzanschluss jederzeit gewährleistet ist und nicht verdeckt oder zugestellt wird.

#### **5.7.4 Regler an die Elektronik anschließen**

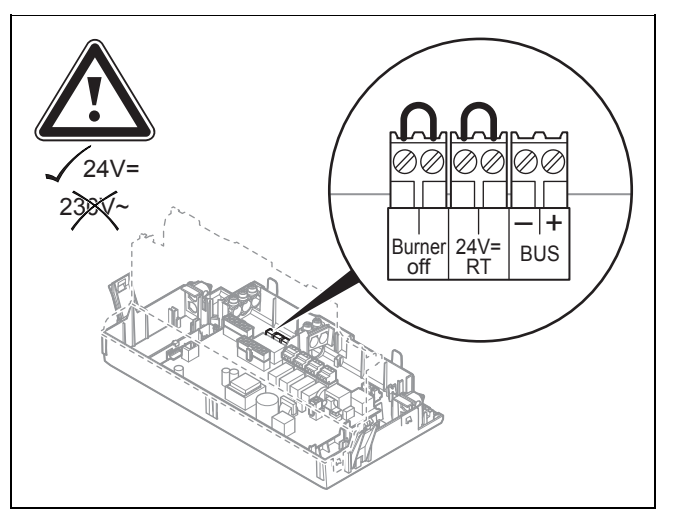

- 1. Öffnen Sie den Schaltkasten. (→ Seite 17)
- 2. Nehmen Sie die Verdrahtung vor. (→ Seite 18)
- 3. **Alternative 1 / 3** ‒ **Witterungsgeführten** *eBUS***-Regler oder** *eBUS***-Raumtemperaturregler anschließen:**
	- ▶ Schließen Sie den Regler am *BUS*-Stecker an.
- ▶ Überbrücken Sie den Stecker *24V=RT*, wenn dies noch nicht erfolgt ist.
- 3. **Alternative 2 / 3** ‒ *24 V***-Kleinspannungs-Raumtemperaturregler anschließen:**
	- ▶ Schließen Sie den Regler anstelle der Brücke am *24 V*-Stecker an.
- 3. **Alternative 3 / 3** ‒ **Maximalthermostat für Fußbodenheizung anschließen:**
	- ▶ Schließen Sie den Maximalthermostaten anstelle der Brücke am Stecker *Burner off* an.
- 4. Schließen Sie den Schaltkasten.
- 5. Um die Betriebsart **Komfort** der Pumpe (läuft permanent) mit einem Mehrkreisregler auszulösen, stellen Sie den Diagnosecode **D.018** Betriebsart der Pumpe von **Eco** (Pumpe läuft intermittierend) auf **Komfort**. ( $\rightarrow$  Seite 27)

### **5.7.5 Hydraulik-Zubehör anschließen**

Schließen Sie das Hydraulik-Zubehör gemäß dem gewählten Systemschema an. (→ Seite 10)

### **5.7.6 Zusätzliche Komponenten anschließen**

Mit dem integrierten Zusatzrelais kann eine zusätzliche Komponente angesteuert werden.

Mit Hilfe des optionalen Multifunktionsmoduls können Sie zwei weitere zusätzliche Komponenten ansteuern.

#### **5.7.6.1 Zusatzrelais nutzen**

- 1. Schließen Sie eine weitere Komponente über den grauen Stecker auf der Leiterplatte direkt an das integrierte Zusatzrelais an.
- 2. Nehmen Sie die Verdrahtung vor. (→ Seite 18)
- 3. Um die angeschlossene Komponente anzusteuern, wählen Sie **D.026**. (→ Seite 26)

#### **5.7.6.2 VR 40 (Multifunktionsmodul 2 aus 7) nutzen**

- 1. Montieren Sie die Komponenten entsprechend der zugehörigen Anleitung.
- 2. Um Relais 1 auf dem Multifunktionsmodul anzusteuern, wählen Sie **D.027**. (→ Seite 26)
- 3. Um Relais 2 auf dem Multifunktionsmodul anzusteuern, wählen Sie **D.028**. (→ Seite 26)

#### **6 Bedienung**

#### **6.1 Bedienkonzept**

Das Bedienkonzept sowie die Ablese- und Einstellmöglichkeiten der Betreiberebene sind in der Betriebsanleitung beschrieben.

#### **6.2 Fachhandwerkerebene aufrufen**

### **Vorsicht!**

#### **Risiko von Sachschäden durch unsachgemäße Handhabung!**

Unsachgemäße Einstellungen in der Fachhandwerkerebene können zu Schäden und Funktionsstörungen an der Heizungsanlage führen.

▶ Nur anerkannte Fachhandwerker sind berechtigt, die Fachhandwerkerebene zu nutzen.

#### **Hinweis**  $\overline{\mathbf{i}}$

Die Fachhandwerkerebene ist mit einem Zugangscode gegen unbefugten Zugang gesichert.

- 1. Drücken Sie gleichzeitig die Tasten  $\Box$  und  $\Box$  ( $\Box$ i"). ◁ Im Display erscheint das Menü.
- 2. Scrollen Sie mit **D** oder **H**, bis der Menüpunkt Fach**handwerkerebene** erscheint.
- 3. Bestätigen Sie mit (**Ok**).
	- ◁ Im Display erscheinen der Text **Code eingeben** und der Wert 00.
- 4. Stellen Sie mit  $\bigcirc$  oder  $\bigcirc$  den Wert 17 (Zugangscode) ein.
- 5. Bestätigen Sie mit (**Ok**).
	- ◁ Die Fachhandwerkerebene mit einer Auswahl von Menüpunkten erscheint.

#### **6.3 Live Monitor (Statuscodes)**

#### **Menü** → **Live Monitor**

Statuscodes im Display geben den aktuellen Betriebszustand des Produkts an.

Statuscodes – Übersicht ( $\rightarrow$  Seite 43)

#### **6.4 Gerätekonfiguration und Diagnosemenü aufrufen**

Um die wichtigsten Anlagenparameter zu prüfen und einzustellen, rufen Sie den Menüpunkt **Gerätekonfiguration** auf.

#### **Menü** → **Fachhandwerkerebene** → **Gerätekonfiguration**

Einstellmöglichkeiten für komplexere Anlagen finden Sie im **Diagnosemenü**.

#### **Menü** → **Fachhandwerkerebene** → **Diagnosemenü**

Diagnosecodes – Übersicht ( $\rightarrow$  Seite 40)

### **7 Inbetriebnahme**

#### **6.5 Testprogramme verwenden**

Zusätzlich zum Installationsassistenten können Sie zur Inbetriebnahme, Wartung und Störungsbehebung auch die Testprogramme aufrufen.

#### **Menü** → **Fachhandwerkerebene** → **Testprogramme**

Neben dem **Funktionsmenü** umfasst das Produkt einen **Elektronik Selbsttest**, aber auch **Prüfprogramme**  $(\rightarrow$  Seite 23).

### **7 Inbetriebnahme**

**Vorsicht!**

**7.1 Heizwasser/Füll- und Ergänzungswasser prüfen und aufbereiten**

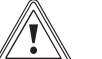

**Risiko eines Sachschadens durch minderwertiges Heizwasser**

- ▶ Sorgen Sie für Heizwasser von ausreichender Qualität.
- ▶ Bevor Sie die Anlage befüllen oder nachfüllen, überprüfen Sie die Qualität des Heizwassers.

#### **Qualität des Heizwassers überprüfen**

- ▶ Entnehmen Sie ein wenig Wasser aus dem Heizkreis.
- ▶ Prüfen Sie das Aussehen des Heizwassers.
- ▶ Wenn Sie sedimentierende Stoffe feststellen, dann müssen Sie die Anlage abschlammen.
- ▶ Kontrollieren Sie mit einem Magnetstab, ob Magnetit (Eisenoxid) vorhanden ist.
- ▶ Wenn Sie Magnetit feststellen, dann reinigen Sie die Anlage und treffen Sie geeignete Maßnahmen zum Korrosionsschutz. Oder bauen Sie einen Magnetfilter ein.
- ▶ Kontrollieren Sie den pH-Wert des entnommenen Wassers bei 25 °C.
- ▶ Bei Werten unter 8,2 oder über 10,0 reinigen Sie die Anlage und bereiten Sie das Heizwasser auf.
- ▶ Stellen Sie sicher, dass kein Sauerstoff ins Heizwasser dringen kann.

#### **Füll- und Ergänzungswasser prüfen**

Messen Sie die Härte des Füll- und Ergänzungswassers, bevor Sie die Anlage befüllen.

#### **Füll- und Ergänzungswasser aufbereiten**

Beachten Sie zur Aufbereitung des Füll- und Ergänzungswassers die geltenden nationalen Vorschriften und technischen Regeln.

#### **Gültigkeit:** Deutschland

▶ Beachten Sie insb. VDI-Richtlinie 2035, Blatt 1 und 2.

Sofern nationale Vorschriften und technische Regeln keine höheren Anforderungen stellen, gilt:

Sie müssen das Heizwasser aufbereiten,

– wenn die gesamte Füll- und Ergänzungswassermenge während der Nutzungsdauer der Anlage das Dreifache des Nennvolumens der Heizungsanlage überschreitet oder

- wenn die in der nachfolgenden Tabelle genannten Richtwerte nicht eingehalten werden oder
- wenn der pH-Wert des Heizwassers unter 8,2 oder über 10,0 liegt.

**Gültigkeit:** Deutschland ODER Luxemburg

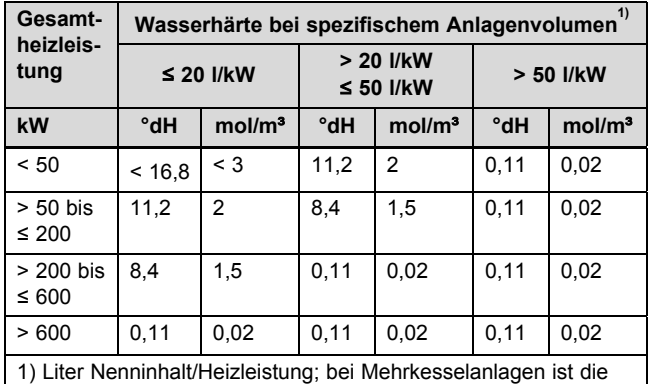

kleinste Einzel-Heizleistung einzusetzen.

**ten Zusatzstoffen!**

**Gültigkeit:** Deutschland

ODER Luxemburg

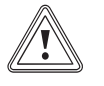

#### **Vorsicht! Risiko eines Sachschadens durch Anreicherung des Heizwassers mit ungeeigne-**

Ungeeignete Zusatzstoffe können zu Veränderungen an Bauteilen, Geräuschen im Heizbetrieb und evtl. zu weiteren Folgeschäden führen.

▶ Verwenden Sie keine ungeeigneten Frostund Korrosionsschutzmittel, Biozide und **Dichtmittel** 

Bei ordnungsgemäßer Verwendung folgender Zusatzstoffe wurden an unseren Produkten bislang keine Unverträglichkeiten festgestellt.

▶ Befolgen Sie bei der Verwendung unbedingt die Anleitungen des Herstellers des Zusatzstoffs.

Für die Verträglichkeit jedweder Zusatzstoffe im übrigen Heizungssystem und deren Wirksamkeit übernehmen wir keine Haftung.

#### **Zusatzstoffe für Reinigungsmaßnahmen (anschließendes Ausspülen erforderlich)**

- Adey MC3+
- Adey MC5
- Fernox F3
- Sentinel X 300
- Sentinel X 400

#### **Zusatzstoffe zum dauerhaften Verbleib in der Anlage**

- Adey MC1+
- Fernox F1
- Fernox F<sub>2</sub>
- Sentinel X 100
- Sentinel X 200

#### **Zusatzstoffe zum Frostschutz zum dauerhaften Verbleib in der Anlage**

- Adey MC ZERO
- Fernox Antifreeze Alphi 11
- Sentinel X 500
- Wenn Sie die o. g. Zusatzstoffe eingesetzt haben, dann informieren Sie den Betreiber über die notwendigen Maßnahmen.
- ▶ Informieren Sie den Betreiber über die notwendigen Verhaltensweisen zum Frostschutz.

#### **7.2 Kondensatsiphon befüllen**

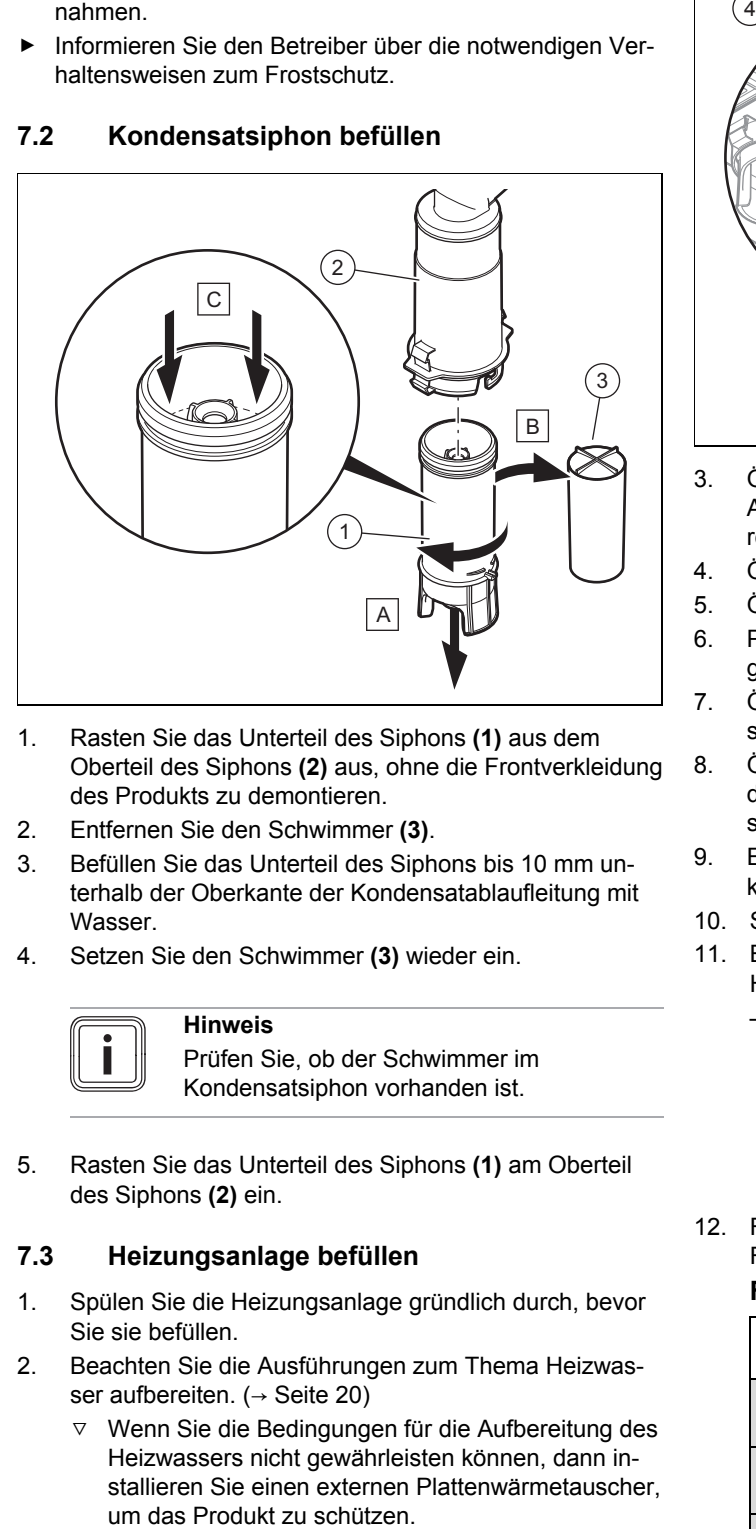

- 1. Rasten Sie das Unterteil des Siphons **(1)** aus dem Oberteil des Siphons **(2)** aus, ohne die Frontverkleidung des Produkts zu demontieren.
- 2. Entfernen Sie den Schwimmer **(3)**.
- 3. Befüllen Sie das Unterteil des Siphons bis 10 mm unterhalb der Oberkante der Kondensatablaufleitung mit Wasser.
- 4. Setzen Sie den Schwimmer **(3)** wieder ein.

#### **Hinweis**

Prüfen Sie, ob der Schwimmer im Kondensatsiphon vorhanden ist.

5. Rasten Sie das Unterteil des Siphons **(1)** am Oberteil des Siphons **(2)** ein.

#### **7.3 Heizungsanlage befüllen**

- 1. Spülen Sie die Heizungsanlage gründlich durch, bevor Sie sie befüllen.
- 2. Beachten Sie die Ausführungen zum Thema Heizwasser aufbereiten. (→ Seite 20)
	- Wenn Sie die Bedingungen für die Aufbereitung des Heizwassers nicht gewährleisten können, dann installieren Sie einen externen Plattenwärmetauscher,

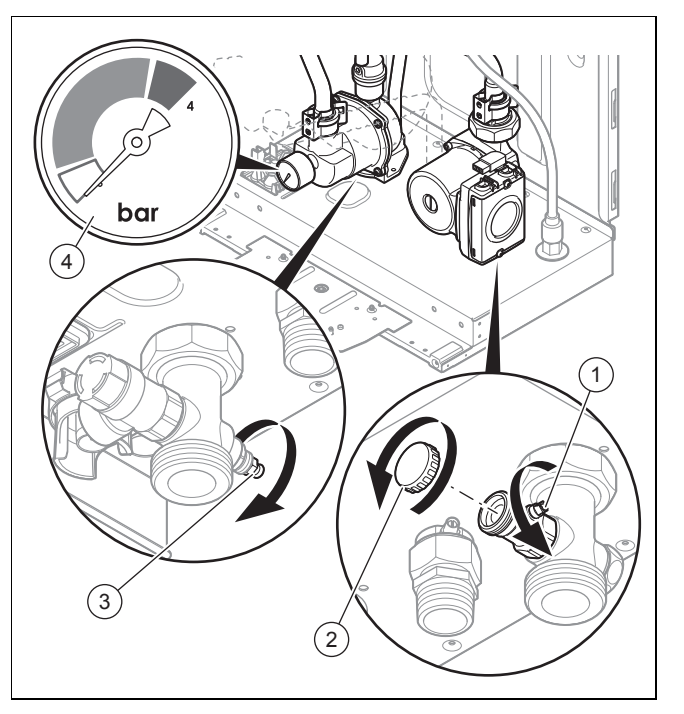

- 3. Öffnen Sie den Stopfen **(2)** und verbinden Sie dann den Anschluss des Füll- und Entleerungshahns normgerecht mit einer Heizwasser-Versorgung.
- 4. Öffnen Sie die Heizwasser-Versorgung.
- 5. Öffnen Sie alle Heizkörper-Thermostatventile.
- 6. Prüfen Sie ggf., ob beide Wartungshähne am Produkt geöffnet sind.
- 7. Öffnen Sie langsam den Füll- und Entleerungshahn **(1)**, so dass das Wasser in die Heizungsanlage strömt.
- 8. Öffnen Sie den Luftabscheider **(3)** und warten Sie, bis das Wasser ohne Blasen aus dem Luftabscheider ausströmt.
- 9. Entlüften Sie alle Heizkörper, bis die Heizungsanlage komplett mit Wasser gefüllt ist.
- 10. Schließen Sie alle Entlüftungsventile.
- 11. Beobachten Sie den steigenden Fülldruck in der Heizungsanlage mit Hilfe des Manometers **(4)**.
	- Zur Optimierung der Entlüftung sollte der Druck so begrenzt werden, dass er im ersten Drittel des grauen Anzeigebereichs des Manometers liegt. Nach Abschluss des Entlüftungsvorgangs kann der Hydraulikdruck mit Hilfe des digitalen Manometers je nach Verteilernetz eingestellt werden (notwendige Förderhöhe, mehrstöckige Anlage …).
- 12. Füllen Sie so lange Wasser nach, bis der erforderliche Fülldruck erreicht ist.

#### **Fülldruck**

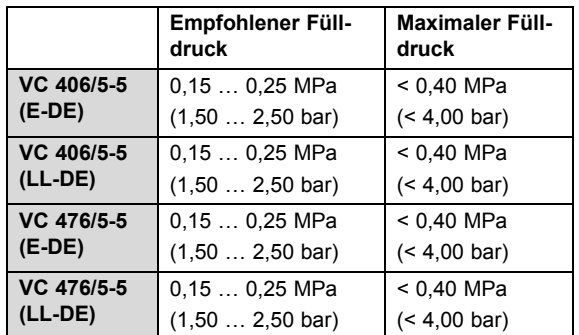

### **7 Inbetriebnahme**

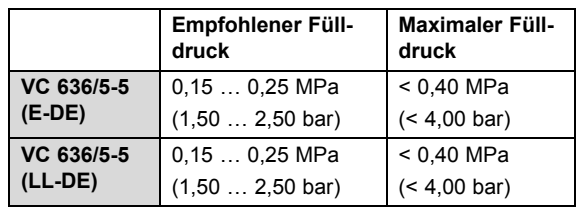

- 13. Schließen Sie den Füll- und Entleerungshahn und die Heizwasser-Versorgung.
- 14. Prüfen Sie alle Anschlüsse und das gesamte System auf Undichtigkeiten.

#### **Gültigkeit:** VC 636/5-5 (E-DE) ODER VC 636/5-5 (LL-DE)

#### **Vorsicht! Risiko einer Beschädigung des Produkts**

- ▶ Schützen Sie alle elektrischen Bauteile des Produkts, bevor Sie den Luftabscheider verwenden.
- ▶ Prüfen Sie, ob der Luftabscheider dicht bleibt, nachdem er verwendet wurde.
- ▶ Verwenden Sie den Luftabscheider am Wärmetauscher nur bei Problemen mit der Befüllung.

#### **7.4 Produkt in Betrieb nehmen**

- ▶ Drücken Sie die Ein-/Aus-Taste des Produkts.
	- ◁ Im Display erscheint die Grundanzeige.

#### **7.5 Installationsassistenten durchlaufen**

Der Installationsassistent erscheint bei jedem Einschalten des Produkts, bis er einmal erfolgreich durchgelaufen ist. Er bietet während der Inbetriebnahme des Produkts direkten Zugriff auf die wichtigsten Prüfprogramme und Möglichkeiten, die Konfiguration einzustellen.

- ▶ Bestätigen Sie den Start des Installationsassistenten.
	- ◁ Solange der Installationsassistent aktiv ist, sind alle Heizanforderungen blockiert.
- ▶ Um zum nächsten Punkt zu gelangen, bestätigen Sie jeweils mit **weiter**.
	- ▽ Wenn Sie den Start des Installationsassistenten nicht bestätigen, wird dieser 10 Sekunden nach dem Einschalten geschlossen und die Grundanzeige erscheint wieder.

#### **7.5.1 Sprache**

- ▶ Stellen Sie die gewünschte Sprache ein.
- Um die eingestellte Sprache zu bestätigen und eine versehentliche Änderung der Sprache zu vermeiden, drücken Sie zweimal auf **Ok**.

Wenn Sie versehentlich eine Sprache eingestellt haben, die Sie nicht verstehen, dann stellen Sie sie so um:

- $\triangleright$  Drücken Sie die Tasten  $\Box$  und  $\boxplus$  gleichzeitig und halten Sie sie gedrückt.
- ▶ Drücken Sie zusätzlich kurz die Entstörtaste.
- Halten Sie  $\Box$  und  $\Box$  gedrückt, bis das Display die Möglichkeit zur Spracheinstellung anzeigt.
- ▶ Wählen Sie die gewünschte Sprache aus.

▶ Bestätigen Sie die Änderung zweimal mit **Ok**.

#### **7.5.2 Heizkreis befüllen**

Diese Funktion wird angezeigt, sie ist jedoch bei diesem Produkttyp nicht aktiv.

#### **7.5.3 Heizungsanlage entlüften**

Die Entlüftung (entspricht Prüfprogramm **P.00**) wird vom Installationsassistenten automatisch aktiviert und bleibt im Display angezeigt, solange die Entlüftung aktiv ist. Ohne Installationsassistenten erfolgt die Entlüftung ebenso automatisch.

Das Programm muss unbedingt einmal ausgeführt werden, da sonst das Produkt nicht startet.

- Wenn die Heizkörper im Haus mit Thermostatventilen ausgerüstet sind, dann stellen Sie sicher, dass alle Thermostatventile geöffnet sind, damit der Kreis wirksam entlüftet wird.
- ▶ Damit die Entlüftung ordnungsgemäß durchläuft, darf der Fülldruck der Heizungsanlage nicht unter den Mindest-Fülldruck sinken.
	- Mindest-Fülldruck der Heizungsanlage: 0,08 MPa (0,80 bar)

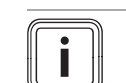

### **Hinweis**

Das Prüfprogramm **P.00** dauert pro Kreis 6,5 Minuten.

Nach Beendigung des Befüllvorgangs muss der Fülldruck der Heizungsanlage mindestens 0,02 MPa (0,2 bar) über dem Gegendruck des Ausdehnungsgefäßes (ADG) liegen (PAnlage ≥  $P_{ADC}$  + 0,02 MPa (0,2 bar)).

Wenn am Ende des Entlüftungsprogramms der erzielte Durchfluss unzureichend ist, dann erscheint der Fehlercode **F75** in Verbindung mit dem Diagnosecode **D.149** = 8. Das Entlüftungsprogramm gilt als fehlgeschlagen und wird wiederholt.

- ▶ Vergewissern Sie sich, dass alle Absperrhähne der hydraulischen Anlage geöffnet sind.
- ▶ Vergewissern Sie sich, dass die Thermostatventile der Heizkörper geöffnet sind.
- ▶ Drücken Sie die Entstörtaste des Produkts, um erneut ein automatisches Entlüftungsprogramm zu starten.
- ▶ Prüfen Sie alle Anschlüsse auf Dichtheit.

#### **7.5.4 Heizungs-Solltemperatur einstellen**

Mit dieser Einstellung kann die gewünschte Heizungs-Solltemperatur angepasst werden.

#### **7.5.5 Warmwasser-Solltemperatur einstellen**

Diese Einstellung ist nur dann möglich, wenn ein Warmwasserspeicher (optional) im System installiert ist. Damit kann die gewünschte Warmwasser-Solltemperatur angepasst werden (per Nacherwärmung des Speichers).

#### **7.5.6 Maximale Heizleistung einstellen**

Die maximale Heizleistung des Produkts kann dem Wärmebedarf der Anlage angepasst werden. Verwenden Sie den

Diagnosecode **D.000**, um einen Wert einzustellen, der der Geräteleistung in kW entspricht.

#### **7.5.7 Zusatzrelais und Multifunktionsmodul**

Zusätzlich an die Anlage angeschlossene Komponenten können Sie in diesen Menüpunkten einstellen. Sie können die Einstellung über die Diagnosecodes **D.026**, **D.027** und **D.028** ändern.

#### **7.5.8 Telefon Fachhandwerker**

Sie können Ihre Telefonnummer im Produktmenü hinterlegen. Der Betreiber kann sich die Rufnummer anzeigen lassen. Die Rufnummer kann bis zu 16 Ziffern lang sein und darf keine Leerzeichen enthalten.

#### **7.5.9 Installationsassistenten beenden**

Wenn Sie den Installationsassistenten erfolgreich durchlaufen und bestätigt haben, dann startet er beim Einschalten nicht mehr automatisch.

#### **7.5.10 Installationsassistenten erneut starten**

Sie können den Installationsassistenten jederzeit erneut starten, indem Sie ihn im Menü aufrufen.

#### **Menü** → **Fachhandwerkerebene** → **Start Inst.assistent**

#### **7.6 Mangelnden Wasserdruck vermeiden**

Um Schäden an der Heizungsanlage durch zu geringen Fülldruck zu vermeiden, ist das Produkt mit einem Wasserdrucksensor ausgerüstet. Das Produkt signalisiert beim Unterschreiten von 0,1 MPa (1,0 bar) Fülldruck den Druckmangel, indem das Display den Druckwert blinkend anzeigt. Wenn der Fülldruck einen Wert von 0,05 MPa (0,5 bar) unterschreitet, dann schaltet sich das Produkt aus. Das Display zeigt **F.22**.

Füllen Sie Heizwasser nach, um das Produkt wieder in Betrieb zu nehmen.

Der Wert im Display blinkt, bis ein Druck von 0,11 MPa (1,1 bar) oder höher erreicht ist.

Wenn Sie häufigen Druckverlust beobachten, dann ermitteln und beseitigen Sie die Ursache.

Nach einem Befüllungsvorgang ist die Entlüftungsfunktion automatisch aktiv.

#### **7.7 Prüfprogramme nutzen**

#### **Menü** → **Fachhandwerkerebene** → **Testprogramme** → **Prüfprogramme**

Sie können die verschiedenen Sonderfunktionen des Produkts auslösen, indem Sie die unterschiedlichen Prüfprogramme verwenden.

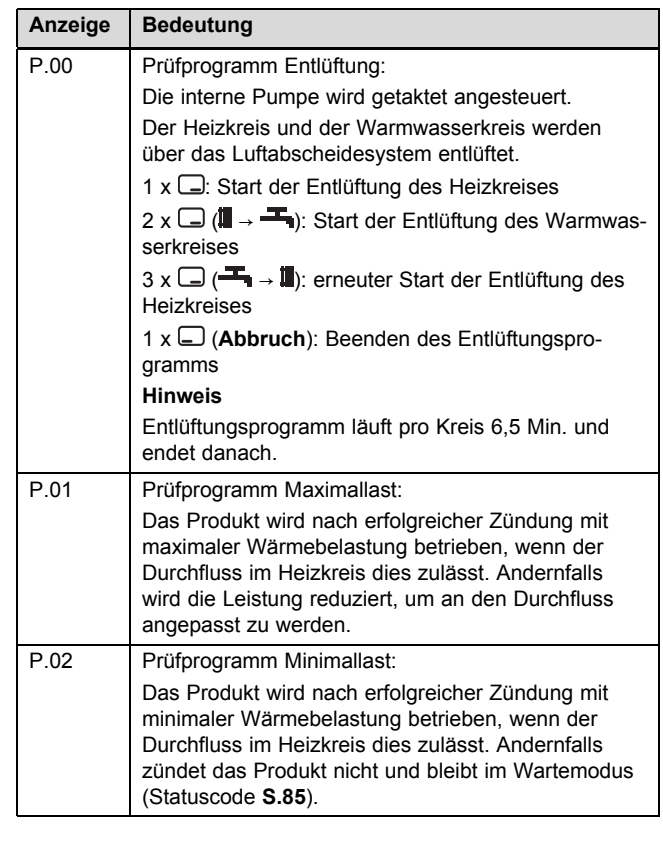

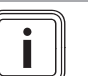

#### **Hinweis**

Wenn sich das Produkt im Fehlerzustand befindet, dann können Sie die Prüfprogramme nicht starten. Sie können einen Fehlerzustand am Fehlersymbol links unten im Display erkennen. Sie müssen zunächst den Fehler beheben.

Um die Prüfprogramme zu beenden, können Sie jederzeit, außer bei der Erstinbetriebnahme, (**Abbruch**) wählen. Der Entlüftungszyklus muss einmal vollständig ausgeführt werden, damit der Brenner zünden kann.

#### **7.8 Kontrolle und Gaseinstellung**

#### **7.8.1 Werksseitige Einstellung prüfen**

#### **Vorsicht!**

#### **Funktionsstörungen oder Verkürzung der Lebensdauer des Produkts durch falsch eingestellte Gasart!**

Wenn die Produktausführung nicht der örtlich vorhandenen Gasart entspricht, dann kann es zu Fehlfunktionen oder einem vorzeitigen Verschleiß einiger Komponenten kommen.

▶ Bevor Sie das Produkt in Betrieb nehmen, prüfen Sie die Angaben zur Gasart auf dem Typenschild und vergleichen Sie die Gasart auf dem Typenschild mit der Gasart, die am Installationsort zur Verfügung steht.

Die Verbrennung des Produkts wurde im Werk geprüft und für den Betrieb mit der Gasart, die auf dem Typenschild an-

### **7 Inbetriebnahme**

gegeben ist, voreingestellt. In einigen Versorgungsgebieten kann eine Anpassung vor Ort nötig sein.

**Bedingungen**: Die Ausführung des Produkts entspricht nicht der örtlichen Gasart

- ▶ Nehmen Sie das Produkt nicht in Betrieb.
- ▶ Nehmen Sie eine Gasumstellung entsprechend Ihrer Anlage vor.

**Bedingungen**: Die Ausführung des Produkts entspricht der örtlichen Gasart

▶ Gehen Sie vor wie nachfolgend beschrieben.

#### **7.8.2 Gasfließdruck prüfen**

### **Vorsicht!**

**Risiko von Sachschäden und Betriebsstörungen durch falschen Gasfließdruck!**

Wenn der Gasfließdruck außerhalb des zulässigen Bereichs liegt, dann kann dies zu Störungen im Betrieb und zu Beschädigungen des Produkts führen.

- ▶ Nehmen Sie keine Einstellungen am Produkt vor.
- ▶ Nehmen Sie das Produkt nicht in Betrieb.

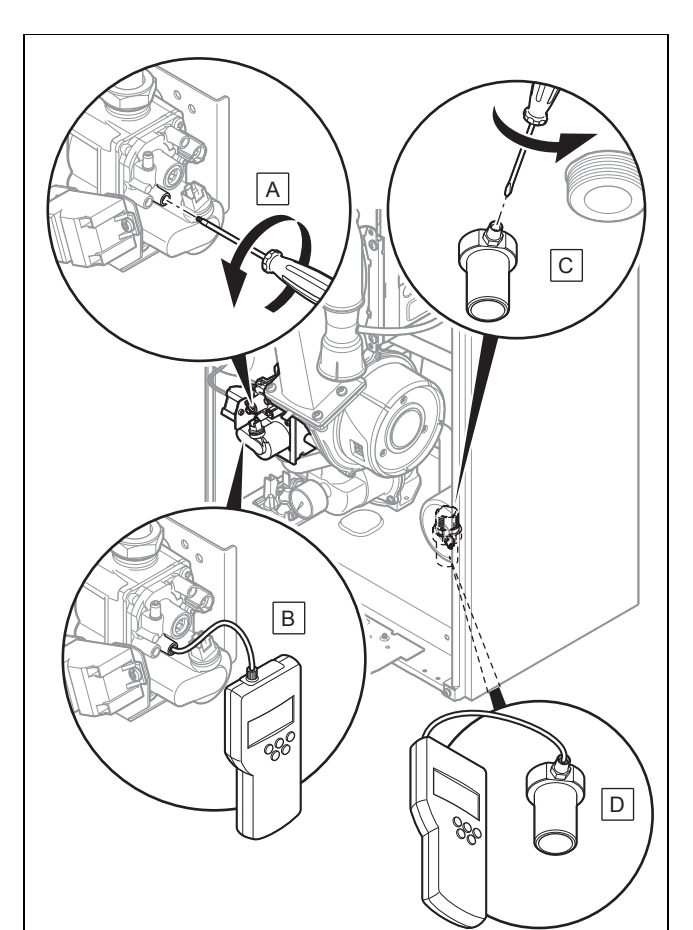

- ▶ Schließen Sie ein Digital-Manometer oder U-Rohr-Manometer **(B)** an.
- 2. **Alternative 2 / 2** ‒ **Gasdruck am Gasanschluss messen:**
	- ▶ Lösen Sie die Messnippelschraube **(C)** am Gasanschluss.
	- ▶ Schließen Sie ein Digital-Manometer oder U-Rohr-Manometer **(D)** an.
- 3. Öffnen Sie den Gasabsperrhahn.
- 4. Öffnen Sie die Ventile des Hydraulikkreises.
- 5. Nehmen Sie das Produkt mit dem Prüfprogramm **P.01** in Betrieb.
- 6. Messen Sie den Gasfließdruck gegen den Atmosphärendruck.

#### **Differenz Gasanschlussdruck/Gasfließdruck bei G20**

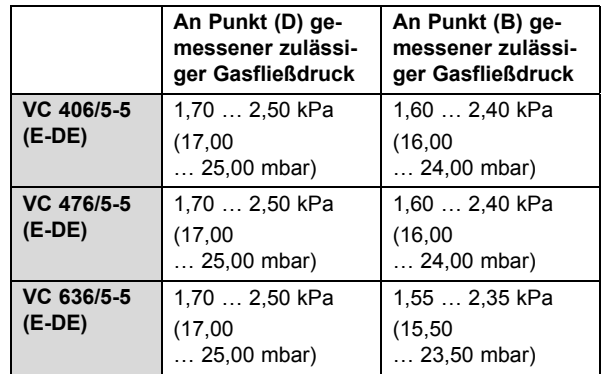

#### **Differenz Gasanschlussdruck/Gasfließdruck bei G25**

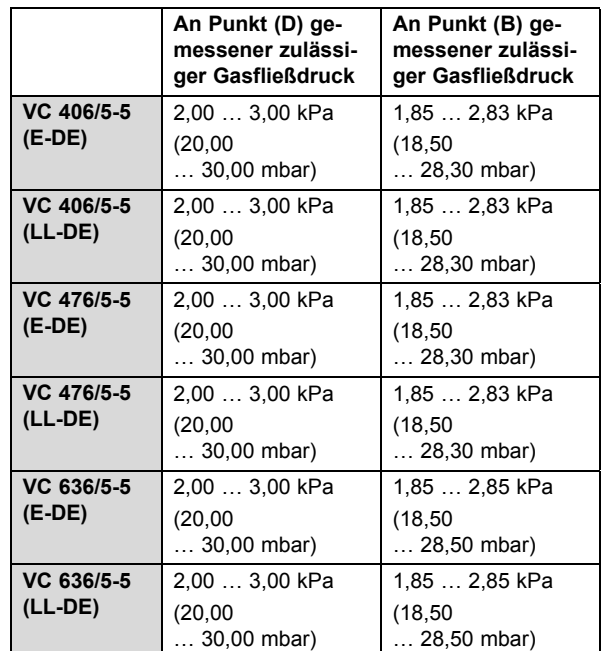

- 1. Schließen Sie den Gasabsperrhahn.
- 2. **Alternative 1 / 2** ‒ **Gasdruck an der Gasarmatur messen:**
	- ▶ Lösen Sie die Messnippelschraube **(A)** an der Gasarmatur.

#### **Differenz Gasanschlussdruck/Gasfließdruck bei G31**

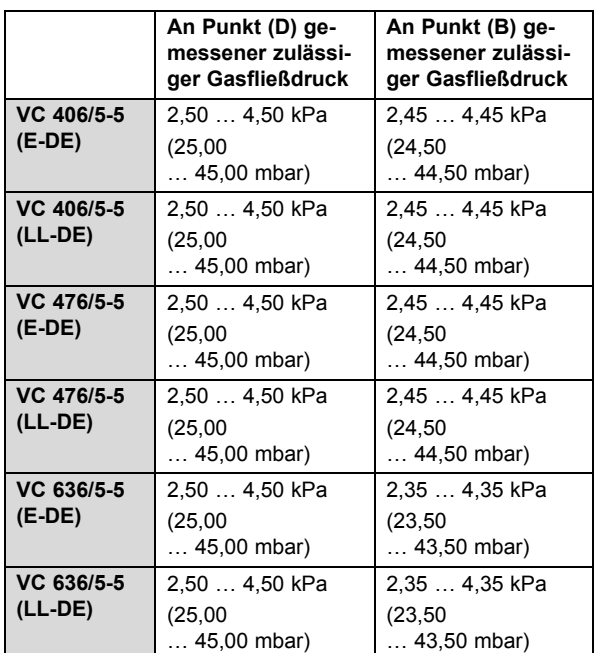

- 7. Nehmen Sie das Produkt außer Betrieb.
- 8. Schließen Sie den Gasabsperrhahn.
- 9. Nehmen Sie das Manometer ab.
- 10. Drehen Sie die Messnippelschraube **(A)** bzw. **(C)** fest.
- 11. Öffnen Sie den Gasabsperrhahn.
- 12. Prüfen Sie den Messnippel auf Gasdichtheit.

**Bedingungen**: Gasfließdruck nicht im zulässigen Bereich

- ▶ Wenn Sie den Fehler nicht beheben können, dann verständigen Sie das Gasversorgungsunternehmen.
- Schließen Sie den Gasabsperrhahn.

#### **7.8.3 CO**₂**-Gehalt prüfen und ggf. einstellen (Luftzahleinstellung)**

- 1. Vergewissern Sie sich, dass die Ventile des Heizkreises geöffnet sind.
- 2. Nehmen Sie das Produkt mit dem Prüfprogramm **P.01** in Betrieb.
- 3. Warten Sie mindestens 5 Minuten, bis das Produkt Betriebstemperatur erreicht hat.

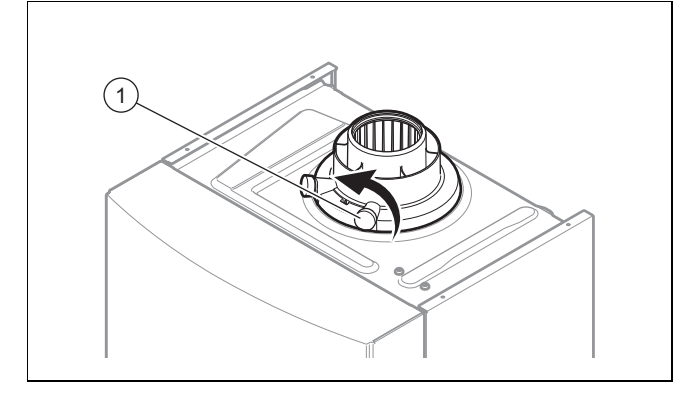

- 4. Messen Sie den CO₂-Gehalt am Abgasmessstutzen **(1)**.
- 5. Vergleichen Sie den Messwert mit dem entsprechenden Wert in der Tabelle.

Einstellwerte, Erdgas G20 (→ Seite 53) Einstellwerte, Erdgas G25 (→ Seite 53) Einstellwerte, Flüssiggas G31 (→ Seite 53) 6. Demontieren Sie die Frontverkleidung. (→ Seite 9)

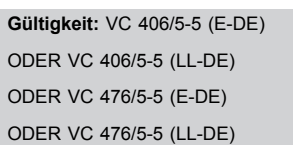

Bedingungen: Einstellung des CO<sub>2</sub>-Gehalts erforderlich

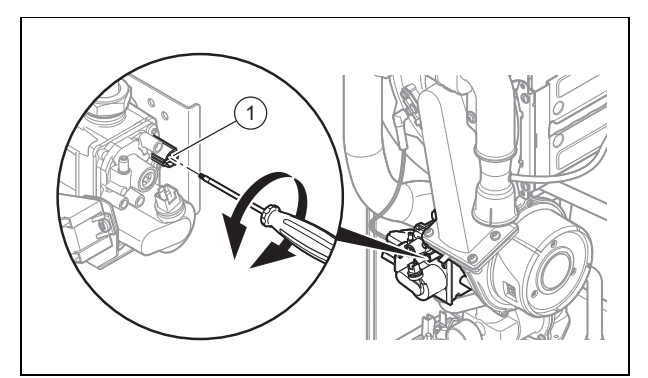

- ▶ Stellen Sie den CO₂-Gehalt (Wert mit abgenommener Frontverkleidung) ein, indem Sie die Schraube **(1)** drehen.
- ▶ Verstellen Sie nur in Schritten von 1/8 Umdrehung und warten Sie nach jeder Verstellung ca. 1 Minute, bis sich der Wert stabilisiert hat.

#### **Hinweis**

Drehung nach links: geringerer CO₂-Gehalt Drehung nach rechts: höherer CO₂-Gehalt

**Gültigkeit:** VC 636/5-5 (E-DE) ODER VC 636/5-5 (LL-DE)

Bedingungen: Einstellung des CO<sub>2</sub>-Gehalts erforderlich

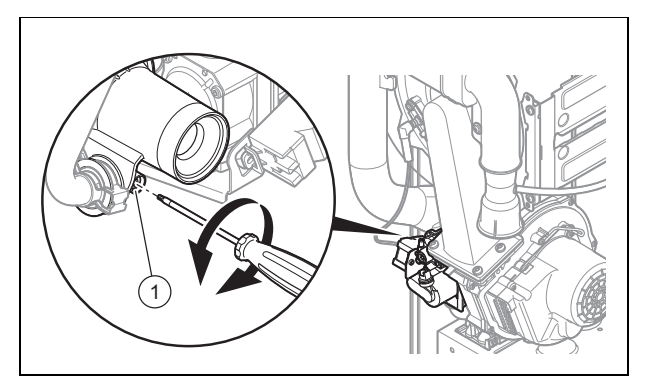

- ▶ Stellen Sie den CO₂-Gehalt (Wert mit abgenommener Frontverkleidung) ein, indem Sie die Schraube **(1)** drehen.
- Verstellen Sie nur in Schritten von 1/8 Umdrehung und warten Sie nach jeder Verstellung ca. 1 Minute, bis sich der Wert stabilisiert hat.

**Hinweis**

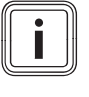

Drehung nach links: höherer CO₂-Gehalt Drehung nach rechts: geringerer CO₂- **Gehalt** 

### **8 Anpassung an die Heizungsanlage**

- 7. Sperren Sie nach Beendigung der Einstellung das Prüfprogramm.
- 8. Wenn eine Einstellung im vorgegebenen Einstellbereich nicht möglich ist, dann nehmen Sie das Produkt nicht in Betrieb.
	- Benachrichtigen Sie den Kundendienst.
- 9. Montieren Sie die Frontverkleidung. (→ Seite 9)

#### **7.8.4 Verfahren zur Gasumstellung**

#### **Hinweis**

Sie benötigen einen separat erhältlichen Umstellsatz.

Die Umstellung ist in der Anleitung beschrieben, die dem Umstellsatz beiliegt.

▶ Folgen Sie den Anweisungen in der Anleitung des Umstellsatzes, um die Gasumstellung am Produkt vorzunehmen.

#### **7.9 Dichtheit prüfen**

- ▶ Prüfen Sie die Gasleitung, den Heizkreis und den Warmwasserkreis auf Dichtheit.
- ▶ Prüfen Sie die Luft-Abgas-Führung auf einwandfreie Installation.

**Bedingungen**: Raumluftunabhängiger Betrieb

▶ Prüfen Sie, ob die Unterdruckkammer dicht geschlossen ist.

#### **7.9.1 Heizbetrieb prüfen**

- 1. Stellen Sie sicher, dass am Produkt eine Heizanforderung vorliegt.
- 2. Rufen Sie den **Live Monitor** auf. Statuscodes – Übersicht (→ Seite 43)
	- ◁ Wenn das Produkt korrekt arbeitet, dann erscheint im Display **S.04**.

#### **7.9.2 Warmwasserbereitung prüfen**

**Bedingungen**: Speicher angeschlossen

**Gefahr!**

#### **Lebensgefahr durch Legionellen!**

Legionellen entwickeln sich bei Temperaturen unter 60 °C.

- ▶ Sorgen Sie dafür, dass der Betreiber alle Maßnahmen zum Legionellenschutz kennt, um die geltenden Vorgaben zur Legionellenprophylaxe zu erfüllen.
- Stellen Sie sicher, dass der Speicherthermostat Wärme anfordert.
- 1. Rufen Sie den **Live Monitor** auf.

Statuscodes – Übersicht (→ Seite 43)

- ◁ Wenn die Speicherladung korrekt erfolgt, dann erscheint im Display **S.24**.
- 2. Wenn Sie einen Regler an die Anlage angeschlossen haben, an dem Sie die Warmwassertemperatur einstellen können, dann stellen Sie die Warmwassertemperatur am Heizgerät auf die maximal mögliche Temperatur.
- 3. Stellen Sie die Solltemperatur für den angeschlossenen Warmwasserspeicher am Regler ein.
	- ◁ Das Heizgerät übernimmt die am Regler eingestellte Solltemperatur.

#### **8 Anpassung an die Heizungsanlage**

Um die wichtigsten Anlagenparameter anzupassen, verwenden Sie den Menüpunkt **Gerätekonfiguration**.

#### **Menü** → **Fachhandwerkerebene** → **Gerätekonfiguration**

Sie können auch manuell den Installationsassistenten starten.

**Menü** → **Fachhandwerkerebene** → **Start Inst.assistent**

#### **8.1 Aktivierung von Diagnosecodes**

Einstellmöglichkeiten für komplexere Anlagen finden Sie in den Diagnosecodes.

#### **Menü** → **Fachhandwerkerebene** → **Diagnosemenü**

Mit Hilfe derjenigen Parameter, die in der Übersicht Diagnosecodes als einstellbar gekennzeichnet sind, können Sie das Produkt an die Heizungsanlage und die Bedürfnisse des Kunden anpassen.

- $\blacktriangleright$  Um den Diagnosecode zu wechseln, drücken Sie  $\blacktriangleright$ oder  $\mathbf{\mathbf{\oplus}}$ .
- Um den Parameter für eine Änderung auszuwählen, drücken Sie (**Auswahl**).
- $\blacktriangleright$  Um die aktuelle Einstellung zu ändern, drücken Sie  $\boxdot$ oder  $\boxplus$ .
- ▶ Bestätigen Sie mit (**Ok**).

#### **8.2 Einstellungen für die Heizung anpassen**

#### **8.2.1 Maximale Heizleistung einstellen**

Die maximale Heizleistung des Produkts ist werksseitig auf **auto** eingestellt. Wenn Sie die maximale Heizleistung auf einen festen Wert einstellen möchten, dann können Sie über den Diagnosecode **D.000** einen Wert definieren, der der Produktleistung in kW entspricht.

#### **8.2.2 Brennersperrzeit einstellen**

Um ein häufiges Ein- und Ausschalten des Brenners und damit Energieverluste zu vermeiden, wird nach jedem Abschalten des Brenners für eine bestimmte Zeit eine elektronische Wiedereinschaltsperre aktiviert. Sie können die Brennersperrzeit den Verhältnissen der Heizungsanlage anpassen. Die Brennersperrzeit ist nur für den Heizbetrieb aktiv. Die Einschaltung des Warmwasserbetriebs während der Brennersperrzeit hat keinen Einfluss. Über den Diagnosecode **D.002** können Sie die maximale Brennersperrzeit einstellen (Werkseinstellung: 20 min). Die wirksamen Brennersperrzeiten in Abhängigkeit von der Vorlauf-Solltemperatur

und der maximal eingestellten Brennersperrzeit entnehmen Sie folgender Tabelle:

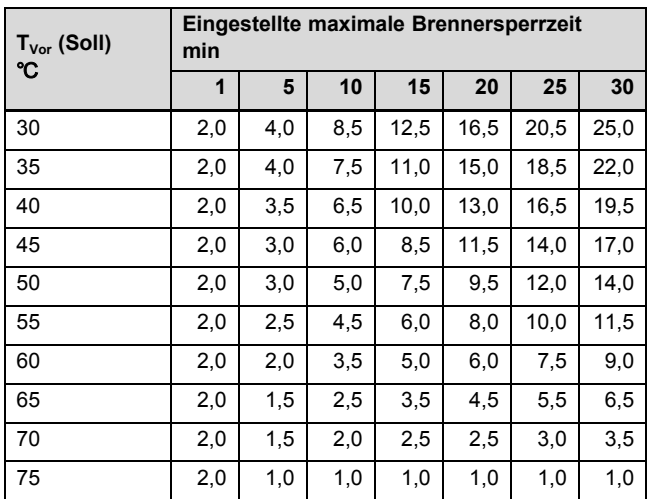

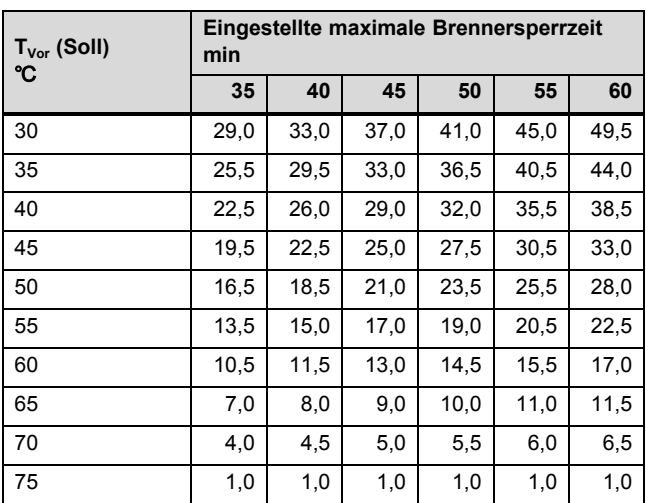

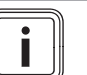

#### **Hinweis**

Die verbleibende Brennersperrzeit nach einer Regelabschaltung im Heizbetrieb können Sie über den Diagnosecode **D.067** abrufen.

#### **8.2.3 Verbleibende Brennersperrzeit zurücksetzen**

#### **Möglichkeit 1**

#### **Menü** → **Reset Sperrzeit**

Im Display erscheint die aktuelle Brennersperrzeit.

▶ Bestätigen Sie die Rücksetzung der Brennersperrzeit mit (**Auswahl**).

#### **Möglichkeit 2**

▶ Drücken Sie die Entstörtaste.

#### **8.2.4 Pumpennachlaufzeit und Pumpenbetriebsart einstellen**

Unter **D.001** können Sie die Pumpennachlaufzeit einstellen (Werkseinstellung: 5 min).

Über den Diagnosecode **D.018** können Sie die Pumpenbetriebsart **Komfort** oder **Eco** einstellen.

In der Betriebsart **Komfort** wird die interne Pumpe eingeschaltet, wenn die Heizungsvorlauftemperatur nicht auf **Hei-** **zung aus** steht (→ Betriebsanleitung) und die Wärmeanforderung über einen externen Regler freigeschaltet ist.

Die Betriebsart **Eco** (Werkseinstellung) ist sinnvoll, um die Restwärme nach einer Warmwasserbereitung abzuführen, wenn der Wärmebedarf sehr gering ist und große Temperaturunterschiede zwischen dem Sollwert der Warmwasserbereitung und dem Sollwert des Heizbetriebs bestehen. Hierdurch vermeiden Sie, dass die Wohnräume unterversorgt sind. Bei vorliegendem Wärmebedarf wird die Pumpe nach Ablauf der Nachlaufzeit alle 25 Minuten für 5 Minuten eingeschaltet.

#### **8.2.5 Heizungspumpe einstellen**

#### **8.2.5.1 Einstellung der Pumpenbetriebsart**

Das Produkt ist mit einer stufengeregelten Hocheffizienzpumpe ausgestattet. In der automatischen Betriebsart (**D.014** = 0) wird die Pumpenstufe so geregelt, dass ein konstanter verfügbarer Druck gewährleistet wird. Die Sollwerte für den verfügbaren Druck in mbar sind über die Diagnosecodes abrufbar:

- **D.122** für den Heizkreis
- **D.148** für den Warmwasserkreis

Wenn nötig, können Sie die Pumpenbetriebsart manuell in fünf wählbaren Stufen bezogen auf die maximal mögliche Leistung fest einstellen. Die Drehzahlregelung schalten Sie damit aus.

▶ Um die Pumpenleistung umzustellen, ändern Sie **D.014** auf den gewünschten Wert.

#### **Hinweis**

Wenn in der Heizungsanlage eine hydraulische Weiche installiert ist, dann wird empfohlen, die Drehzahlregelung auszuschalten und die Pumpenleistung auf einen festen Wert einzustellen.

#### **Gültigkeit:** Deutschland

Die Betriebsart der Pumpe ist nach gültiger EnEV werksseitig auf **auto** eingestellt.

#### **8.2.5.2 Unterstützung beim Abgleich einer Heizungsanlage oder bei der Prüfung des Durchflusses**

Über den Diagnosecode **D.029** kann der Durchfluss in Echtzeit angezeigt werden (in l/min).

Mit Einstellung der automatischen Pumpenbetriebsart (**D.014** = 0) und Festlegung eines Sollwerts für den verfügbaren Druck (z. B. **D.122** = 200 mbar) ist es möglich, die Ausgleichsventile der verschiedenen Heizkörper zu justieren.

- Um den Betrieb der Pumpe zu gewährleisten, stellen Sie eine permanente Heizanforderung ein (mit dem Regler oder dem Raumthermostaten).
- ▶ Isolieren Sie nacheinander jeden Heizkörper oder jede Heizkörpergruppe.
- Justieren Sie das Ausgleichsventil des Kreises, indem Sie sich den Durchfluss über den Diagnosecode **D.029** anzeigen lassen, um den für die Eigenschaften des Heizkörpers oder der Heizkörpergruppe empfohlenen Durchfluss zu erzielen.

### **9 Übergabe an den Betreiber**

#### **8.2.5.3 Pumpenkennlinie und Betriebsbereich des Produkts**

**Gültigkeit:** VC 406/5-5 (E-DE) ODER VC 406/5-5 (LL-DE) ODER VC 476/5-5 (E-DE) ODER VC 476/5-5 (LL-DE) 600 800 1000 B  $(1)$   $(2)$   $(3)$   $(4)$ 

### 400 200 0 500 1000 1500 2000 2500 3000 1 Durchflussbereich ohne 4 ΔP konstant

Betrieb des Produkts 2 Betriebsbereich mit

begrenzter Vorlauftemperatur und Leistung 3 Pumpenkennlinie bei 100 % PWM

- A Anlagen-Volumenstrom  $in 1/h$
- B Restförderhöhe der Pumpe in hPa (mbar)

#### **Gültigkeit:** VC 636/5-5 (E-DE) ODER VC 636/5-5 (LL-DE)

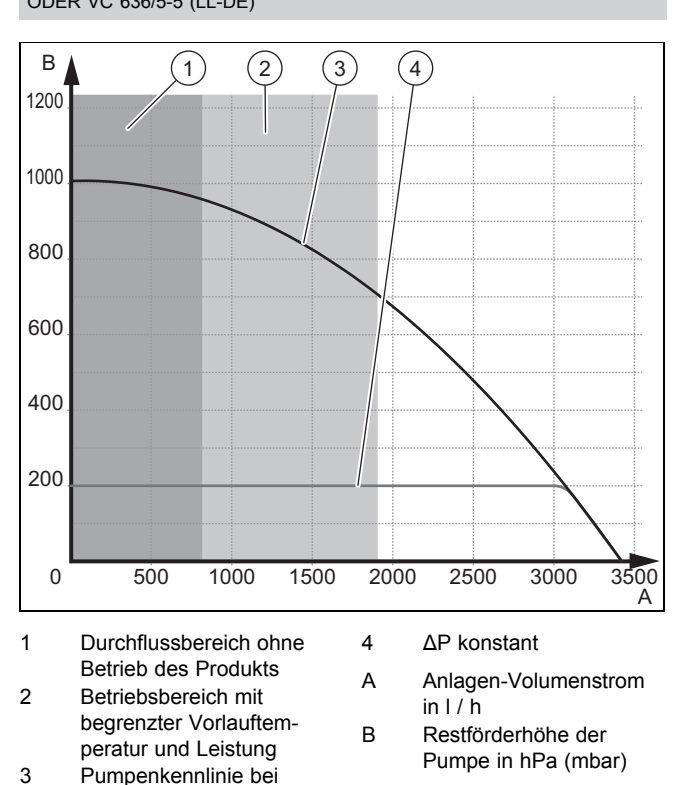

Um einen einwandfreien Betrieb des Produkts zu gewährleisten, wird permanent der Durchfluss zur Bestimmung des Betriebsbereichs überwacht.

#### **8.2.6 Maximale Vorlauftemperatur einstellen**

Über den Diagnosecode **D.071** können Sie die gewünschte maximale Vorlauftemperatur für den Heizbetrieb einstellen (Werkseinstellung: 75 °C).

#### **8.2.7 Rücklauftemperatur-Regelung einstellen**

Bei Anschluss des Produkts an ein Fußbodenheizungssystem kann die Temperaturregelung über den Diagnosecode **D.017** von Vorlauftemperatur-Regelung (Werkseinstellung) auf Rücklauftemperatur-Regelung umgestellt werden.

#### **8.3 Wartungsintervall einstellen**

Wenn Sie das Wartungsintervall einstellen, dann erscheint nach einer einstellbaren Anzahl von Brennerbetriebsstunden die Meldung im Display, dass das Produkt gewartet werden muss, zusammen mit dem Wartungssymbol  $\mathcal{F}$ .

▶ Stellen Sie die Betriebsstunden bis zur nächsten Wartung mit Hilfe des Diagnosecodes **D.084** ein.

Sie können die Betriebsstunden in Zehnerschritten im Bereich von 0 bis 3010 h einstellen.

Wenn Sie keinen Zahlenwert, sondern das Symbol "-" einstellen, dann ist die Funktion **Wartungsmeldungen** nicht aktiv.

#### **Hinweis**

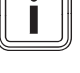

.<br>A

Nach Ablauf der eingestellten Betriebsstunden müssen Sie das Wartungsintervall erneut einstellen.

### **9 Übergabe an den Betreiber**

- 1. Kleben Sie nach Beendigung der Installation den beiliegenden Aufkleber in der Sprache des Benutzers auf die Produktfront.
- 2. Erklären Sie dem Betreiber Lage und Funktion der Sicherheitseinrichtungen.
- 3. Unterrichten Sie den Betreiber über die Handhabung des Produkts. Beantworten Sie all seine Fragen. Weisen Sie insb. auf die Sicherheitshinweise hin, die der Betreiber beachten muss.
- 4. Informieren Sie den Betreiber darüber, dass er das Produkt gemäß vorgegebener Intervalle warten lassen muss.
- 5. Übergeben Sie dem Betreiber alle Anleitungen und Produktpapiere zur Aufbewahrung.
- 6. Unterrichten Sie den Betreiber über getroffene Maßnahmen zur Verbrennungsluftzufuhr und Abgasführung. Weisen Sie ihn besonders darauf hin, dass er nicht das geringste daran verändern darf.

#### **10 Störungsbehebung**

Eine Übersicht der Fehlercodes finden Sie im Anhang. Fehlermeldungen – Übersicht (→ Seite 44)

100 % PWM

#### **10.1 Servicepartner ansprechen**

Wenn Sie sich an Ihren Servicepartner wenden, dann nennen Sie nach Möglichkeit

- den angezeigten Fehlercode (**F.xx**),
- den angezeigten Status des Produkts (**S.xx**).

#### **10.2 Servicemeldungen aufrufen**

Wenn im Display das Wartungssymbol rescheint, dann gibt es eine Servicemeldung zu beachten.

Das Wartungssymbol erscheint z. B., wenn Sie ein Wartungsintervall eingestellt haben, das abgelaufen ist. Das Produkt befindet sich nicht im Fehlermodus.

▶ Um weitere Informationen zu der Servicemeldung zu erhalten, rufen Sie den **Live-Monitor** auf. (→ Seite 19)

#### **10.3 Fehlercodes ablesen**

Wenn ein Fehler im Gerät oder im System auftritt, dann zeigt das Display einen Code **F.xx** an.

Fehlermeldungen – Übersicht (→ Seite 44)

Fehlercodes haben Priorität vor allen anderen Anzeigen.

Wenn mehrere Fehler gleichzeitig auftreten, dann zeigt das Display die zugehörigen Fehlercodes abwechselnd für jeweils 2 Sekunden an.

- Beheben Sie den Fehler.
- ▶ Um das Produkt wieder in Betrieb zu nehmen, drücken Sie die Entstörtaste **(** $\blacksquare$ ) (→ Betriebsanleitung).
- Wenn Sie den Fehler nicht beheben können und er auch nach mehreren Entstörversuchen wieder auftritt, dann wenden Sie sich an den Kundendienst.

#### **10.4 Fehlerspeicher abfragen**

#### **Menü** → **Fachhandwerkerebene** → **Fehlerliste**

Das Produkt verfügt über einen Fehlerspeicher. Dort können Sie die letzten zehn aufgetretenen Fehler in chronologischer Reihenfolge abfragen.

Im Display erscheint:

- Anzahl der aufgetretenen Fehler
- aktueller Fehler mit Fehlernummer **F.xx**
- ein den Fehler erläuternder Klartext
- Um die letzten zehn aufgetretenen Fehler anzuzeigen, verwenden Sie die Taste  $\Box$  oder  $\Box$ . Fehlermeldungen – Übersicht (→ Seite 44)

#### **10.5 Fehlerspeicher zurücksetzen**

▶ Um den Fehlerspeicher zu löschen, drücken Sie zweimal (**Löschen**, **Ok**).

#### **10.6 Diagnose durchführen**

▶ Mit Hilfe der Diagnosecodes können Sie bei der Fehlerdiagnose einzelne Parameter ändern oder sich weitere Informationen anzeigen lassen. (→ Seite 26)

#### **10.7 Prüfprogramme nutzen**

▶ Sie können zur Störungsbehebung auch die Prüfprogramme nutzen. (→ Seite 23)

#### **10.8 Parameter auf Werkseinstellungen zurücksetzen**

▶ Um alle Parameter gleichzeitig auf die Werkseinstellungen zurückzusetzen, setzen Sie den Diagnosecode **D.096** auf 1.

#### **10.9 Defekte Bauteile austauschen**

- 1. Führen Sie vor jeder Reparatur die vorbereitenden Arbeiten aus. (→ Seite 29)
- 2. Führen Sie nach jeder Reparatur die abschließenden Arbeiten aus. (→ Seite 34)

#### **10.9.1 Ersatzteile beschaffen**

Die Originalbauteile des Produkts sind im Zuge der Konformitätsprüfung durch den Hersteller mitzertifiziert worden. Wenn Sie bei der Wartung oder Reparatur andere, nicht zertifizierte bzw. nicht zugelassene Teile verwenden, dann kann das dazu führen, dass die Konformität des Produkts erlischt und das Produkt daher den geltenden Normen nicht mehr entspricht.

Wir empfehlen dringend die Verwendung von Originalersatzteilen des Herstellers, da damit ein störungsfreier und sicherer Betrieb des Produkts gewährleistet ist. Um Informationen über die verfügbaren Originalersatzteile zu erhalten, wenden Sie sich an die Kontaktadresse, die auf der Rückseite der vorliegenden Anleitung angegeben ist.

▶ Wenn Sie bei Wartung oder Reparatur Ersatzteile benötigen, dann verwenden Sie ausschließlich für das Produkt zugelassene Ersatzteile.

#### **10.9.2 Reparatur vorbereiten**

- 1. Nehmen Sie das Produkt außer Betrieb.
- 2. Trennen Sie das Produkt vom Stromnetz.
	- Ergreifen Sie alle notwendigen Vorkehrungen, damit es nicht wieder eingeschaltet werden kann.
- 3. Demontieren Sie die Frontverkleidung. (→ Seite 9)
- 4. Schließen Sie den Gasabsperrhahn.
- 5. Schließen Sie die Wartungshähne im Heizungsvorlauf und Heizungsrücklauf.
- 6. Schließen Sie den Wartungshahn in der Kaltwasserleitung.
- 7. Entleeren Sie das Produkt, um Hydraulikkomponenten auszutauschen. (→ Seite 38)
- 8. Stellen Sie sicher, dass kein Wasser auf stromführende Bauteile (z. B. den Schaltkasten) tropft.
- 9. Verwenden Sie nur neue Dichtungen.

### **10 Störungsbehebung**

#### **10.9.3 Brenner austauschen**

1. Bauen Sie das Thermo-Kompaktmodul aus.  $(\rightarrow$  Seite 35)

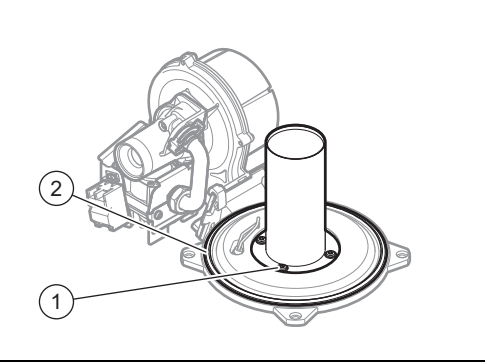

- 2. Lösen Sie die vier Schrauben **(1)** am Brenner.
- 3. Nehmen Sie den Brenner ab.
- 4. Montieren Sie den neuen Brenner mit einer neuen Dichtung.
- 5. Erneuern Sie die Brennerflanschdichtung **(2)**.
- 6. Bauen Sie das Thermo-Kompaktmodul ein. (→ Seite 36)

#### **10.9.4 Gasarmatur, Venturi oder Gebläse austauschen**

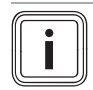

**Hinweis** Jede zerstörte Plombierung muss wiederhergestellt werden.

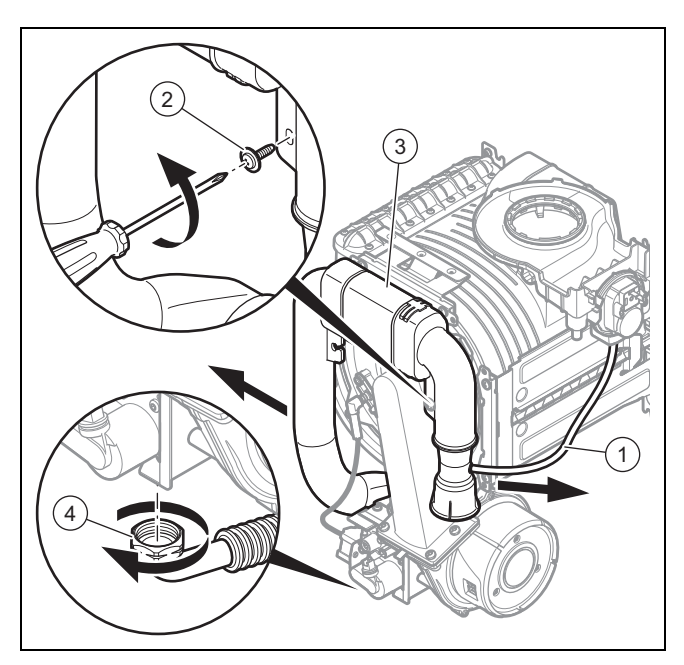

- 1. Klemmen Sie das Silikonrohr des Prüfsystems für die Luftdurchflussmenge **(1)** ab.
- 2. Lösen Sie die Befestigungsschraube **(2)** und ziehen Sie das Luftansaugrohr **(3)** vom Ansaugstutzen ab.
- 3. Schrauben Sie die Überwurfmutter **(4)** an der Gasarmatur ab.

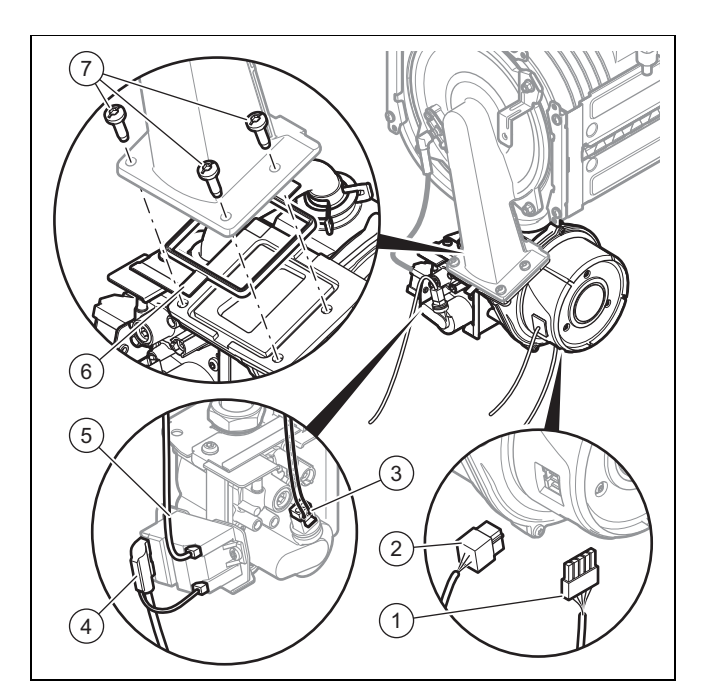

- 4. Ziehen Sie die Stecker **(1)**, **(2)**, **(3)**, **(4)** und **(5)** ab.
- 5. Lösen Sie die drei Schrauben **(7)** zwischen Mischrohr und Gebläseflansch.
- 6. Erneuern Sie die Dichtung **(6)**.

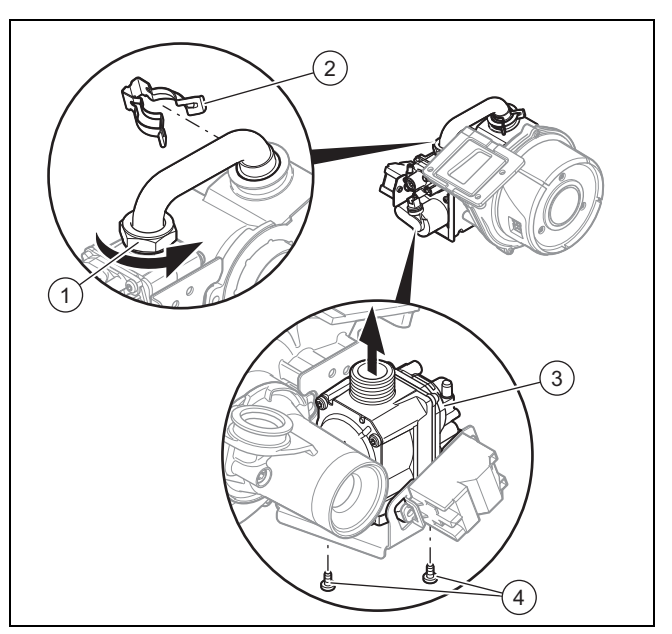

- 7. Nehmen Sie die gesamte Einheit aus Gebläse, Venturi und Gasarmatur heraus.
- 8. Lösen Sie die Mutter **(1)** an der Gasarmatur.
- 9. Entfernen Sie die Klammer **(2)**.
- 10. Lösen Sie die Befestigungsschrauben **(4)** am Halter der Gasarmatur.
- 11. Nehmen Sie die Gasarmatur **(3)** aus dem Halter.
- 12. Tauschen Sie die Gasarmatur aus, wenn sie defekt ist.

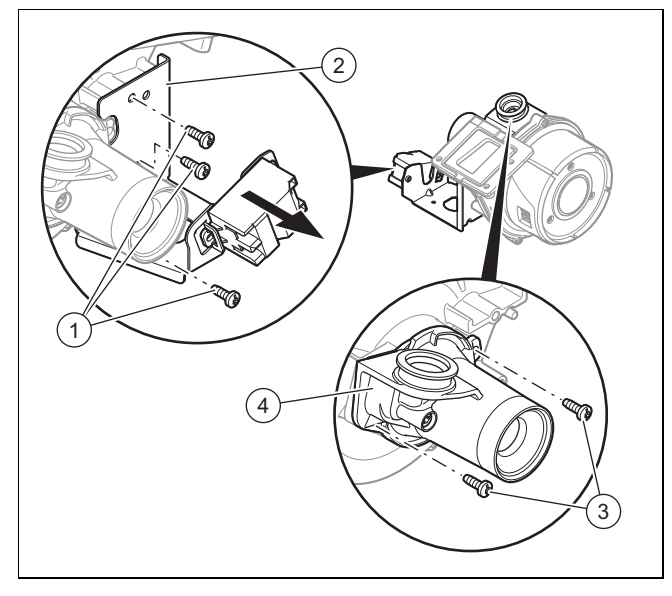

- 13. Demontieren Sie den Halter **(2)** der Gasarmatur. Lösen Sie hierzu die drei Schrauben **(1)**.
- 14. Lösen Sie die Befestigungsschrauben **(3)** des Venturis.
- 15. Entfernen Sie das Venturi **(4)**.
- 16. Tauschen Sie das Venturi aus, wenn es defekt ist.
- 17. Tauschen Sie das Gebläse aus, wenn es defekt ist.

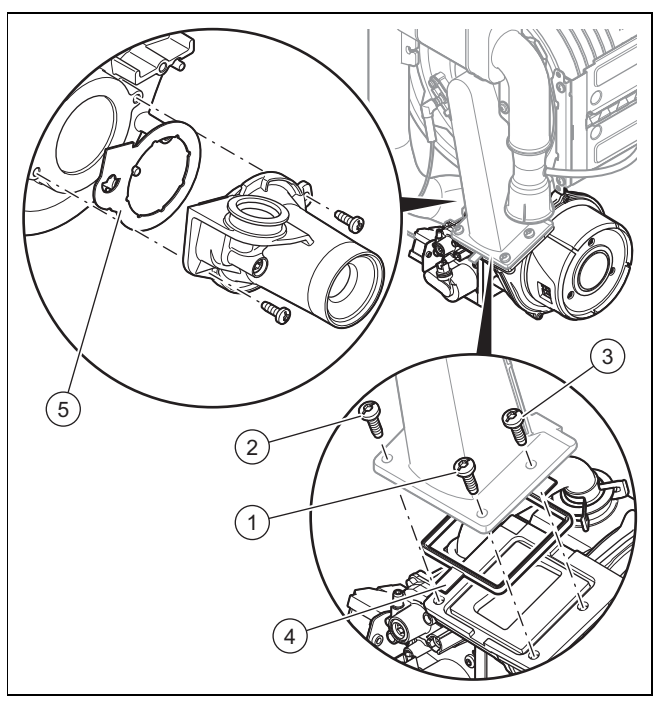

- 18. Bauen Sie die Bauteile in umgekehrter Reihenfolge wieder ein. Verwenden Sie an Stelle **(4)** und **(5)** unbedingt neue Dichtungen. Halten Sie sich an die Anzugsreihenfolge für die drei Schrauben, die das Gebläse mit dem Mischrohr verbinden, indem Sie der Nummerierung **(1)**, **(2)** und **(3)** folgen.
- 19. Schrauben Sie das Gasrohr an die Gasarmatur an. Verwenden Sie dabei neue Dichtungen.
- 20. Halten Sie beim Festziehen der Überwurfmuttern die Gasarmatur fest.
- 21. Führen Sie nach Abschluss der Montage der neuen Komponente die folgenden Schritte aus.

#### **Bedingungen**: Gasarmatur

– Führen Sie eine Dichtheitskontrolle durch, prüfen Sie den CO2-Gehalt und stellen Sie ihn ggf. ein.

#### **Bedingungen**: Venturi

– Prüfen Sie den CO2-Gehalt und stellen Sie ihn ggf. ein.

#### **Bedingungen**: Gebläse

– Prüfen Sie den CO2-Gehalt und stellen Sie ihn ggf. ein.

#### **10.9.5 Wärmetauscher austauschen**

- 1. Demontieren Sie den Adapter der Abgasführung.
- 2. Bauen Sie das Thermo-Kompaktmodul aus.  $(\rightarrow$  Seite 35)

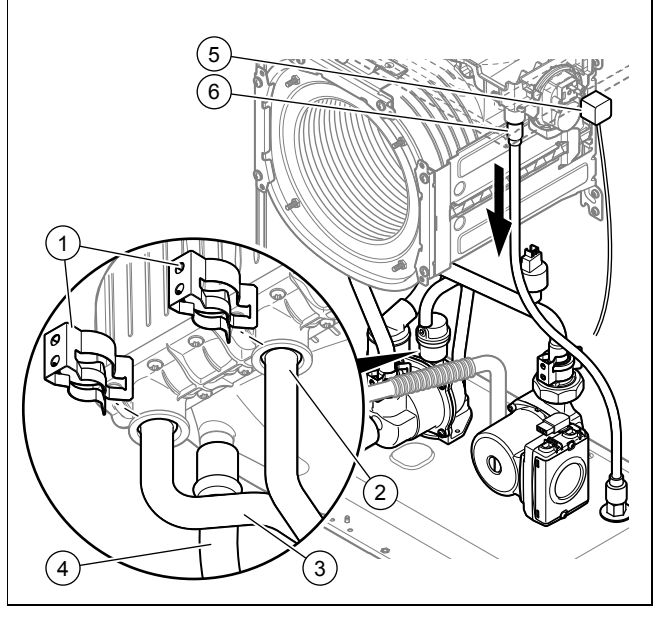

- 3. Entfernen Sie die Klammern **(1)**.
- 4. Lösen Sie das Vor- **(2)** und Rücklaufrohr **(3)**.
- 5. Ziehen Sie den Kondensat-Ablaufschlauch **(4)** vom Wärmetauscher ab.
- 6. Ziehen Sie den Regenwasser-Ablaufschlauch **(6)** vom Wärmetauscher ab.
- 7. Ziehen Sie den Stecker **(5)** ab.

### **10 Störungsbehebung**

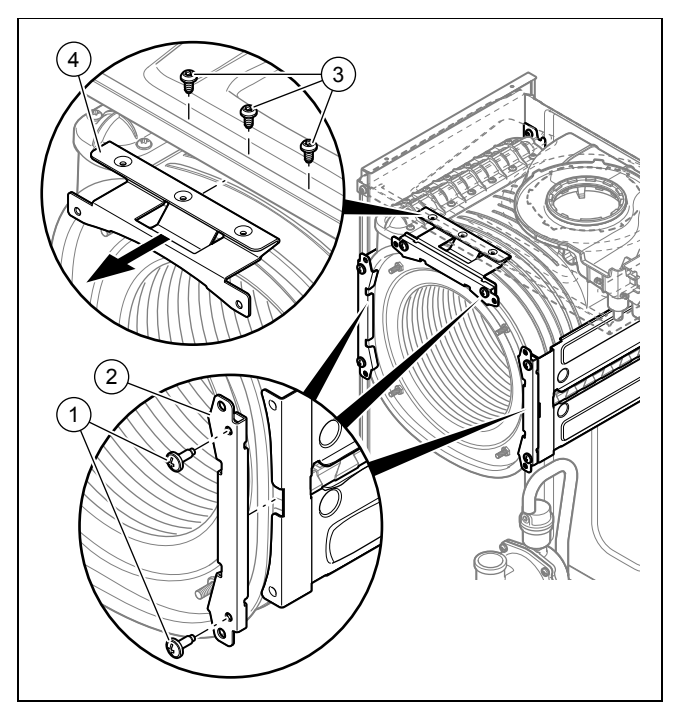

- 8. Entfernen Sie die Schrauben **(1)** und **(3)**.
- 9. Entfernen Sie die Halter des Wärmetauschers **(2)** und **(4)**.
- 10. Ziehen Sie den Wärmetauscher nach unten und nach rechts und nehmen Sie ihn aus dem Produkt heraus.
- 11. Montieren Sie den neuen Wärmetauscher in umgekehrter Reihenfolge.

#### **Vorsicht!**

#### **Vergiftungsgefahr durch austretende Abgase!**

Fette auf Mineralölbasis können die Dichtungen beschädigen.

- ▶ Verwenden Sie zur Montageerleichterung anstatt von Fetten ausschließlich Wasser oder handelsübliche Schmierseife.
- 12. Erneuern Sie die Dichtungen.
- 13. Stecken Sie das Vor- und Rücklaufrohr bis zum Anschlag in den Wärmetauscher.
- 14. Vergewissern Sie sich, dass die Klammern am Vorlaufund am Rücklaufanschluss korrekt angebracht sind.
- 15. Bauen Sie das Thermo-Kompaktmodul ein.  $(\rightarrow$  Seite 36)
- 16. Befüllen und entlüften Sie das Produkt und, falls erforderlich, die Heizungsanlage.

#### **10.9.6 Drucksensor austauschen**

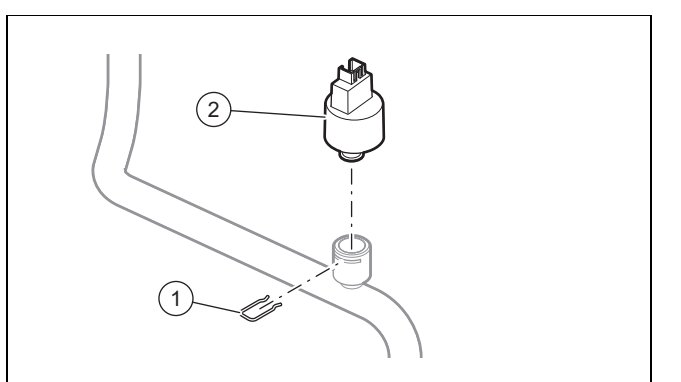

- 1. Ziehen Sie den Stecker des Drucksensors ab.
- 2. Entfernen Sie den Befestigungsclip **(1)**.
- 3. Entfernen Sie den defekten Drucksensor **(2)**.
- 4. Tauschen Sie den Drucksensor aus.
- 5. Befüllen und entlüften Sie das Produkt und, falls erforderlich, die Heizungsanlage.

#### **10.9.7 Heizungsvor- und rücklauftemperaturfühler austauschen**

**Gültigkeit:** VC 406/5-5 (E-DE) ODER VC 406/5-5 (LL-DE) ODER VC 476/5-5 (E-DE) ODER VC 476/5-5 (LL-DE)

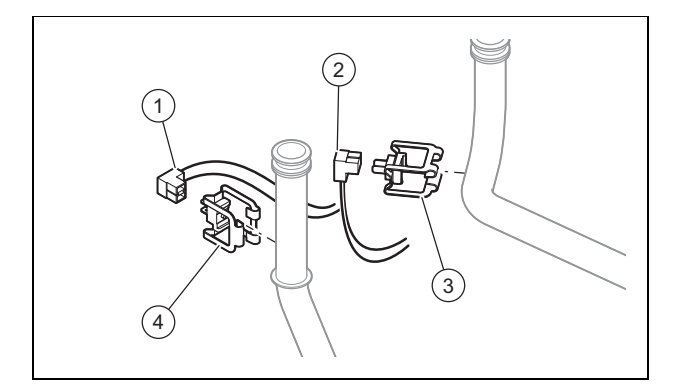

▶ Rasten Sie den Heizungsvor- **(4)** bzw. -rücklauftemperaturfühler **(3)** aus.

**Gültigkeit:** VC 636/5-5 (E-DE) ODER VC 636/5-5 (LL-DE)

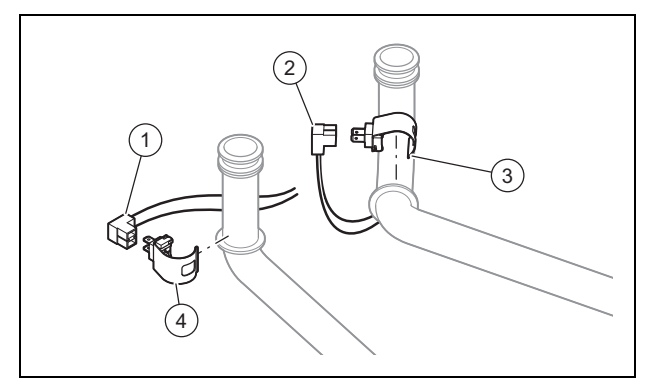

▶ Rasten Sie den Heizungsvor- **(4)** bzw. -rücklauftemperaturfühler **(3)** aus.

- 1. Ziehen Sie den Heizungsvor- **(1)** bzw. -rücklaufstecker **(2)** ab.
- 2. Bauen Sie den neuen Temperaturfühler ein.
- 3. Beachten Sie beim Wiedereinbau die Farbe der Adern.
	- Blaue Ader: Heizungsrücklauf
	- Rote Ader: Heizungsvorlauf

#### **10.9.8 Pumpe austauschen**

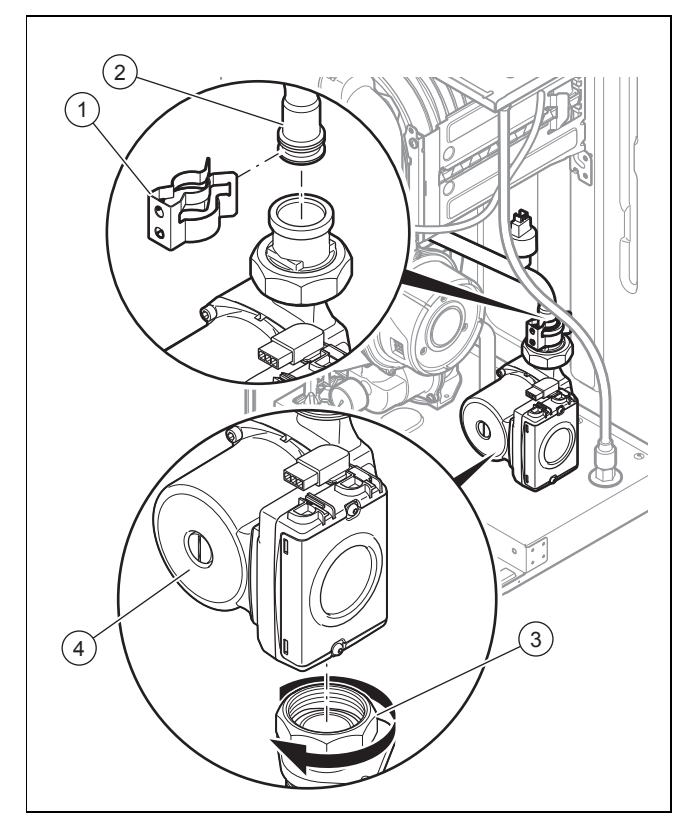

- 1. Ziehen Sie den Stecker **(5)** der Pumpe ab.
- 2. Entfernen Sie die Klammer **(1)** vom Rohr **(2)**.
- 3. Lösen Sie den Anschluss **(3)** unter der Pumpe.
- 4. Entfernen Sie die defekte Pumpe **(4)**.
- 5. Lösen Sie den Anschluss **(5)** an der Pumpe.
- 6. Ersetzen Sie die Dichtungen.
- 7. Montieren Sie die neue Pumpe. Gehen Sie dabei in umgekehrter Reihenfolge vor.

#### **10.9.9 Hauptleiterplatte und/oder Leiterplatte der Benutzerschnittstelle austauschen**

### **Vorsicht!**

#### **Risiko von Sachschäden durch unsachgemäße Reparatur!**

Die Verwendung einer falschen Leiterplatte kann zu Schäden an der Elektronik führen.

- ▶ Prüfen Sie vor dem Austausch, ob die korrekte Leiterplatte zur Verfügung steht.
- ▶ Verwenden Sie beim Austausch keinesfalls eine andere Leiterplatte.

Wenn Sie nur eine Komponente austauschen, dann werden eingestellte Parameter automatisch übernommen. Die neue Komponente übernimmt beim Einschalten des Produkts die

vorher eingestellten Parameter von der nicht ausgetauschten Komponente.

#### **10.9.9.1 Hauptleiterplatte austauschen**

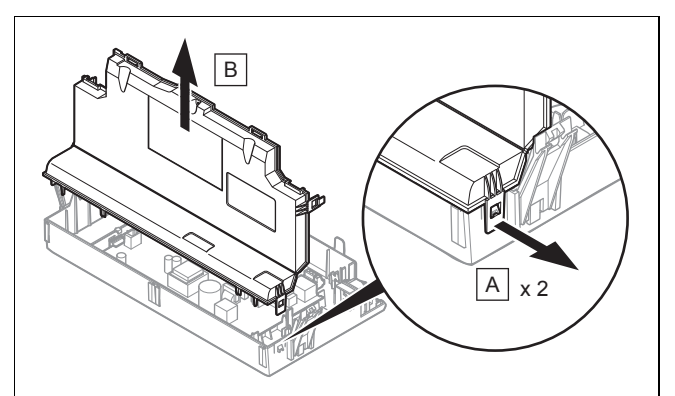

- 1. Öffnen Sie den Schaltkasten. (→ Seite 17)
- 2. Lösen Sie die 2 Clips **(A)** des Schaltkastens.
- 3. Nehmen Sie den Deckel **(B)** des Schaltkastens ab.

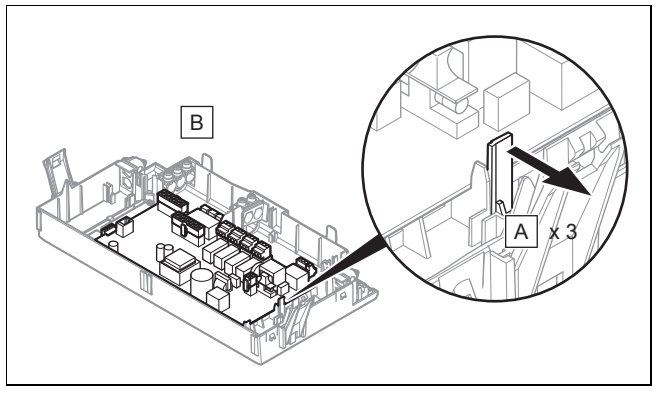

- 4. Entfernen Sie die Leiterplatte entsprechend den Installationsanweisungen, die dem Ersatzteil beigepackt sind.
- 5. Ziehen Sie sämtliche Stecker von der Leiterplatte ab.
- 6. Spreizen Sie die Befestigungslaschen **(A)**, um die Leiterplatte lösen zu können.
- 7. Entfernen Sie die Leiterplatte **(B)**.
- 8. Montieren Sie die neue Leiterplatte.
- 9. Stecken Sie die Stecker auf die neue Leiterplatte auf.

#### **10.9.9.2 Leiterplatte der Benutzerschnittstelle austauschen**

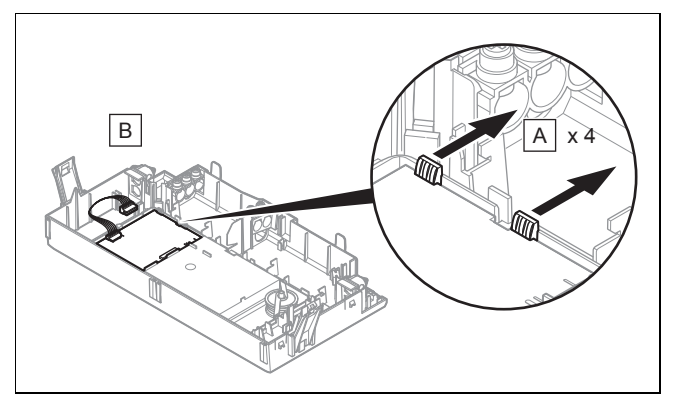

- 1. Demontieren Sie die Hauptleiterplatte.
- 2. Ziehen Sie alle Stecker von der Leiterplatte der Benutzerschnittstelle ab.

### **11 Inspektion und Wartung**

- 3. Spreizen Sie die Befestigungslaschen **(A)**, um die Leiterplatte der Benutzerschnittstelle lösen zu können.
- 4. Entfernen Sie die Leiterplatte der Benutzerschnittstelle **(B)**.
- 5. Montieren Sie die neue Leiterplatte der Benutzerschnittstelle.
- 6. Stecken Sie die Stecker auf die neue Leiterplatte der Benutzerschnittstelle auf.
- 7. Bauen Sie die Hauptleiterplatte wieder ein.

#### **10.9.9.3 Hauptleiterplatte und Leiterplatte der Benutzerschnittstelle gleichzeitig austauschen**

- 1. Wenn Sie beide Komponenten gleichzeitig austauschen, dann schaltet das Produkt nach dem Einschalten direkt ins Menü zur Einstellung der Sprache. Werksseitig ist dort Englisch eingestellt.
- 2. Wählen Sie die gewünschte Sprache aus.
- 3. Bestätigen Sie die Einstellung mit (**Ok**).
- 4. Stellen Sie den Produktcode **D.093** ein, der auf dem Typenschild steht.
- 5. Bestätigen Sie Ihre Einstellung.
	- ◁ Die Elektronik ist jetzt auf den Produkttyp (Modell) eingestellt und die Parameter aller Diagnosecodes entsprechen den Werkseinstellungen.
	- ◁ Das Display startet selbsttätig neu mit dem Installationsassistenten.
- 6. Nehmen Sie die anlagenspezifischen Einstellungen vor.

#### **10.9.10 Reparatur abschließen**

- 1. Öffnen Sie den Wartungshahn in der Kaltwasserleitung.
- 2. Öffnen Sie alle Wartungshähne und den Gasabsperrhahn.
- 3. Überprüfen Sie die Dichtheit der Gasleitung und der Hydraulikkreise.
- 4. Montieren Sie die Frontverkleidung. (→ Seite 9)
- 5. Schalten Sie das Produkt ein. (→ Seite 22)
- 6. Prüfen Sie die Produktfunktion.
- 7. Prüfen Sie das Produkt auf Dichtheit. (→ Seite 26)

#### **11 Inspektion und Wartung**

- ▶ Halten Sie die Mindestintervalle für Inspektion und Wartung ein (→ Tabelle im Anhang).
- ▶ Warten Sie das Produkt früher, falls die Ergebnisse der Inspektion eine frühere Wartung notwendig machen.

#### **11.1 Funktionsmenü nutzen**

Mit dem Funktionsmenü können Sie einzelne Komponenten der Heizungsanlage ansteuern und testen.

#### **Menü** → **Fachhandwerkerebene** → **Testprogramme** → **Funktionsmenü**

- ▶ Wählen Sie die Komponente der Heizungsanlage.
- ▶ Bestätigen Sie mit (**Auswahl**).

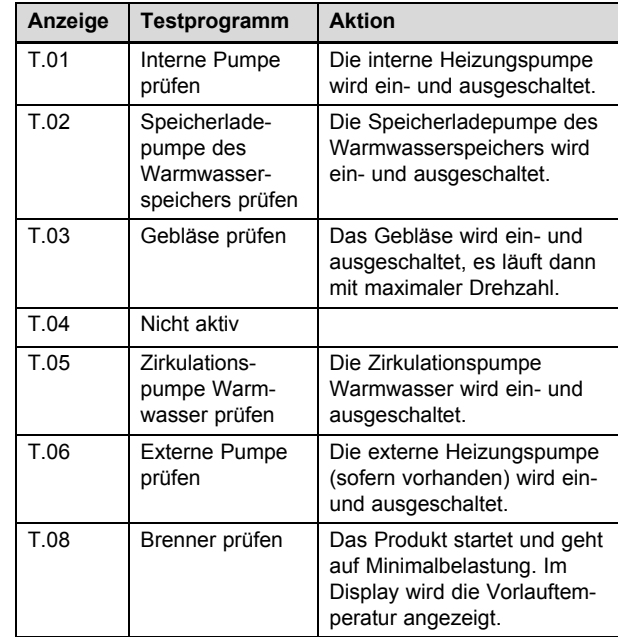

▶ Um das Funktionsmenü zu beenden, wählen Sie (**Abbruch**).

#### **11.2 Elektronik-Selbsttest durchführen**

#### **Menü** → **Fachhandwerkerebene** → **Testprogramme** → **Elektronik Selbsttest**

Der Elektronik-Selbsttest ermöglicht eine Vorkontrolle der Leiterplatten.

#### **11.3 Bauteile reinigen/prüfen**

- 1. Führen Sie vor jeder Reinigung/Prüfung die vorbereitenden Arbeiten aus. (→ Seite 34)
- 2. Führen Sie nach jeder Reinigung/Prüfung die abschließenden Arbeiten aus. (→ Seite 38)

#### **11.3.1 Reinigungs- und Prüfarbeiten vorbereiten**

- 1. Nehmen Sie das Produkt außer Betrieb.
- 2. Trennen Sie das Produkt vom Stromnetz.
- Ergreifen Sie alle notwendigen Vorkehrungen, damit es nicht wieder eingeschaltet werden kann.
- 3. Demontieren Sie die Frontverkleidung. (→ Seite 9)
- 4. Schließen Sie den Gasabsperrhahn.
- 5. Schließen Sie die Wartungshähne im Heizungsvor- und Rücklauf.
- 6. Schließen Sie den Wartungshahn in der Kaltwasserleitung.
- 7. Entleeren Sie das Produkt, wenn Sie Eingriffe an Hydraulikkomponenten vornehmen. (→ Seite 38)
- 8. Stellen Sie sicher, dass kein Wasser auf stromführende Bauteile (z. B. den Schaltkasten) tropft.
- 9. Verwenden Sie nur neue Dichtungen.

#### **11.3.2 Thermo-Kompaktmodul ausbauen**

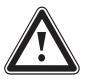

### **Gefahr!**

**Lebensgefahr und Risiko von Sachschäden durch heiße Abgase!**

Dichtung, Dämmmatte und selbstsichernde Muttern am Brennerflansch dürfen nicht beschädigt sein. Andernfalls können heiße Abgase austreten und zu Verletzungen und Sachschäden führen.

- ▶ Erneuern Sie nach jedem Öffnen des Brennerflansches die Dichtung.
- ▶ Erneuern Sie nach jedem Öffnen des Brennerflansches die selbstsichernden Muttern am Brennerflansch.
- ▶ Wenn die Dämmmatte am Brennerflansch oder an der Rückwand des Wärmetauschers Anzeichen von Beschädigung zeigt, dann wechseln Sie die Dämmmatte aus.

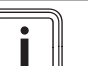

#### **Hinweis**

Die Baugruppe Thermo-Kompaktmodul besteht aus fünf Hauptkomponenten:

- drehzahlgeregeltes Gebläse,
- Gasarmatur inkl. Halteblech,

– Venturi inkl. Massenstromsensor und Gasverbindungsrohr,

- Brennerflansch,
- Vormischbrenner.

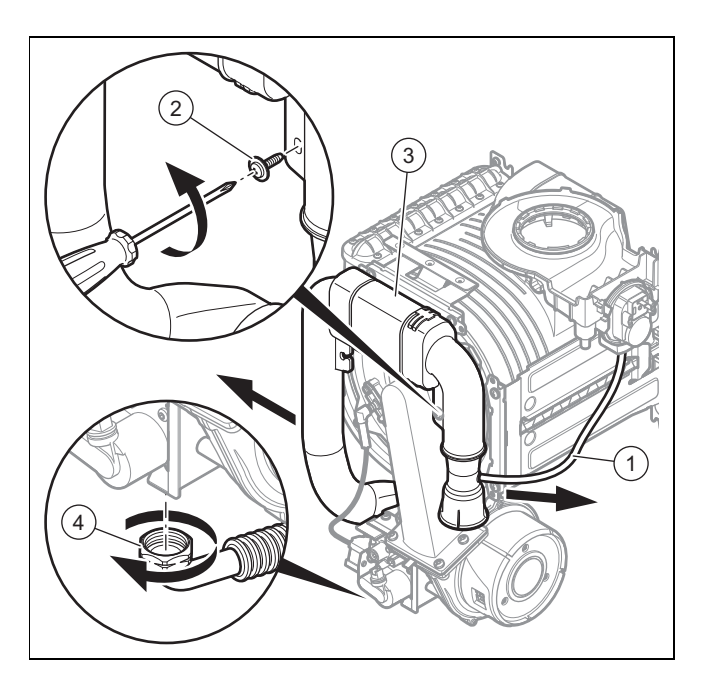

- 1. Klemmen Sie das Silikonrohr des Prüfsystems für die Luftdurchflussmenge **(1)** ab.
- 2. Lösen Sie die Befestigungsschraube **(2)** und ziehen Sie das Luftansaugrohr **(3)** vom Ansaugstutzen ab.
- 3. Schrauben Sie die Überwurfmutter **(4)** an der Gasarmatur ab.

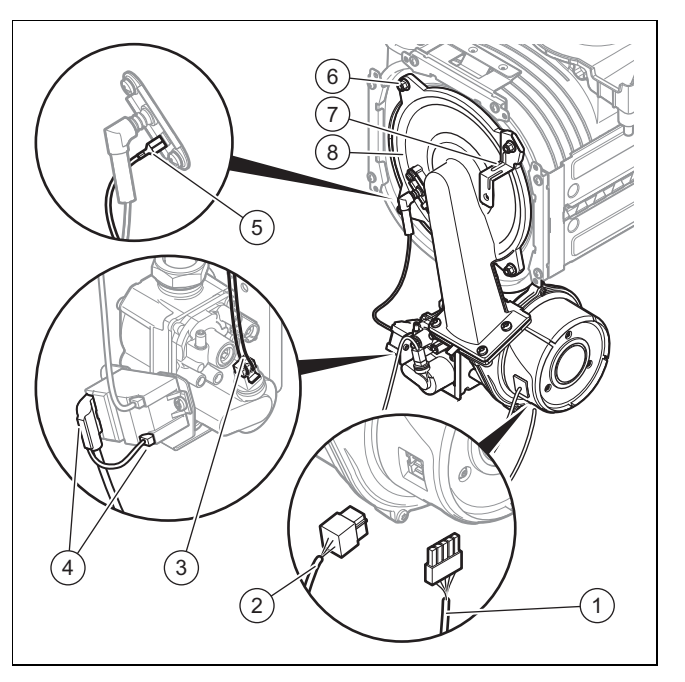

- 4. Ziehen Sie den Stecker des Erdungskabels **(5)** von der Zündelektrode ab.
- 5. Ziehen Sie den Stecker **(4)** von der Zündvorrichtung ab.
- 6. Ziehen Sie die Stecker **(1)** und **(2)** vom Gebläsemotor ab, indem Sie die Rastnase eindrücken.
- 7. Ziehen Sie den Stecker von der Gasarmatur **(3)** ab.
- 8. Schrauben Sie die vier Muttern **(6)** ab.
- 9. Entfernen Sie die Befestigungslasche **(7)** des Luftansaugrohrs.
- 10. Ziehen Sie die Montagegruppe des Thermo-Kompaktmoduls **(8)** vom Wärmetauscher.
- 11. Prüfen Sie den Brenner und den Wärmetauscher auf Beschädigungen und Verschmutzungen.
- 12. Wenn erforderlich, dann reinigen oder ersetzen Sie die Bauteile gemäß den folgenden Abschnitten.
- 13. Bauen Sie eine neue Brennerflanschdichtung ein.
- 14. Überprüfen Sie die Dämmmatte an der Rückwand des Wärmetauschers.
	- Wenn Sie Anzeichen von Beschädigungen feststellen, dann tauschen Sie die Dämmmatte aus.
- 15. Überprüfen Sie das Dämmmaterial am Brennerflansch. – Wenn Sie Anzeichen von Beschädigungen feststellen, dann tauschen Sie die Dämmmatte aus.

#### **11.3.3 Wärmetauscher reinigen**

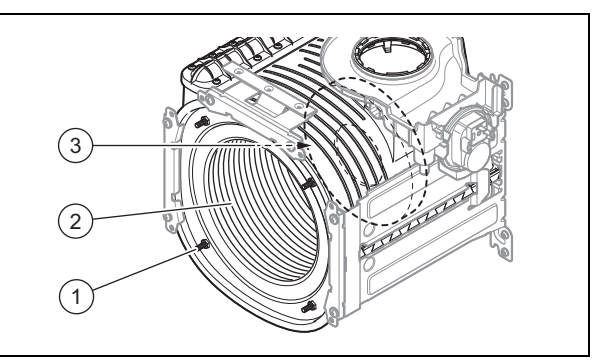

- 1. Lösen Sie auf keinen Fall die vier Muttern der Gewindestifte **(1)** und ziehen Sie sie auf keinen Fall nach.
- 2. Reinigen Sie die Heizspirale **(2)** des Wärmetauschers mit Wasser oder falls erforderlich mit Essig (bis max. 5

% Säuregehalt). Lassen Sie den Essig 20 Minuten lang auf den Wärmetauscher einwirken.

- 3. Entfernen Sie die gelösten Verschmutzungen mit einer Kunststoffbürste oder mit einem ausreichend starken Wasserstrahl. Achten Sie dabei darauf, keine anderen Komponenten zu bespritzen. Richten Sie den Wasserstrahl nicht direkt auf die Dämmmatte **(3)** an der Rückseite des Wärmetauschers.
	- ◁ Das Wasser fließt über den Kondensatsiphon aus dem Wärmetauscher ab.
- 4. Überprüfen Sie die Dämmmatte des Wärmetauschers auf Beschädigungen.
	- ▽ Dämmmatte beschädigt:
		- ▶ Tauschen Sie die Dämmmatte aus.

#### **11.3.4 Brenner prüfen**

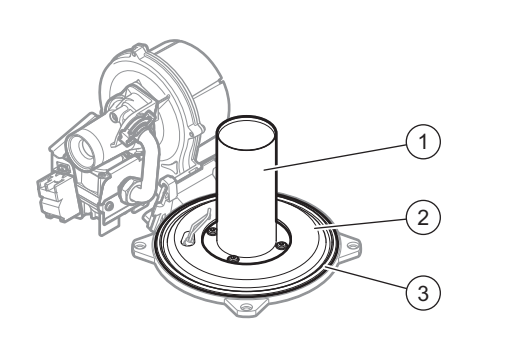

- 1. Prüfen Sie die Oberfläche des Brenners **(1)** auf Beschädigungen. Wenn Sie Beschädigungen feststellen, dann tauschen Sie den Brenner aus.
- 2. Überprüfen Sie die Dämmung des Brenners **(2)**. Tauschen Sie die Dämmung des Brenners bei Bedarf aus.
- 3. Bauen Sie eine neue Brennerflanschdichtung **(3)** ein.

#### **11.3.5 Thermo-Kompaktmodul einbauen**

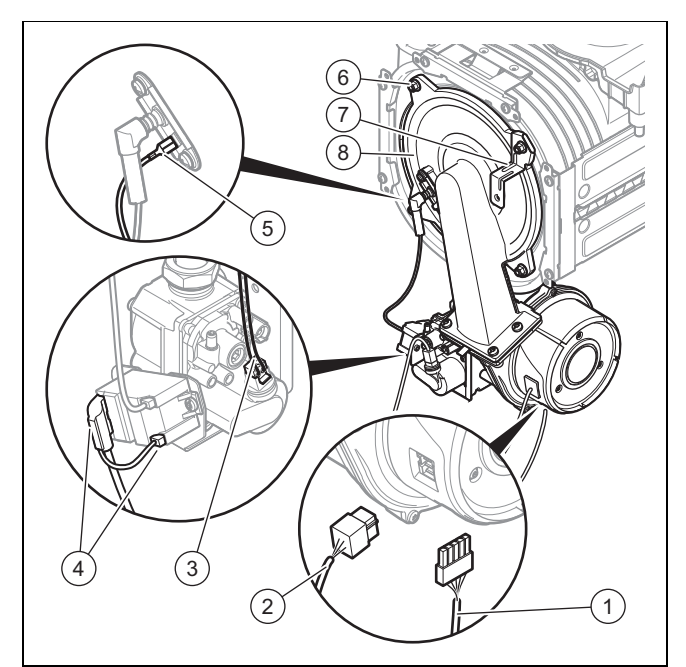

- 1. Setzen Sie das Thermo-Kompaktmodul **(8)** auf den Wärmetauscher.
- 2. Bringen Sie die Befestigungslasche **(7)** des Luftansaugrohrs an.
- 3. Ziehen Sie die vier neuen Muttern **(6)** über Kreuz fest, bis der Brennerflansch an den Anschlagflächen gleichmäßig anliegt.
	- Anzugsdrehmoment: 6 Nm
- 4. Schließen Sie die Stecker **(1)**, **(2)**, **(3)**, **(4)** und **(5)** wieder an.

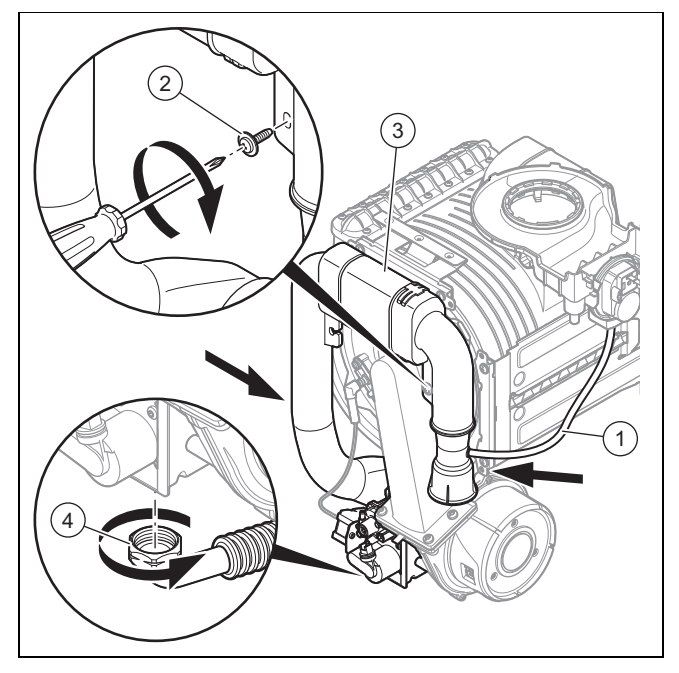

- 5. Schließen Sie die Gasleitung **(4)** mit einer neuen Dichtung an.
- 6. Öffnen Sie den Gasabsperrhahn.
- 7. Stellen Sie sicher, dass keine Undichtigkeiten vorliegen.
- 8. Prüfen Sie, ob der Dichtring im Luftansaugrohr **(3)** richtig im Dichtungssitz liegt.
- 9. Stecken Sie das Luftansaugrohr wieder auf den Ansaugstutzen.
- 10. Befestigen Sie das Luftansaugrohr mit der Halteschraube **(2)**.
- 11. Schließen Sie das Silikonrohr des Prüfsystems für die Luftdurchflussmenge **(1)** wieder an.
- 12. Prüfen Sie den Gasfließdruck. (→ Seite 24)

#### **11.3.6 Zündelektrode überprüfen**

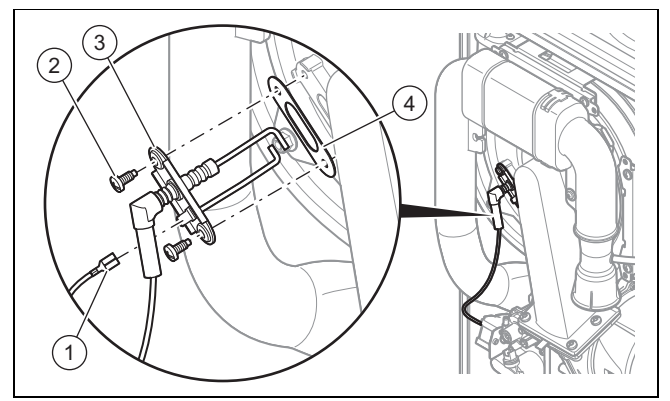

- 1. Trennen Sie das Erdungskabel **(1)**.
- 2. Entfernen Sie die Befestigungsschrauben **(2)**.
- 3. Entfernen Sie die Elektrode **(3)** vorsichtig aus der Brennkammer.
- 4. Vergewissern Sie sich, dass die Enden der Elektroden unbeschädigt sind.
- 5. Reinigen und prüfen Sie den Spalt zwischen den Elektroden.
	- Abstand der Zündelektroden: 4,5 ± 0,5 mm
- 6. Tauschen Sie die Dichtung **(4)** aus.
- 7. Montieren Sie die Elektrode. Gehen Sie dabei in umgekehrter Reihenfolge vor.

#### **11.3.7 Ablaufkreis des Regenwassersammlers reinigen**

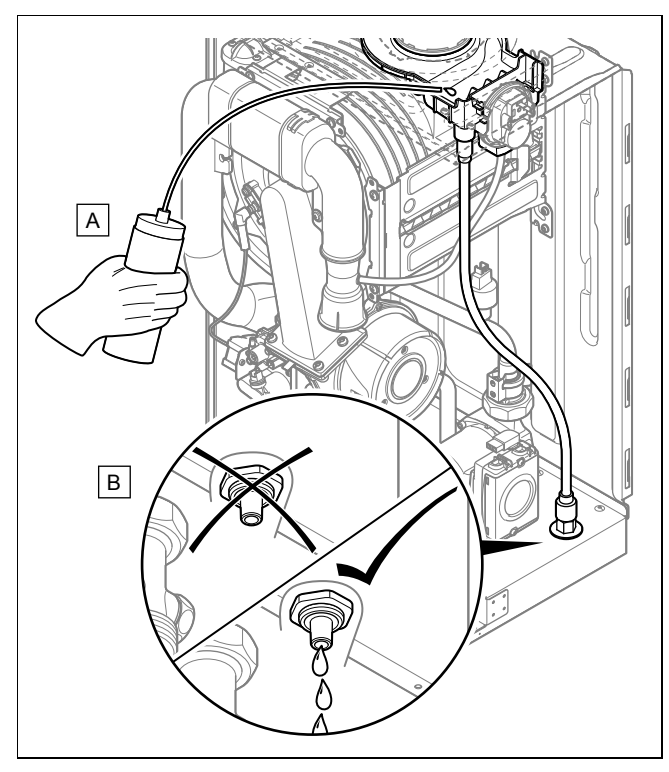

- 1. Vergewissern Sie sich, dass der Regenwassersammler nicht verunreinigt oder verstopft ist, und reinigen Sie ihn ggf.
- 2. Gießen Sie Wasser in den Regenwassersammler **(A)**.
- 3. Prüfen Sie, ob das Wasser ordnungsgemäß über den Ablauf abfließt **(B)**.
	- ▽ Wenn das Wasser nicht ordnungsgemäß abfließt, machen Sie den Ablaufkreis frei.

#### **11.3.8 Kondensatsiphon reinigen**

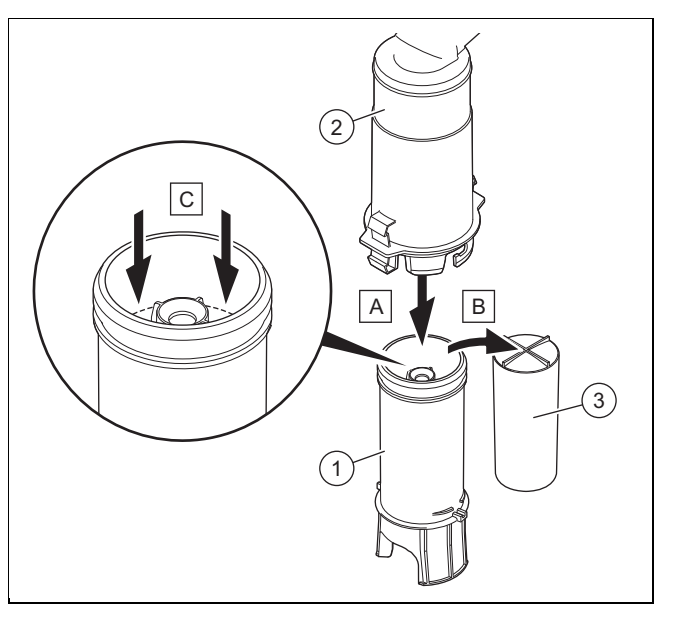

- 1. Rasten Sie das Unterteil des Siphons **(1)** aus dem Oberteil des Siphons **(2)** aus.
- 2. Entfernen Sie den Schwimmer **(3)**.
- 3. Spülen Sie den Schwimmer und das Siphon-Unterteil mit Wasser ab.
- 4. Befüllen Sie das Unterteil des Siphons bis 10 mm unterhalb der Oberkante der Kondensatablaufleitung mit Wasser.
- 5. Setzen Sie den Schwimmer **(3)** wieder ein.

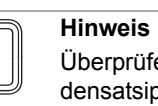

Überprüfen Sie, ob der Schwimmer im Kondensatsiphon vorhanden ist.

- 6. Rasten Sie das Unterteil des Siphons **(1)** am Oberteil des Siphons **(2)** ein.
- **11.3.9 Filter im dynamischen Luftabscheidesystem reinigen**

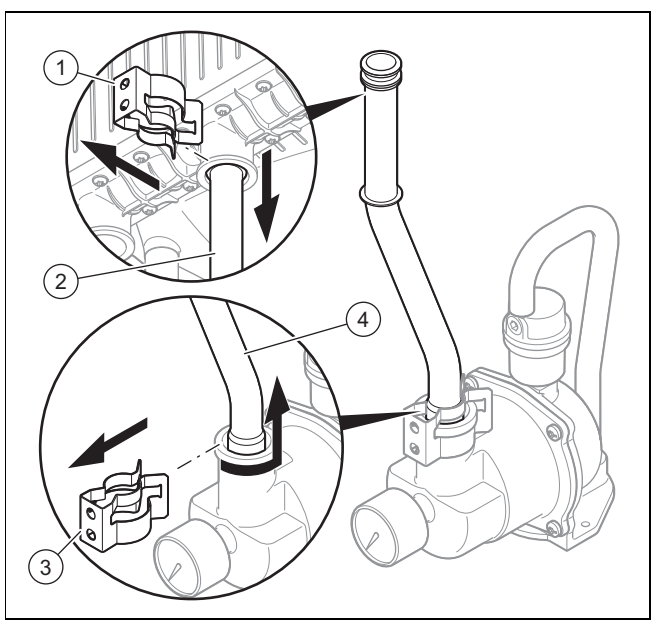

1. Entfernen Sie die Klammern **(1)** und **(3)**.

### **12 Außerbetriebnahme**

- 2. Lösen Sie das Oberteil des Rohrs **(2)**.
- 3. Drehen und lösen Sie dann das Unterteil des Rohrs **(4)**.

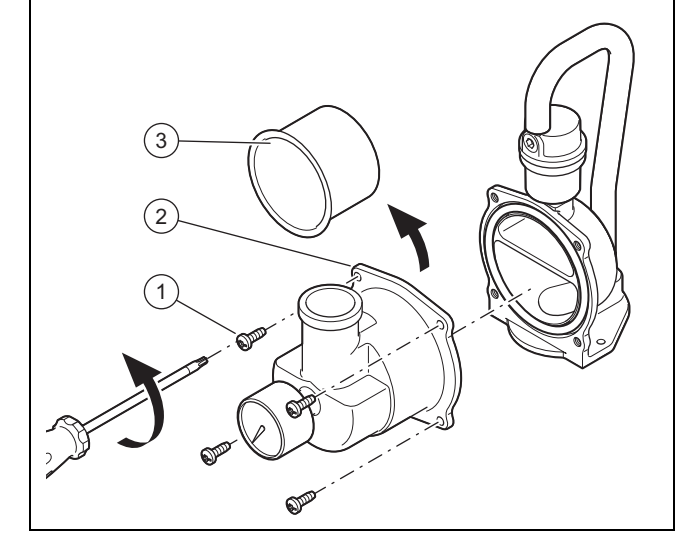

- 4. Entfernen Sie die Schrauben **(1)**.
- 5. Entfernen Sie das Gehäuse **(2)** des Luftabscheidesystems.
- 6. Reinigen Sie den Filter **(3)** mit heißem Wasser.
	- Wenn der Filter beschädigt ist, dann tauschen Sie ihn aus.
- 7. Setzen Sie den Filter in das Luftabscheidesystem ein.
- 8. Tauschen Sie die Dichtung des Gehäuses des Luftabscheidesystems aus.
- 9. Bringen Sie das Gehäuse des Luftabscheidesystems wieder an und befestigen Sie es mit den Schrauben. – Anzugsdrehmoment: 7,5 Nm
- 10. Setzen Sie das Rohr wieder ein und stecken Sie die Klammer ein.

#### **11.3.10 Vordruck des externen Ausdehnungsgefäßes prüfen**

- 1. Machen Sie die Heizungsanlage drucklos.
- 2. Messen Sie den Vordruck des Ausdehnungsgefäßes am Ventil des Gefäßes.
	- ▽ Vordruck Ausdehnungsgefäß
		- ≥ 0,075 MPa (≥ 0,750 bar)
		- ▶ Füllen Sie das Ausdehnungsgefäß bei einem niedrigeren Vordruck (im Verhältnis zur statischen Höhe der Heizungsanlage) mit Luft nach.
- 3. Wenn am Ventil des Ausdehnungsgefäßes Wasser austritt, dann tauschen Sie das Ausdehnungsgefäß aus.
- 4. Befüllen Sie die Heizungsanlage. (→ Seite 21)

#### **11.3.11 Reinigungs- und Prüfarbeiten abschließen**

- 1. Klappen Sie den Schaltkasten nach oben.
- 2. Montieren Sie die Frontverkleidung. (→ Seite 9)
- 3. Stellen Sie die Stromversorgung her, falls noch nicht geschehen.
- 4. Öffnen Sie den Gasabsperrhahn.
- 5. Schalten Sie das Produkt wieder ein, falls noch nicht geschehen. (→ Seite 22)
- 6. Öffnen Sie alle Wartungshähne und den Gasabsperrhahn, falls noch nicht geschehen.

#### **11.4 Produkt entleeren**

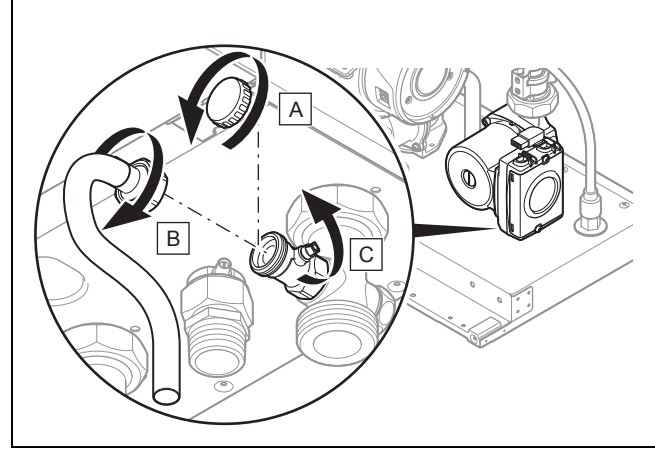

- 1. Schließen Sie die Wartungshähne des Produkts.
- 2. Entfernen Sie die Kappe **(A)** vom Entleerungshahn.
- 3. Schließen Sie einen Entleerungsschlauch **(B)** am Anschluss des Entleerungshahns an.
- 4. Öffnen Sie den Entleerungshahn **(C)**.
- 5. Verwenden Sie den Luftabscheider am Heizungsvorlaufanschluss, damit das Produkt vollständig entleert werden kann.

#### **11.5 Inspektions- und Wartungsarbeiten abschließen**

- ▶ Prüfen Sie den Gasfließdruck. (→ Seite 24)
- ▶ Prüfen Sie den CO<sub>2</sub>-Gehalt und stellen sie ihn ggf. ein (Luftzahleinstellung). (→ Seite 25)
- ▶ Prüfen Sie das Produkt auf Dichtheit. (→ Seite 26)
- Stellen Sie ggf. das Wartungsintervall neu ein.  $(\rightarrow$  Seite 28)
- ▶ Protokollieren Sie die Inspektion/Wartung.

#### **12 Außerbetriebnahme**

#### **12.1 Endgültige Außerbetriebnahme**

- ▶ Nehmen Sie das Produkt außer Betrieb.
- ▶ Trennen Sie das Produkt vom Stromnetz.
- ▶ Schließen Sie den Gasabsperrhahn.
- Schließen Sie die Absperrhähne der Heizung.
- ▶ Entleeren Sie das Produkt. (→ Seite 38)

#### **13 Recycling und Entsorgung**

#### **Verpackung entsorgen**

- ▶ Entsorgen Sie die Verpackung ordnungsgemäß.
- ▶ Beachten Sie alle relevanten Vorschriften.

#### **14 Kundendienst**

**Gültigkeit:** Deutschland

Auftragsannahme Vaillant Kundendienst: 021 91 5767901

#### **Gültigkeit:** Luxemburg

Kontaktdaten für unseren Kundendienst finden Sie unter der auf der Rückseite angegebenen Adresse oder unter www.vaillant.de.

### **A Diagnosecode** – **Übersicht**

**Hinweis**  $\overline{\mathbf{i}}$ 

Da die Codetabelle für verschiedene Produkte genutzt wird, sind einige Codes beim jeweiligen Produkt möglicherweise nicht sichtbar.

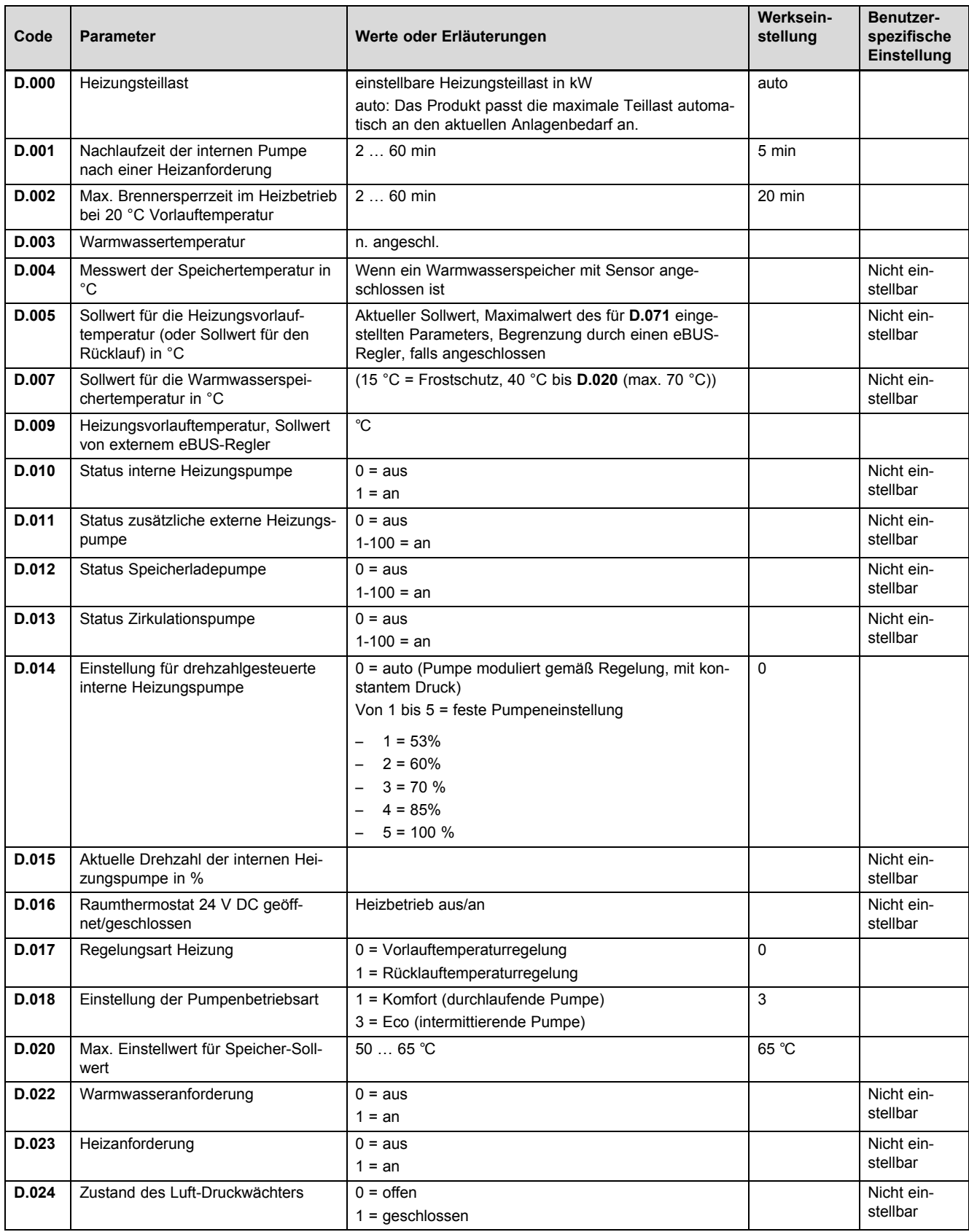

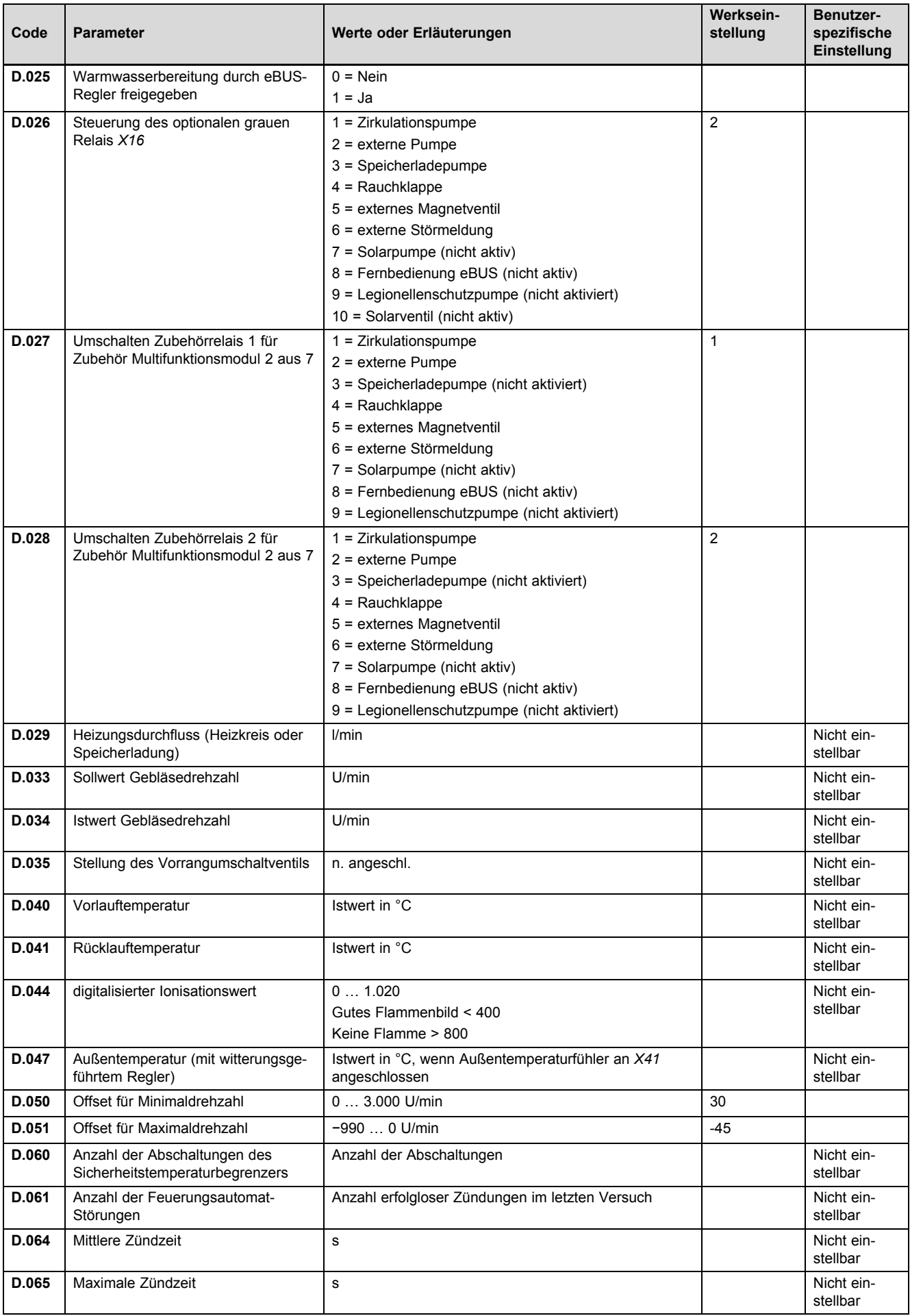

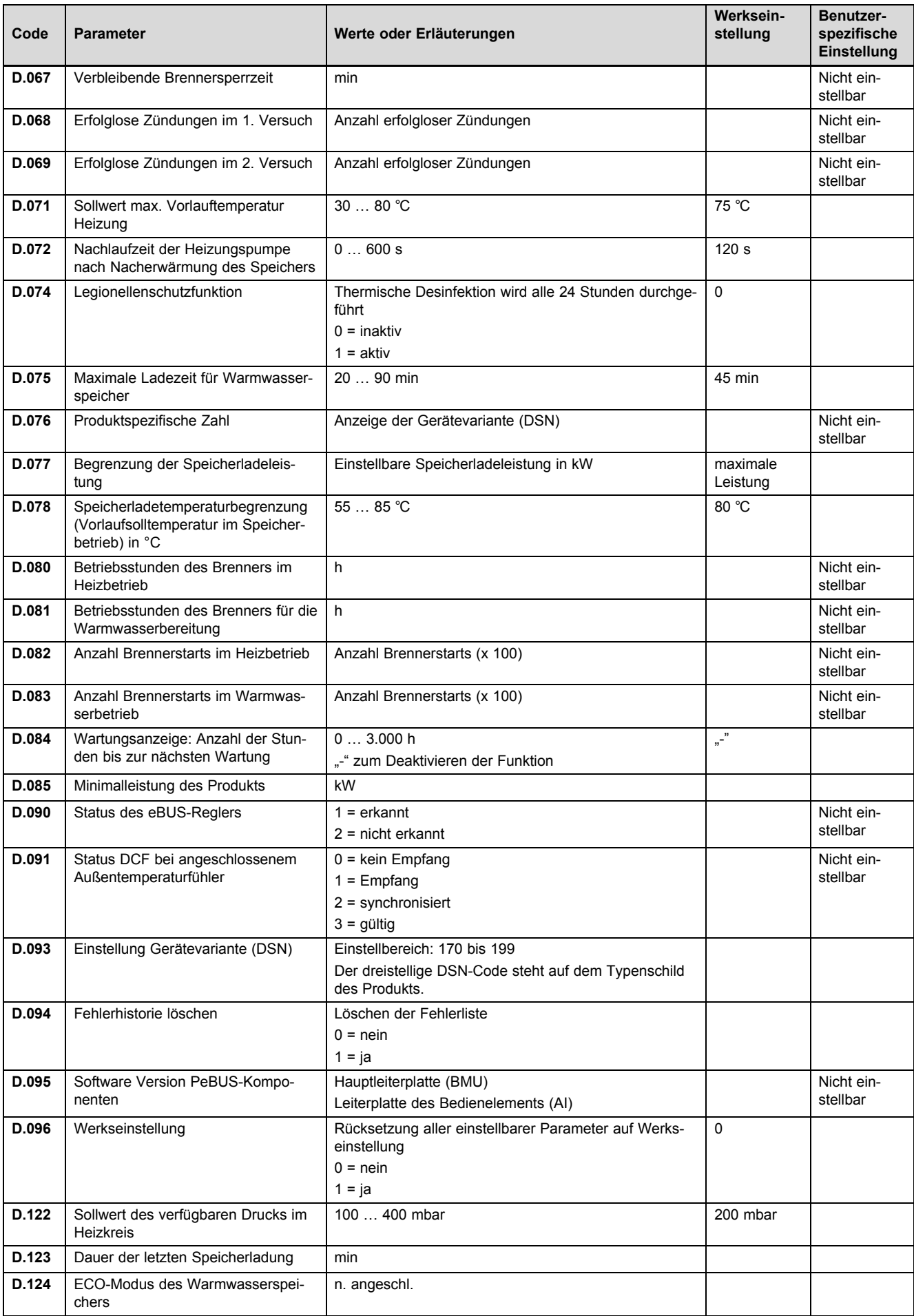

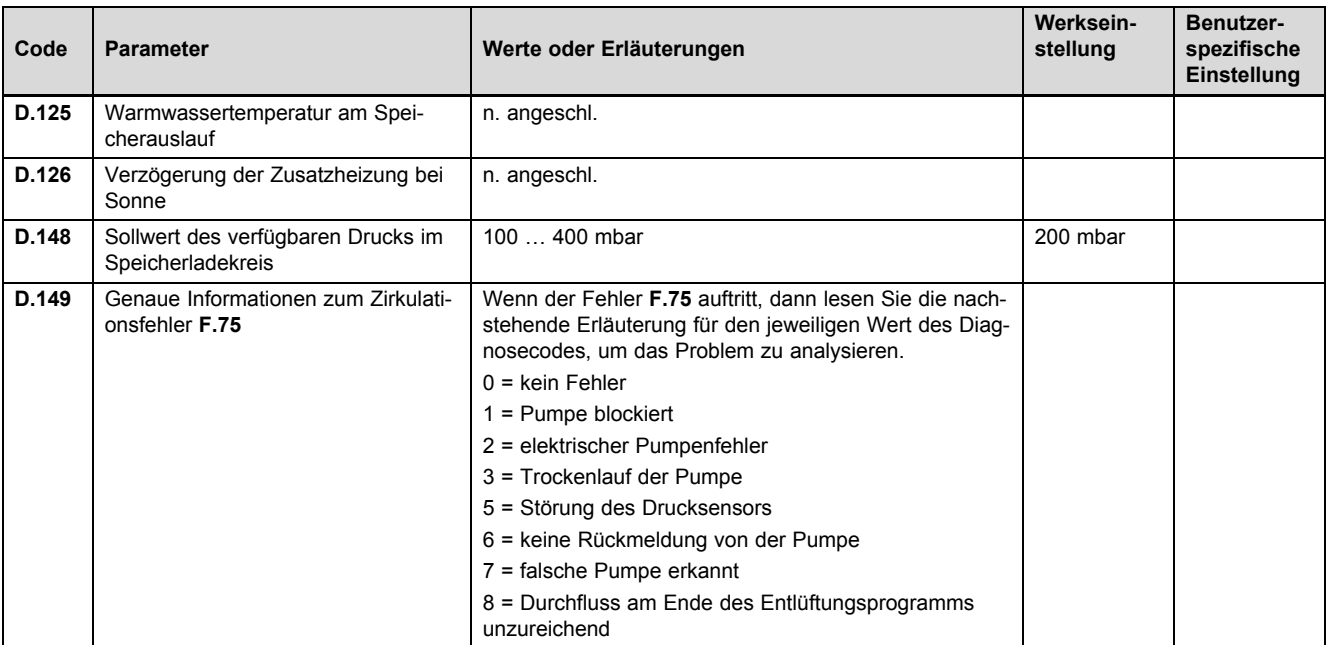

### **B Statuscodes** – **Übersicht**

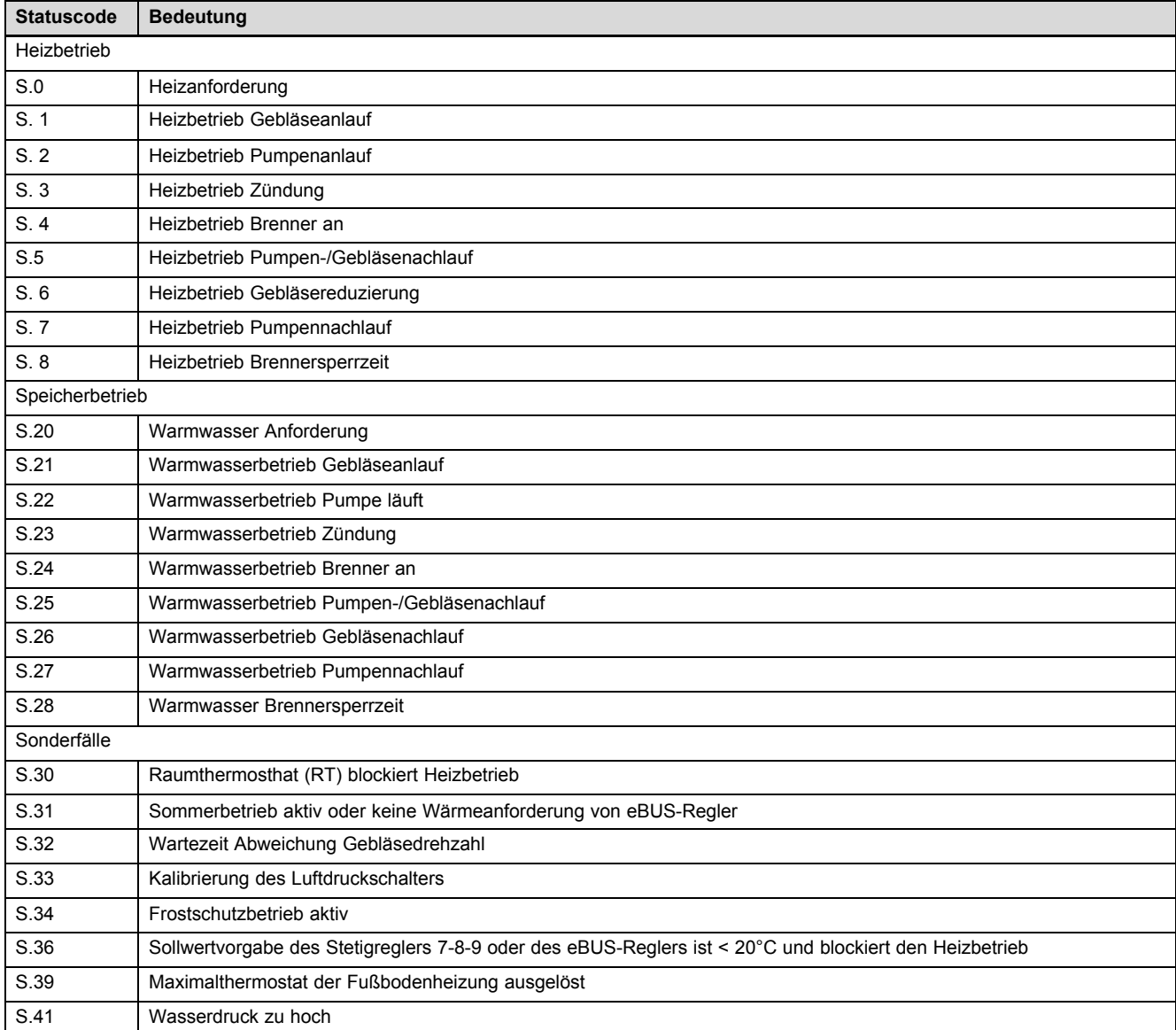

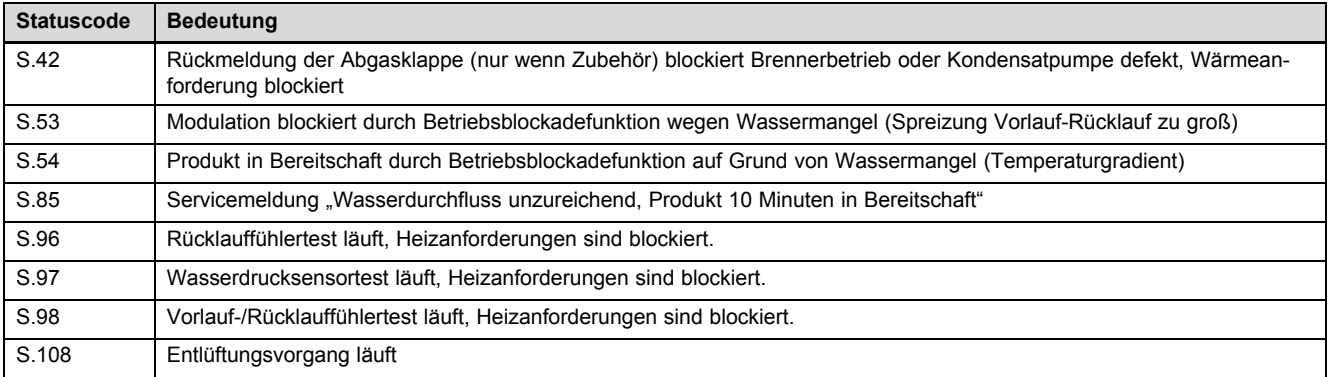

# **C Fehlermeldungen** – **Übersicht**

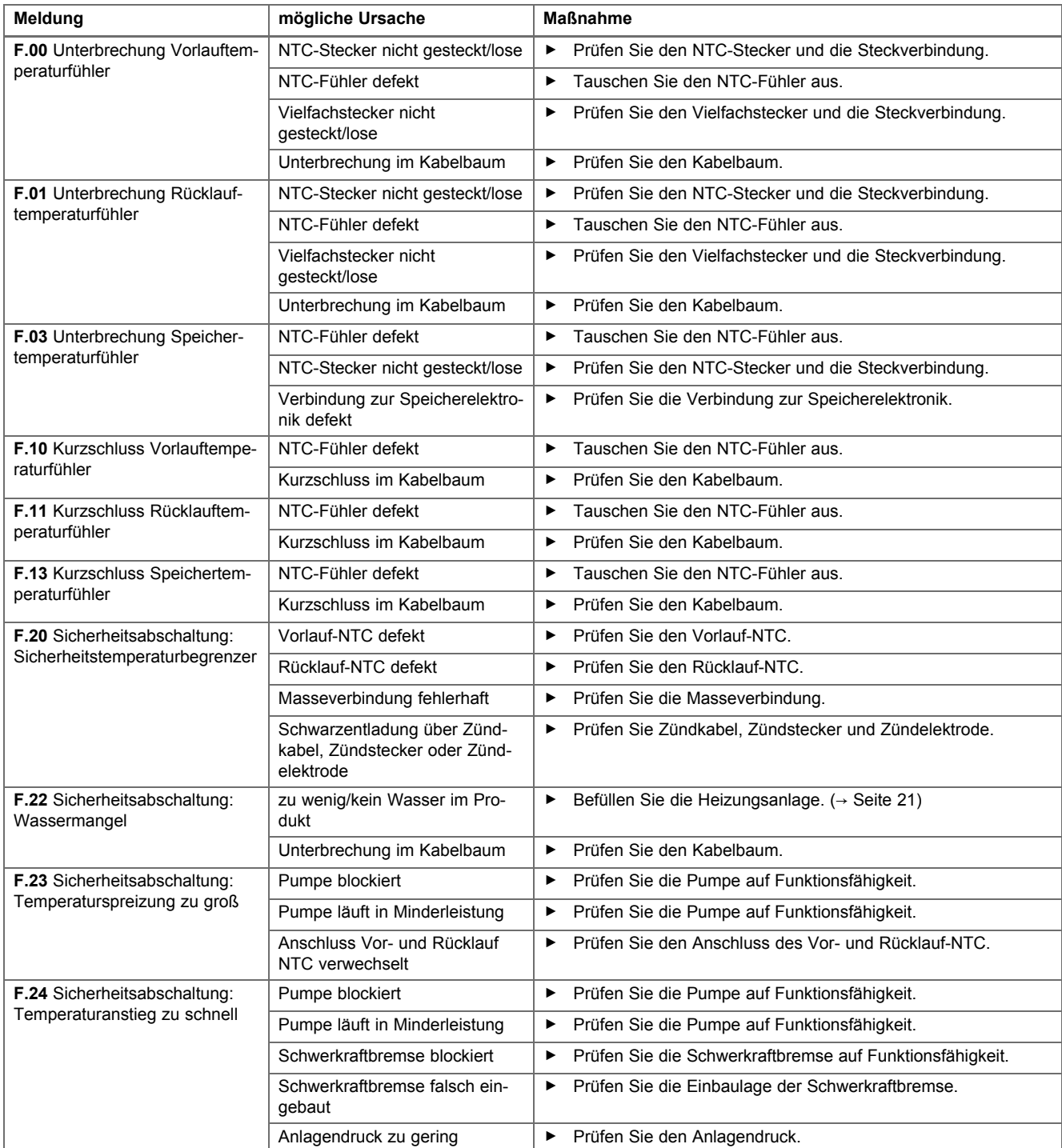

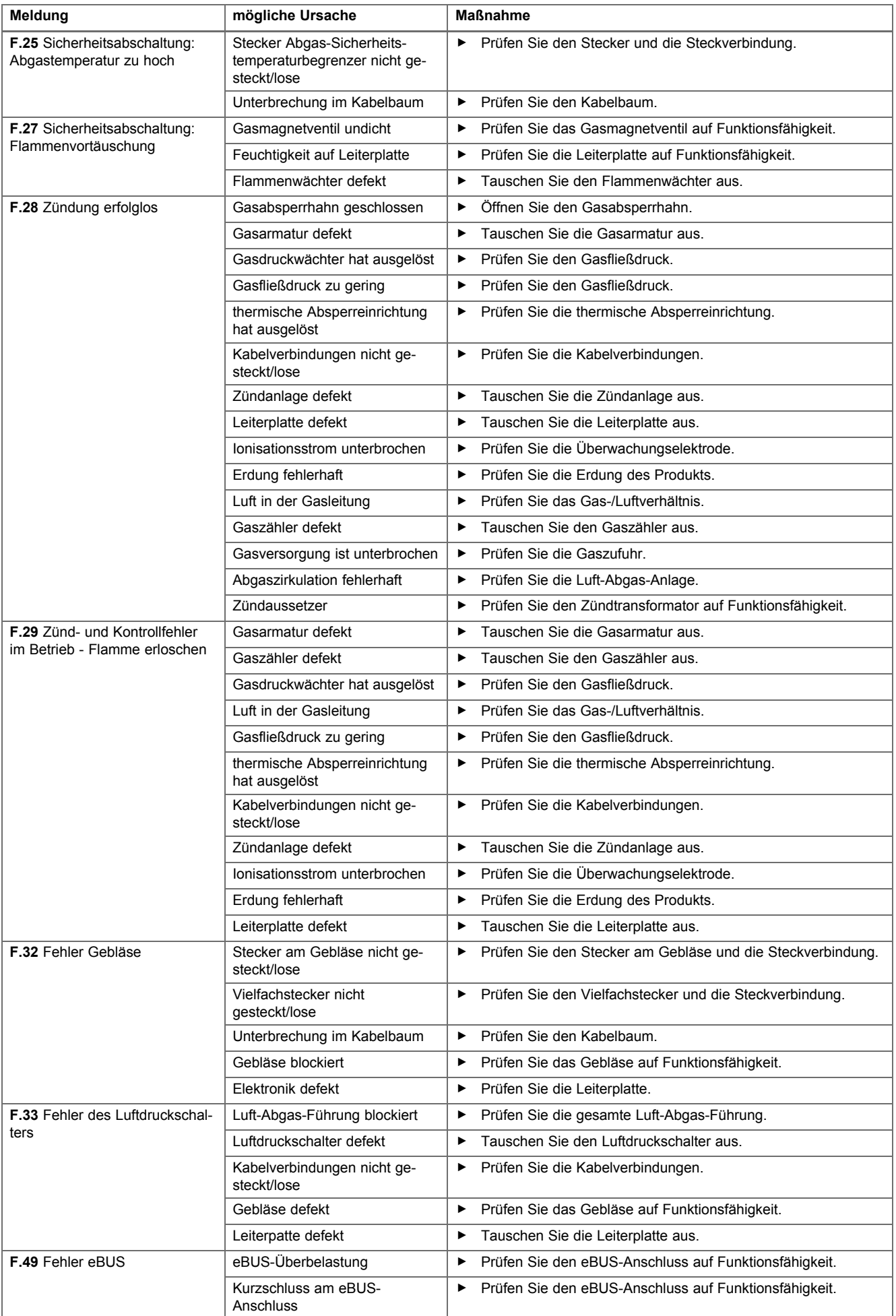

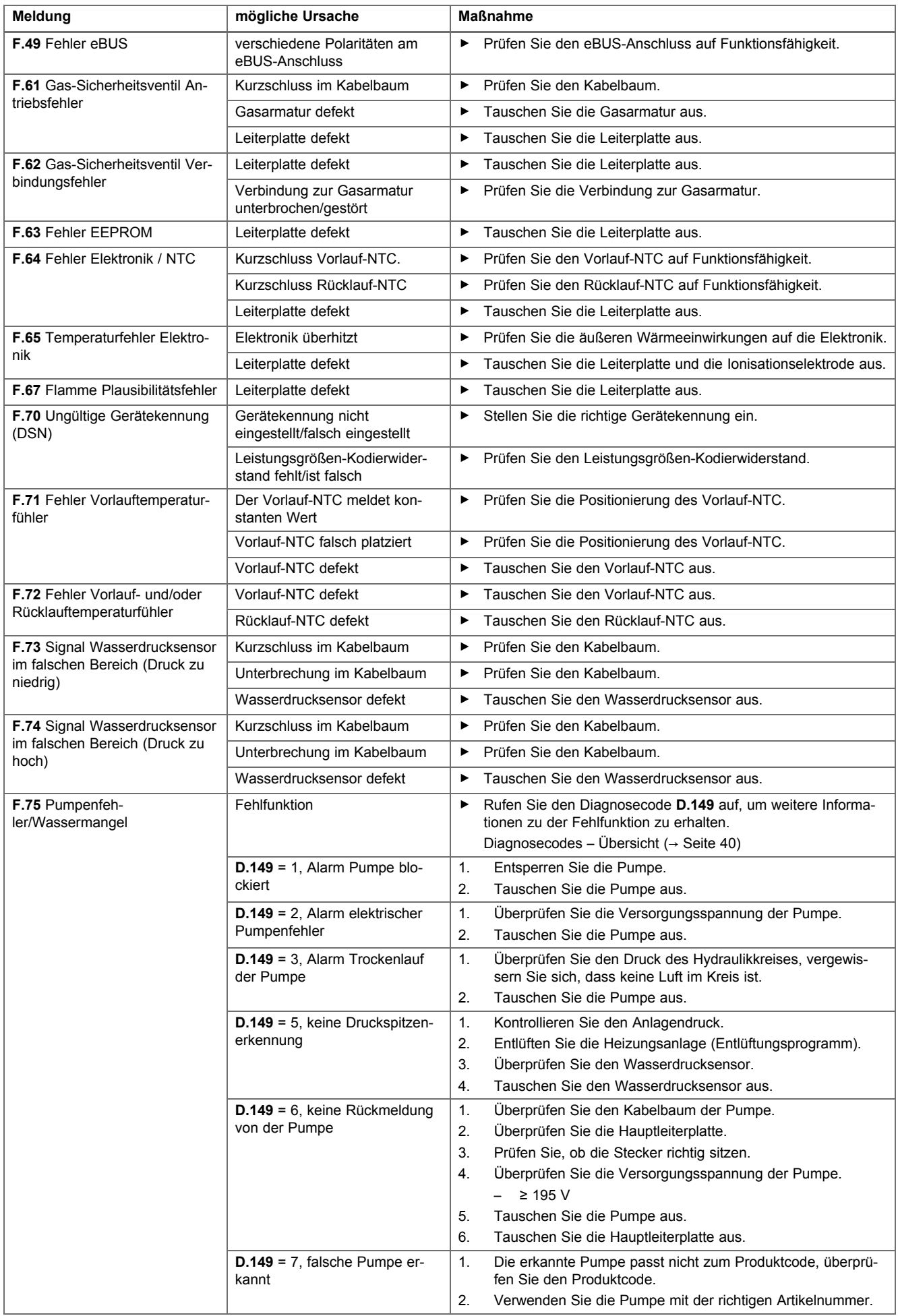

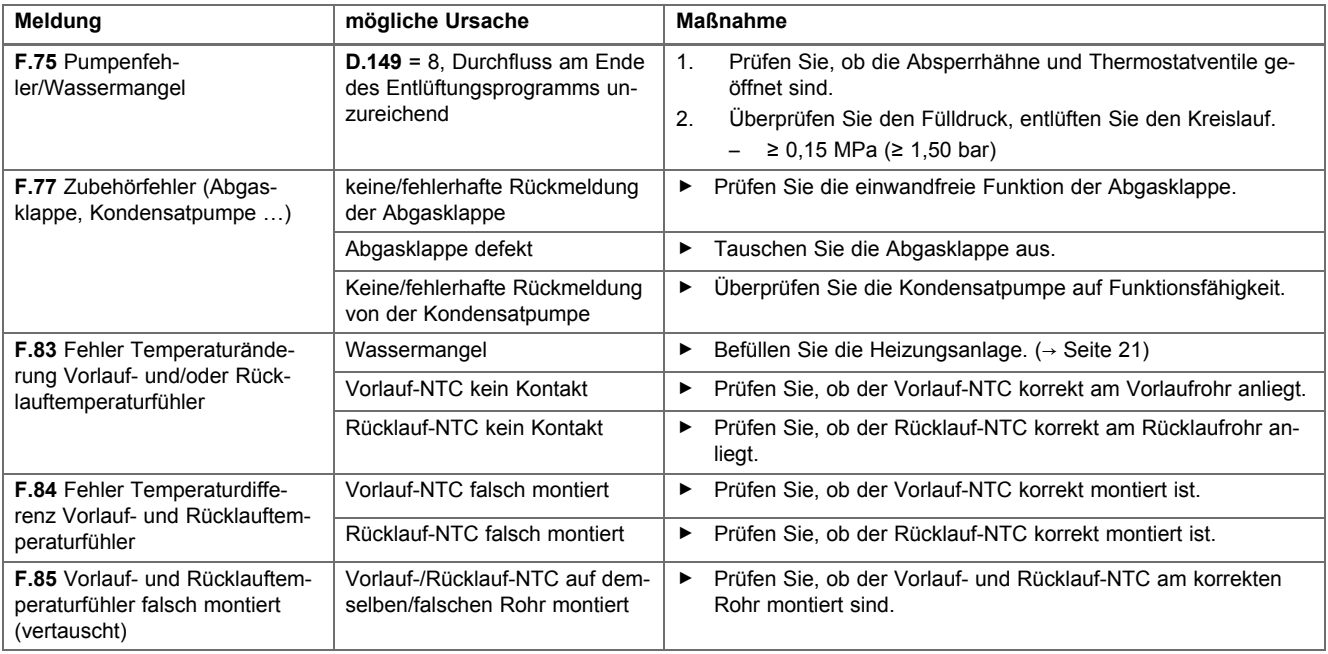

### **D Verbindungsschaltplan**

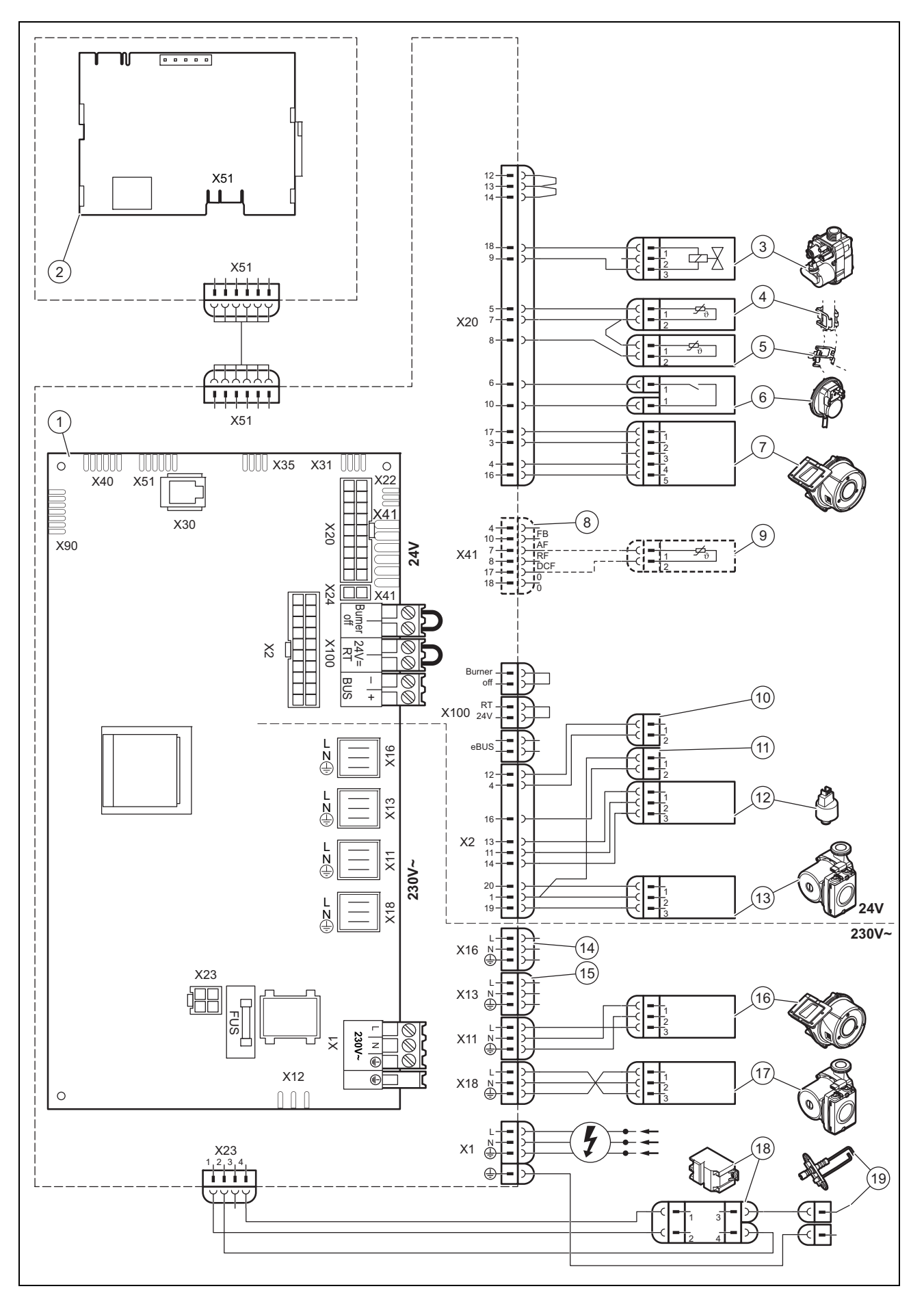

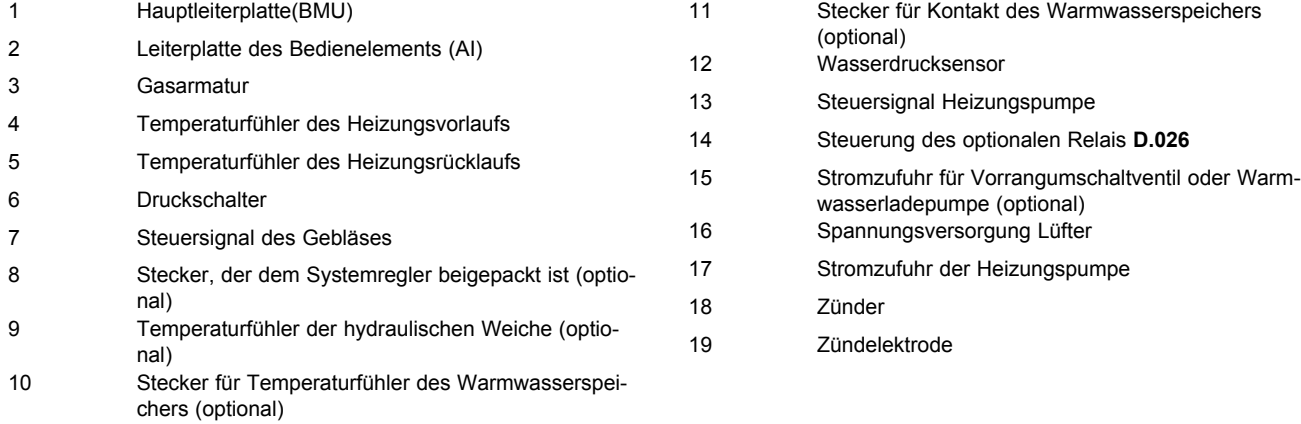

### **E Anlagenschema**

### **E.1 0020253233**

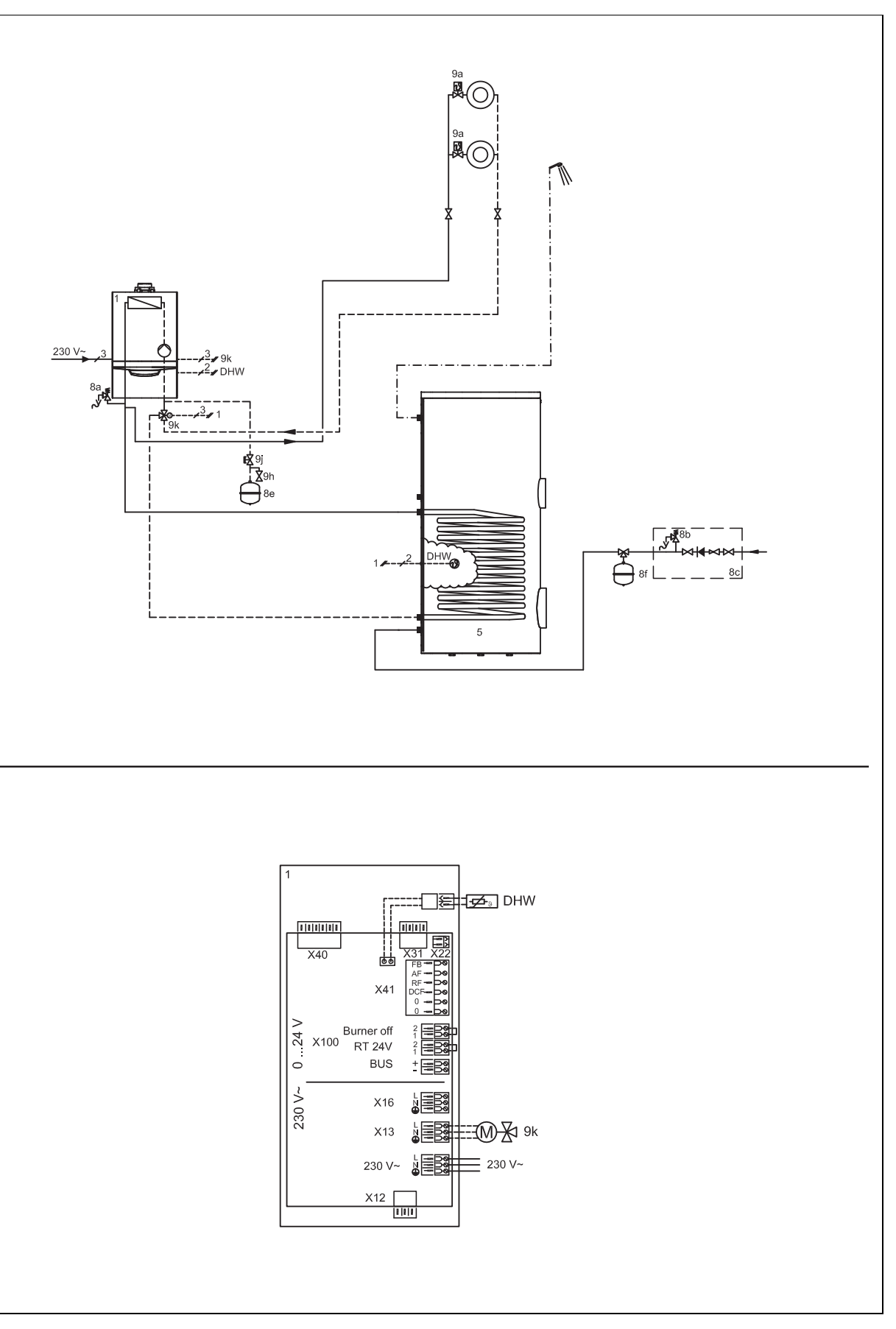

#### **E.2 0020259030**

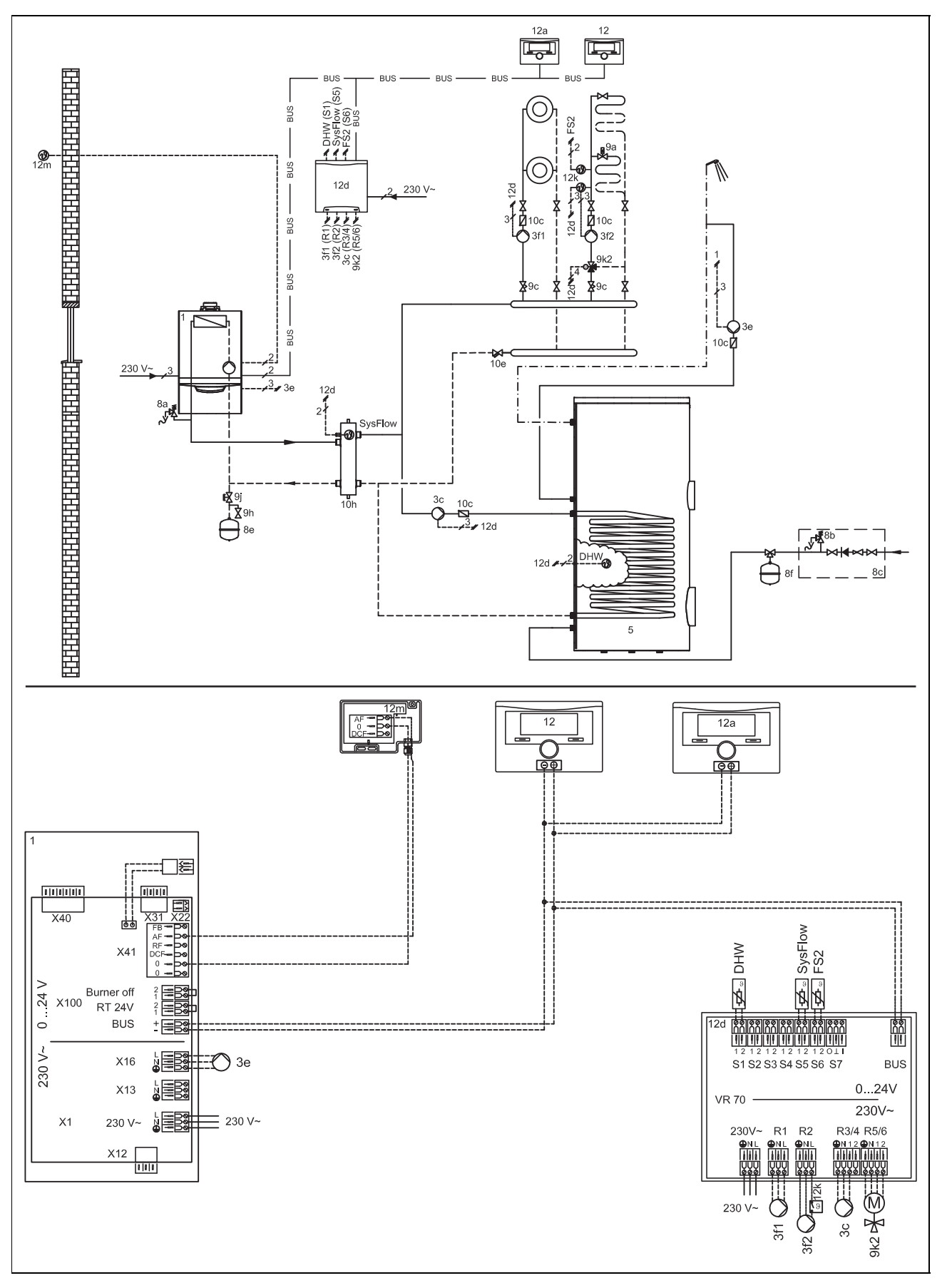

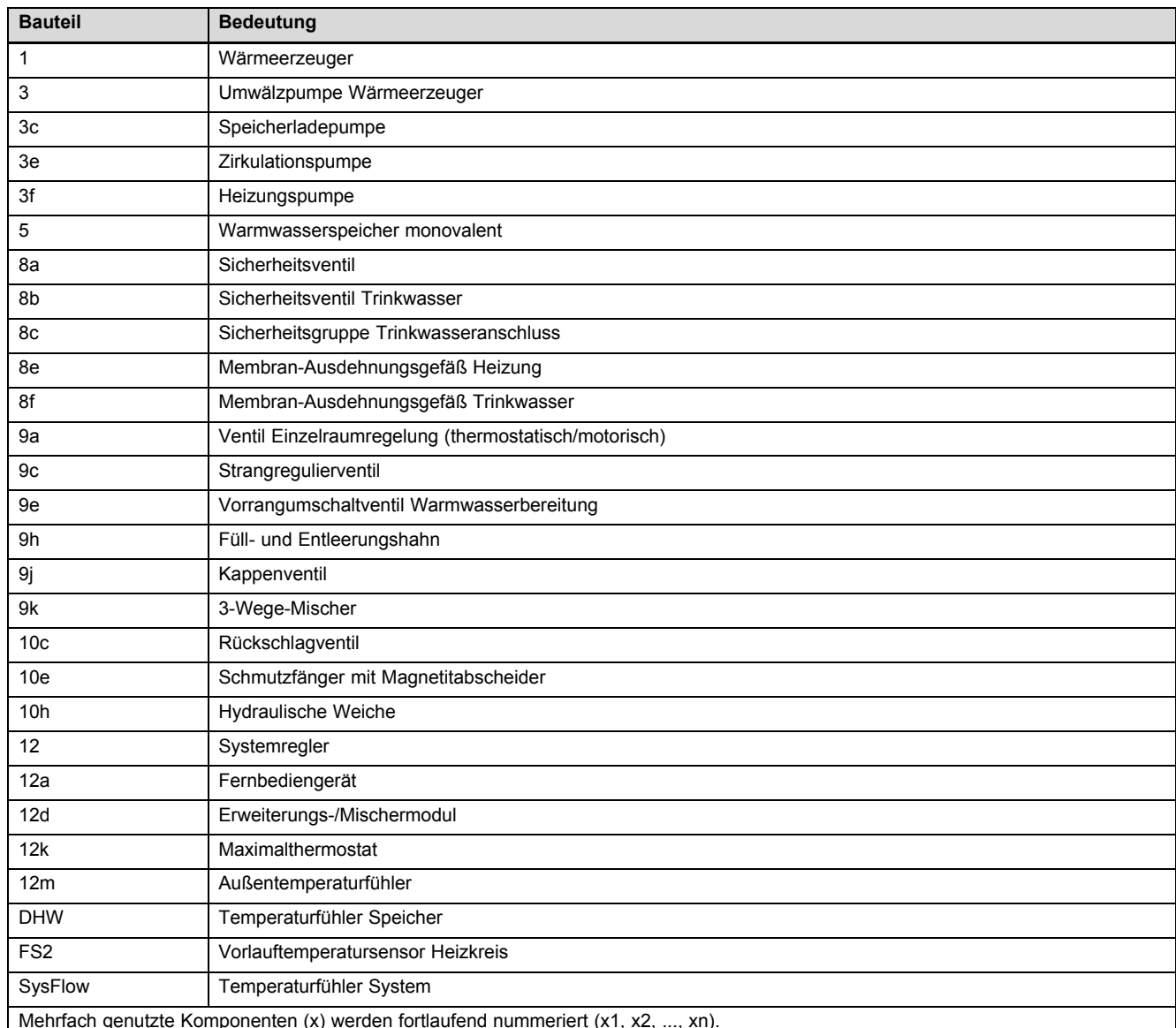

### **E.3 Legende zu den Systemschemata**

genutzte Komponenten (x) werden fortlaufend nummeriert (x1, x2, ..., xn).

### **F Inspektions- und Wartungsarbeiten** – **Übersicht**

Die nachfolgende Tabelle listet die Herstelleranforderungen zu Mindestinspektions- und Wartungsintervallen auf. Wenn nationale Vorschriften und Richtlinien kürzere Inspektions- und Wartungintervalle fordern, dann halten Sie stattdessen die geforderten Intervalle ein. Führen Sie vor jeder Inspektion/Wartung die vorbereitenden Arbeiten und nach der Inspektion/Wartung die abschließenden Arbeiten aus.

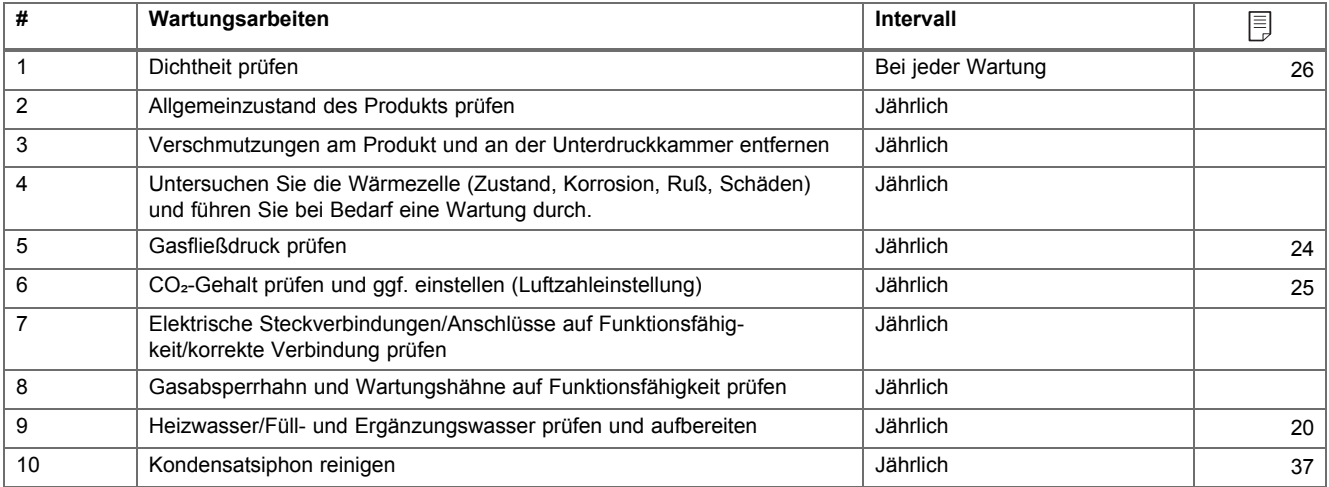

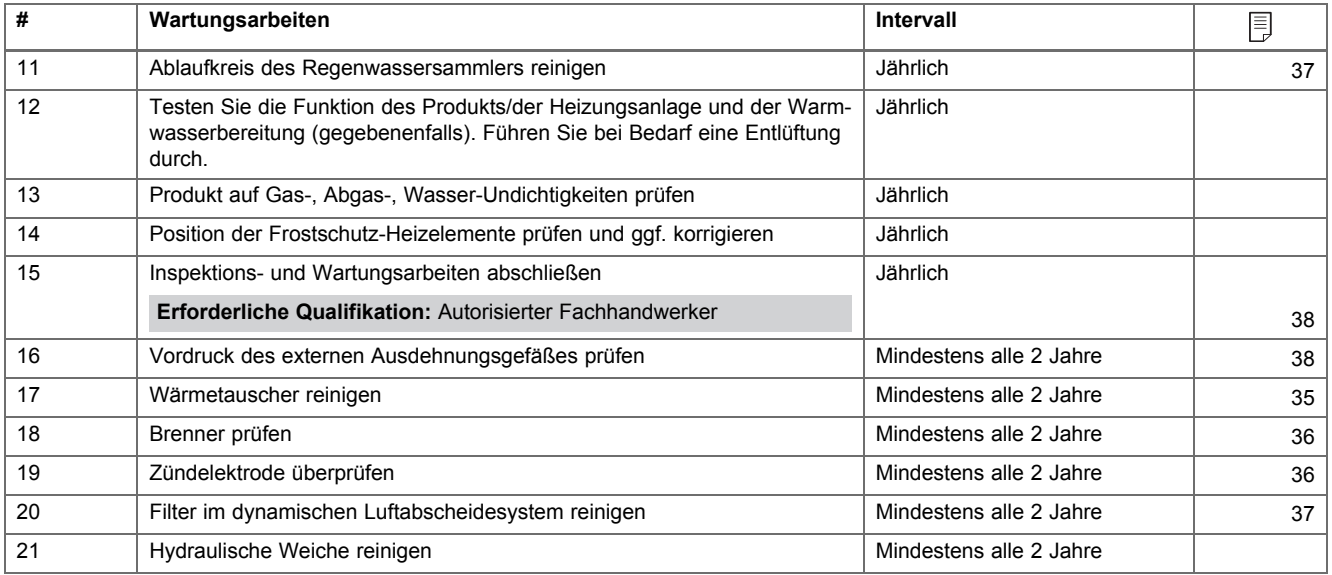

#### **G Gaseinstellwerte**

#### **Einstellwerte, Erdgas G20**

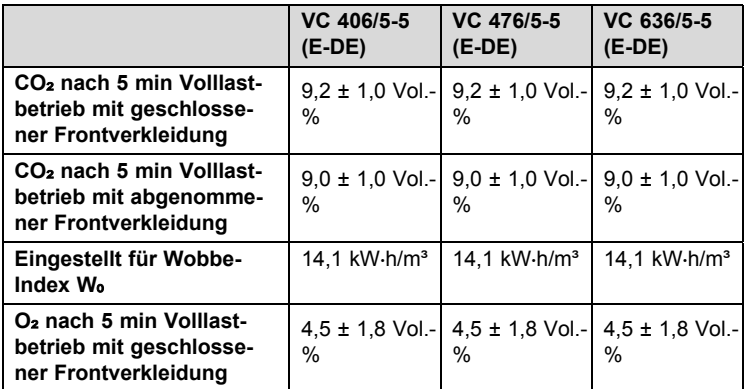

#### **Einstellwerte, Erdgas G25**

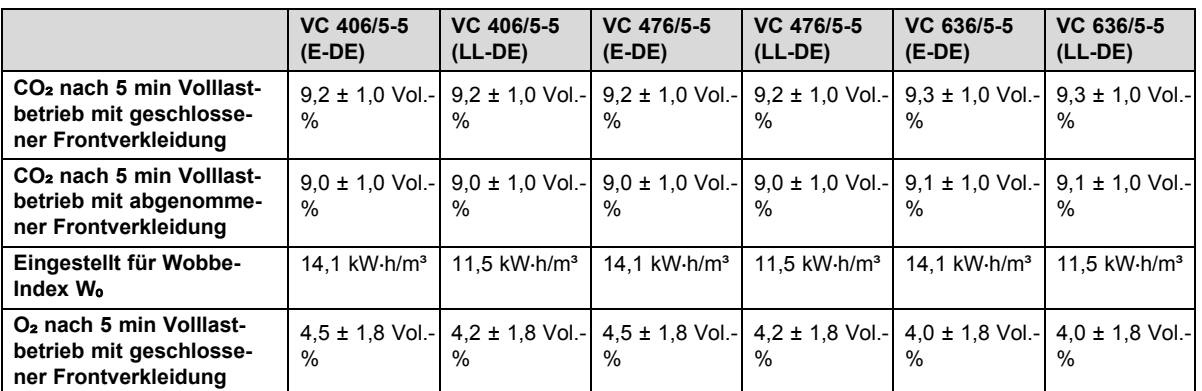

#### **Einstellwerte, Flüssiggas G31**

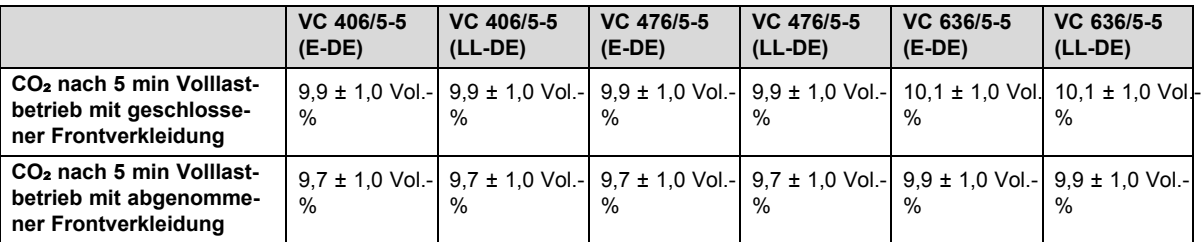

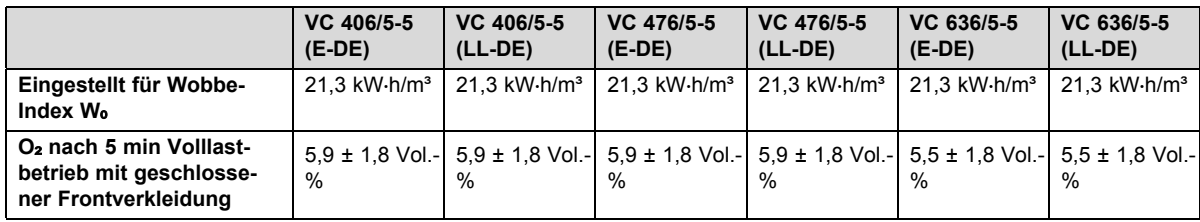

### **H Technische Daten**

#### **Technischen Daten** – **Heizung**

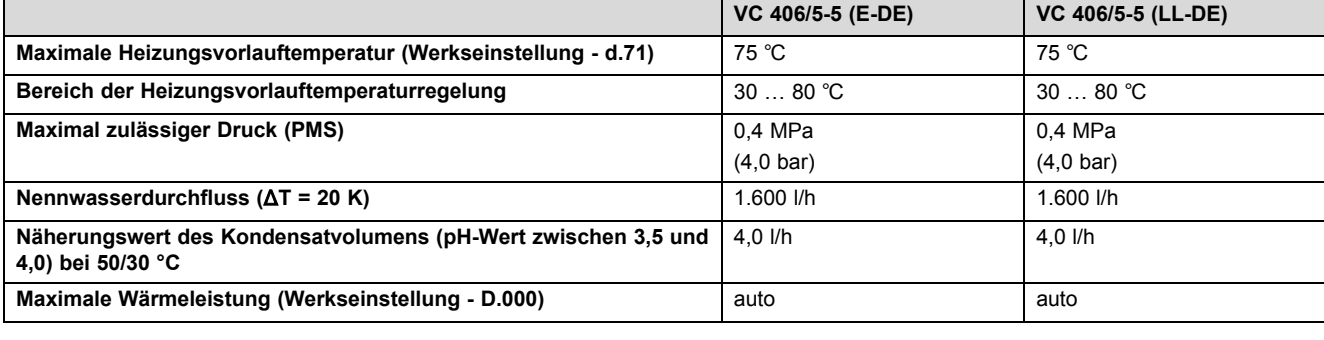

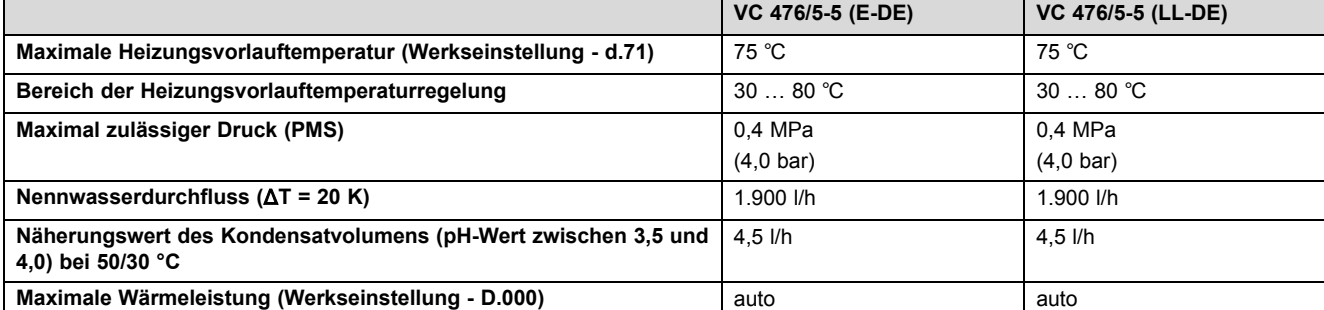

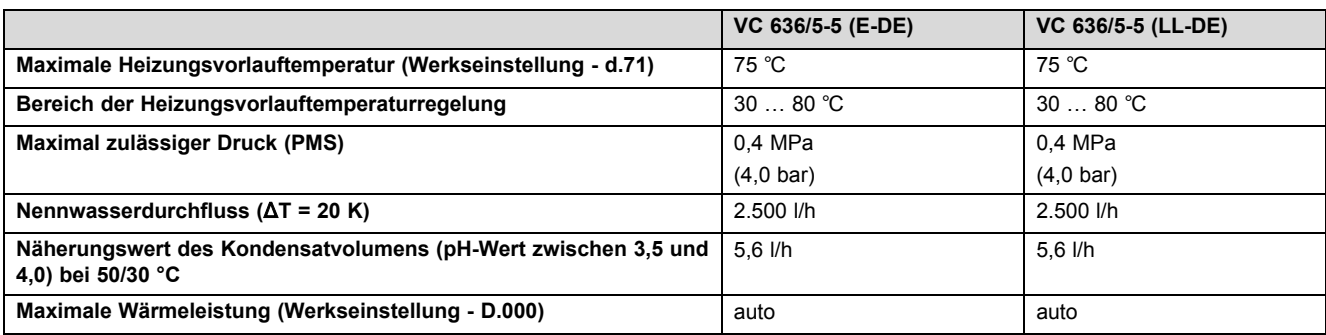

#### **Technischen Daten** – **Leistung / Wärmebelastung (G20)**

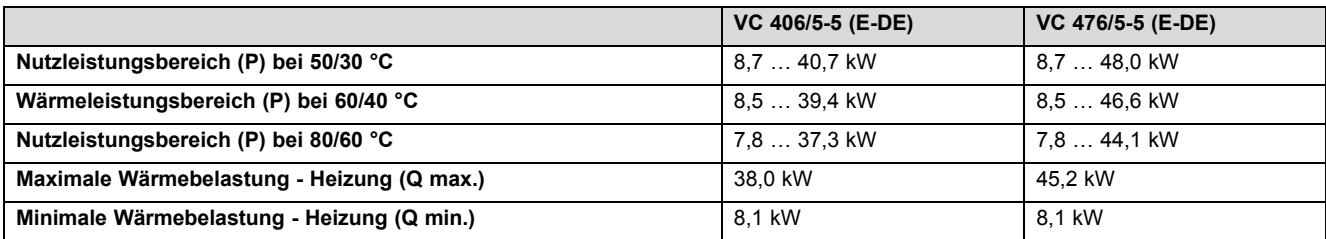

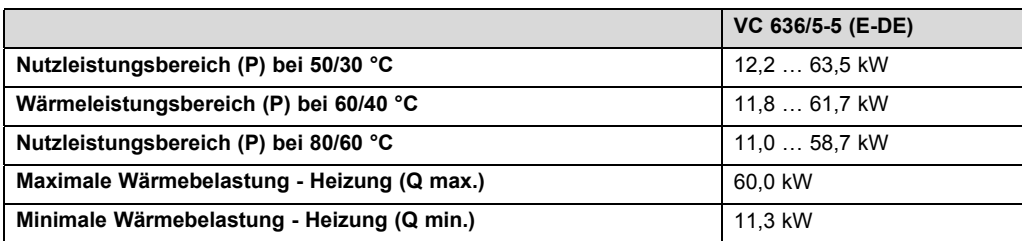

### **Technischen Daten** – **Leistung / Wärmebelastung (G25)**

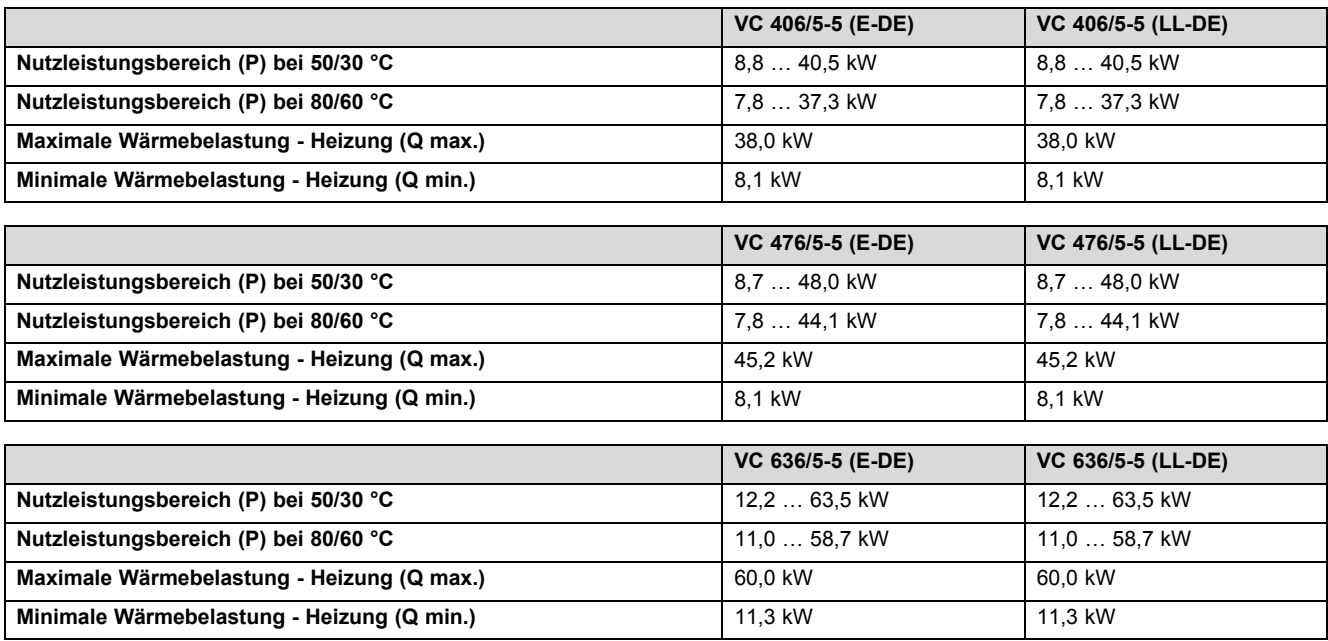

**Technische Daten** – **Leistung/Belastung (G31)**

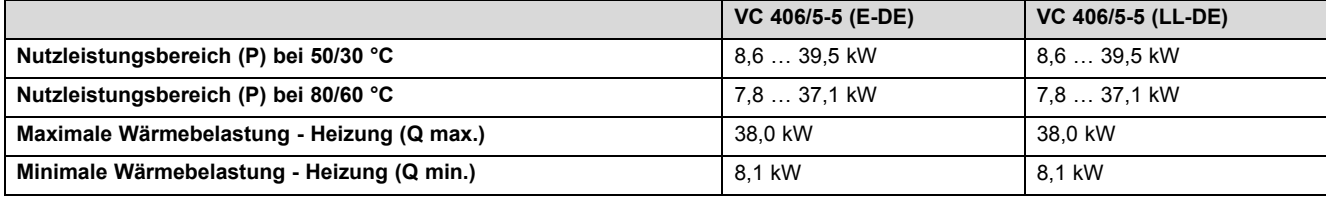

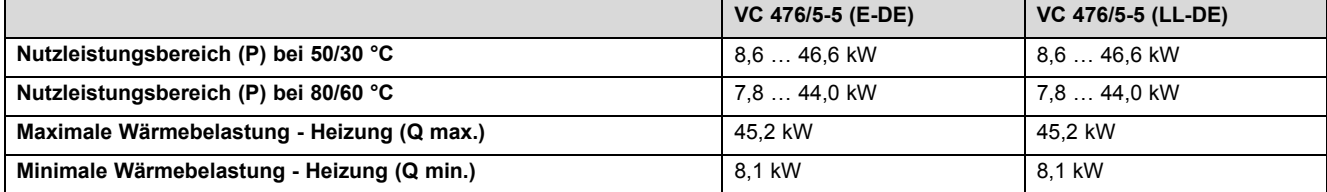

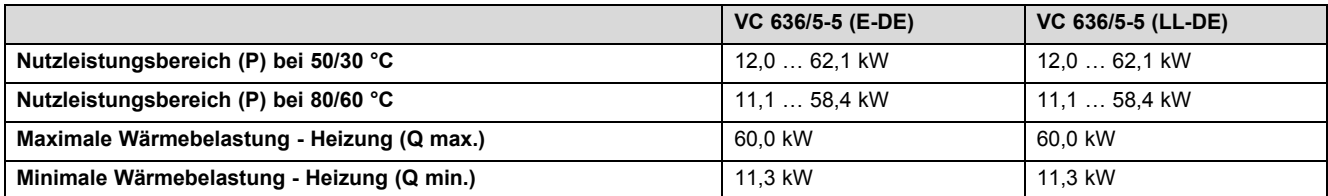

#### **Technische Daten - Allgemein**

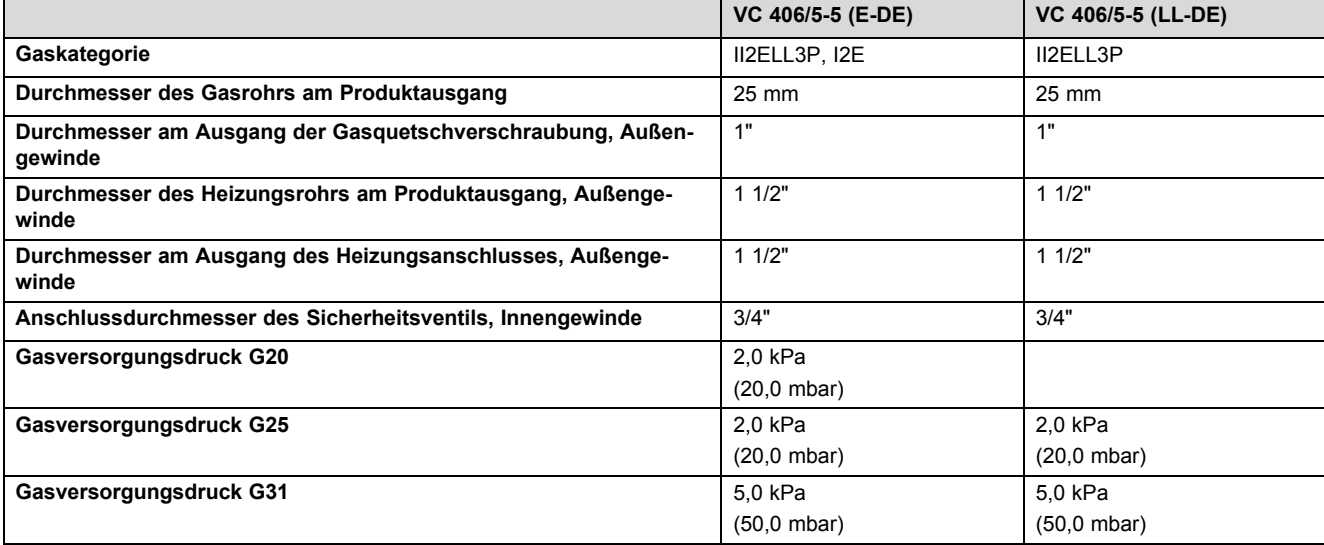

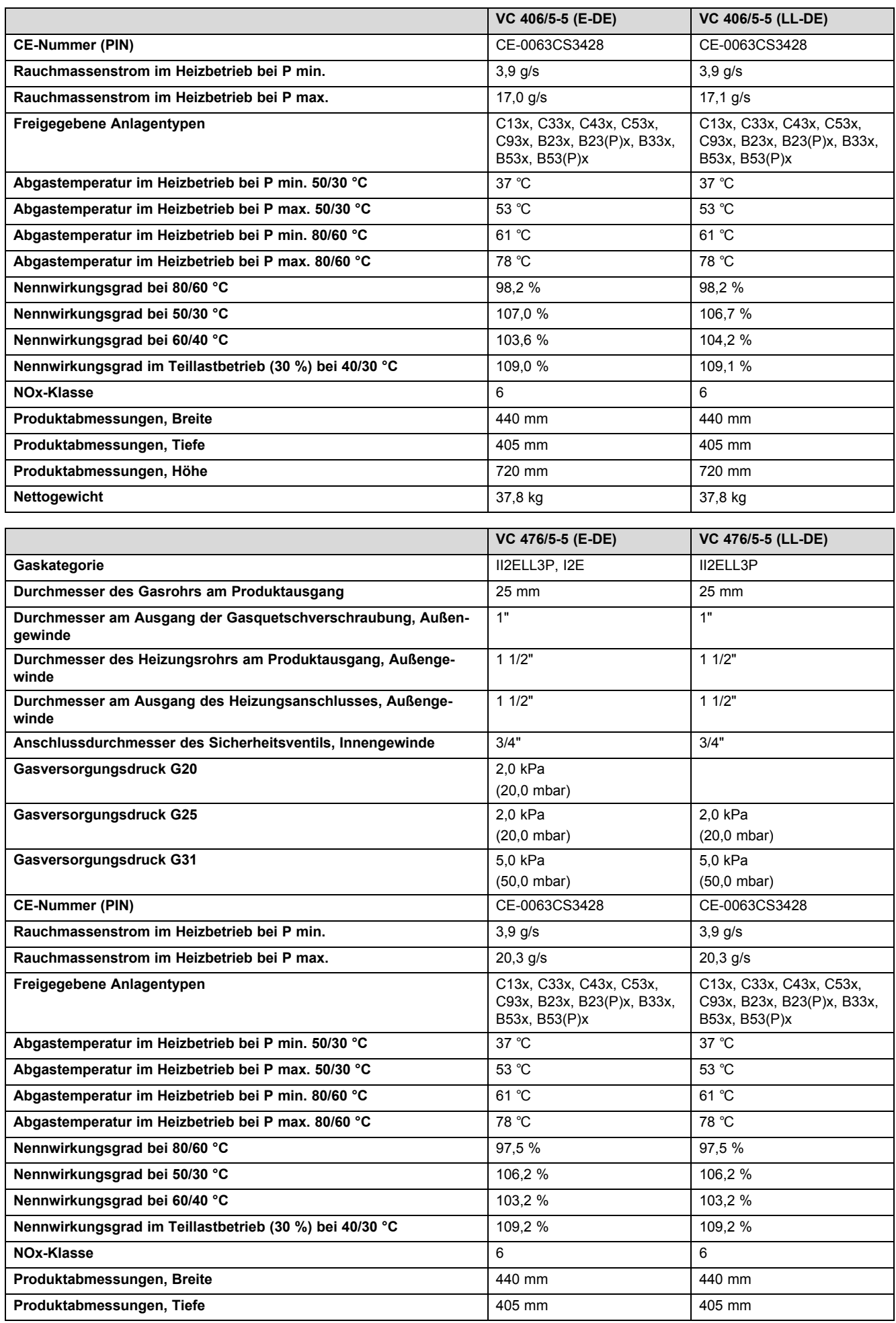

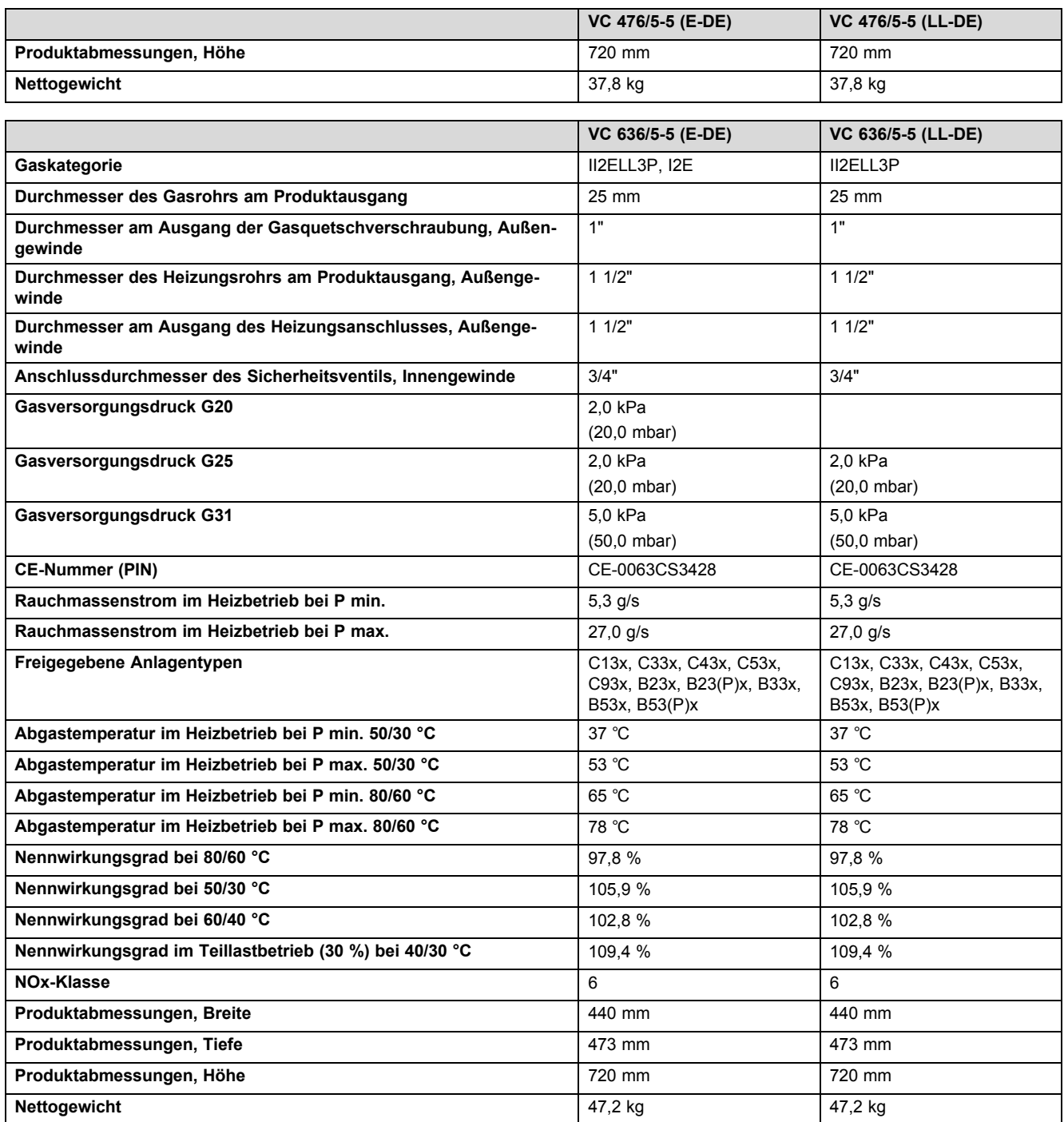

#### **Technische Daten - Elektrik**

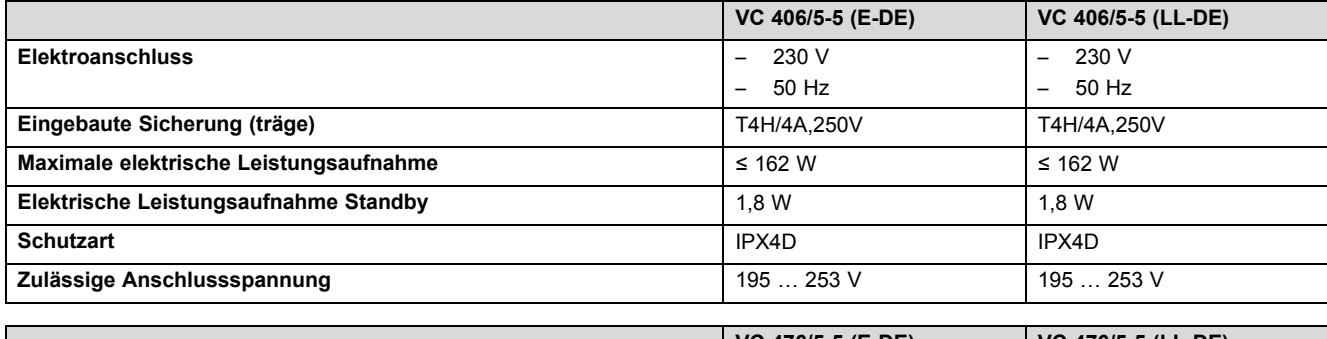

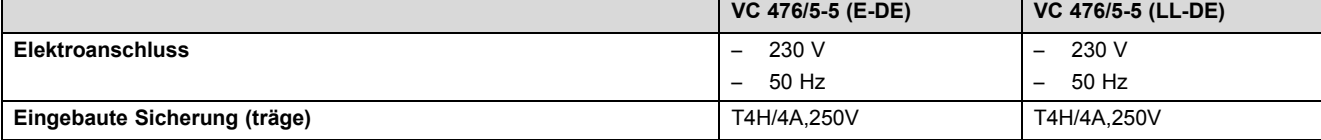

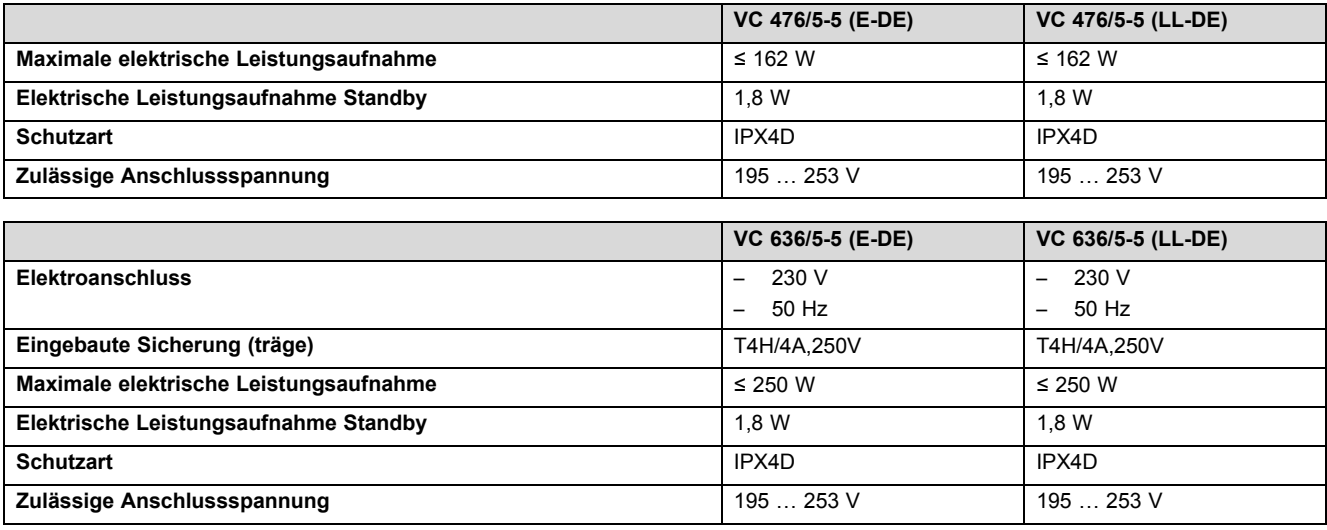

### Stichwortverzeichnis

### Stichwortverzeichnis

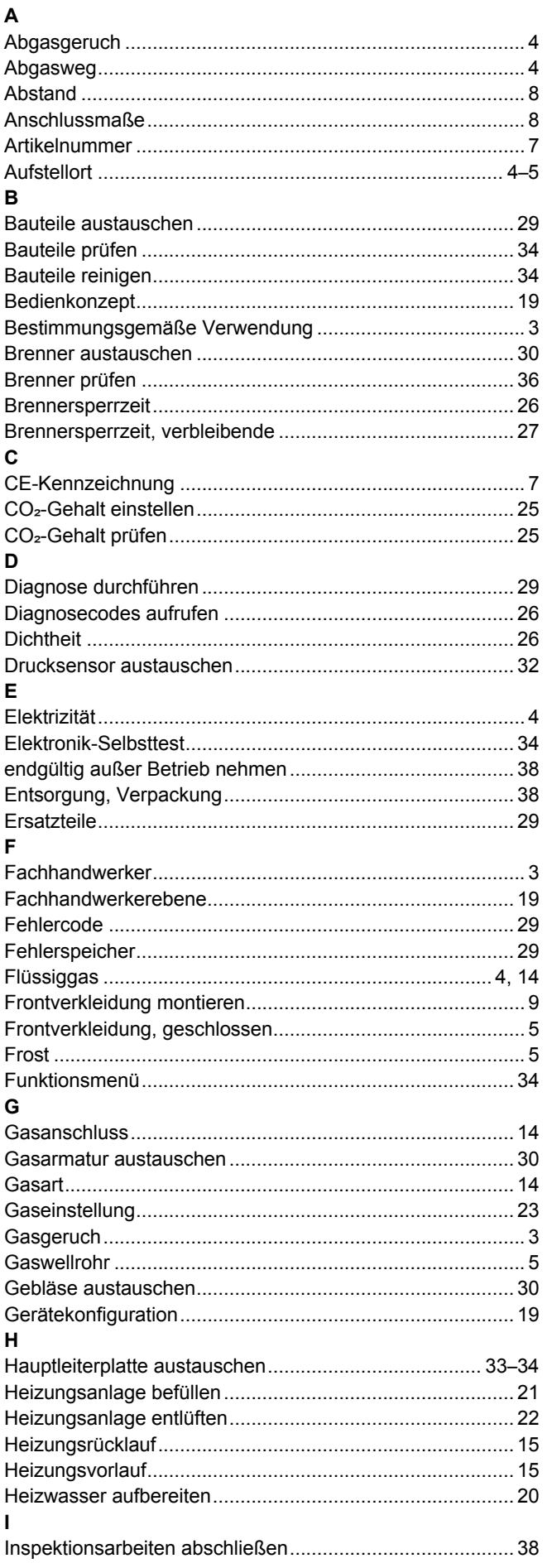

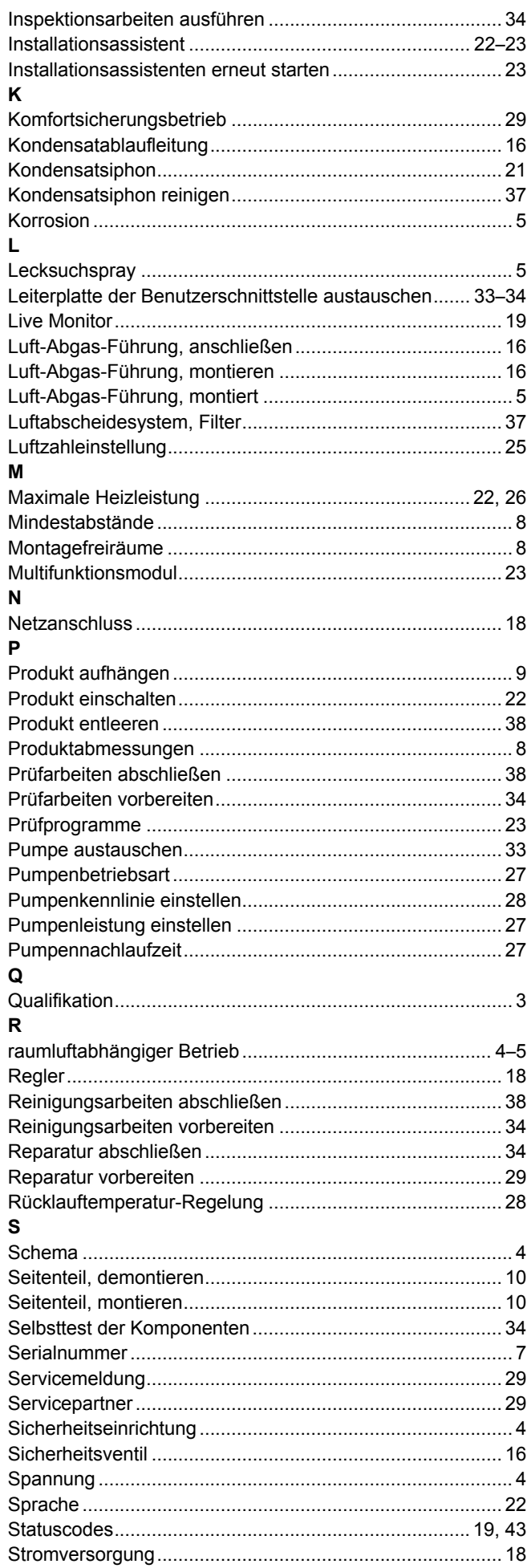

### Stichwortverzeichnis

### $\mathbf{r}$

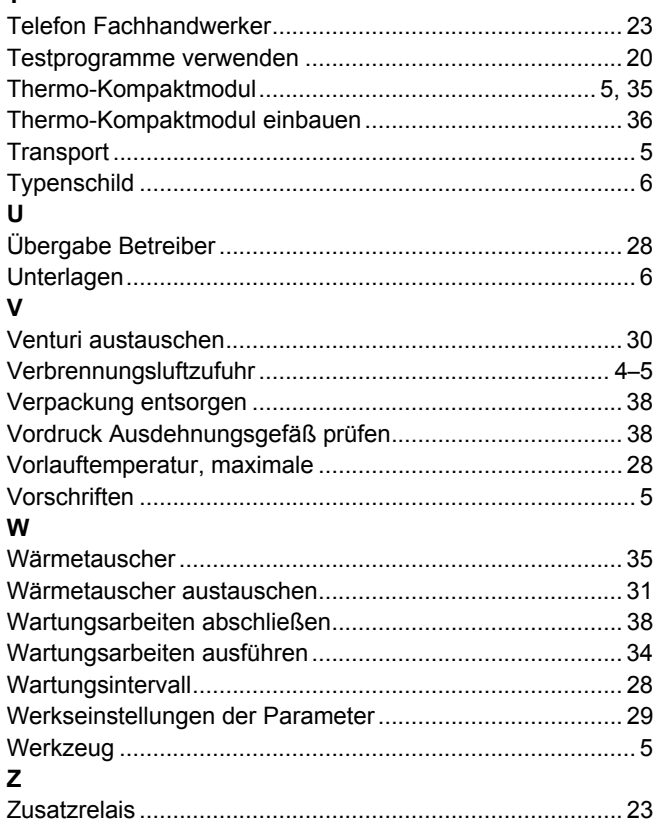

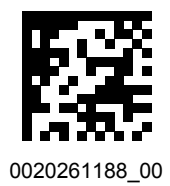

0020261188\_00 14.12.2017

#### **Lieferant**

**Vaillant Deutschland GmbH & Co.KG** Berghauser Str. 40 **D-42859 Remscheid** Telefon 021 91 18‑0 Telefax 021 91 18‑2810 Auftragsannahme Vaillant Kundendienst 021 91 5767901 info@vaillant.de www.vaillant.de

© Diese Anleitungen, oder Teile davon, sind urheberrechtlich geschützt und dürfen nur mit schriftlicher Zustimmung des Herstellers vervielfältigt oder verbreitet werden. Technische Änderungen vorbehalten.